# HERMES SoftLab Siebel eBusiness SMART Plug-In for HP OpenView (SPI for Siebel eBusiness Applications)

(This version, A.02.51, is for use with HP OpenView Operations for UNIX)

SPI for Siebel *e*Business Applications Installation and Configuration Guide

#### Notice

The information contained in this document is subject to change without notice.

HERMES SOFTLAB D.D. PROVIDES THIS MATERIAL "AS IS" AND MAKES NO WARRANTY OF ANY KIND, EXPRESSED OR IMPLIED, INCLUDING, BUT NOT LIMITED TO, THE IMPLIED WARRANTIES OF MERCHANTABILITY AND FITNESS FOR A PARTICULAR PURPOSE. HERMES SOFTLAB D.D. SHALL NOT BE LIABLE FOR ERRORS CONTAINED HEREIN OR FOR INCIDENTAL OR CONSEQUENTIAL DAMAGES IN CONNECTION WITH THE FURNISHING, PERFORMANCE OR USE OF THIS MATERIAL WHETHER BASED ON WARRANTY, CONTRACT, OR OTHER LEGAL THEORY.

This document contains proprietary information, which is protected by copyright. All rights are reserved. No part of this document may be photocopied, reproduced or translated to another language without the prior written consent of HERMES SoftLab d.d.

HP® and OpenView® are registered trademarks of the Hewlett-Packard Company in the United States and other jurisdictions.

IBM® and AIX® are registered trademarks of the IBM Corporation.

Oracle® is a registered trademark of Oracle Corporation.

Siebel<sup>TM</sup> is a trademark of Siebel Systems, Inc.

Sun<sup>™</sup> and Solaris<sup>™</sup> are trademarks of Sun Microsystems, Inc.

UNIX® is a registered trademark in the U.S. and other countries licensed exclusively through X/Open Company, Ltd.

#### Notice con't

Microsoft®, Windows®, Windows® 2000, Windows Server™ 2003, and Windows NT® are either registered trademarks or trademarks of Microsoft Corporation in the United States and/or other countries.

All other product names are the property of their respective trademark or service mark holders and are hereby acknowledged.

HERMES SoftLab d.d. Litijska 51 SI-1000 Ljubljana Slovenia, Europe

www.hermes-softlab.com

© Copyright HERMES SoftLab d.d. 2005

#### **Edition History**

New editions are complete revisions of the manual. The printing dates for each edition are listed below.

First Edition:
Second Edition:
October 2002
Third Edition:
Fourth Edition:
Fifth Edition:
Sixth Edition:
Seventh Edition

June 2002
October 2002
February 2003
May 2003
July 2004
November 2004
February 2005

#### Conventions

The following typographical conventions are used in this manual:

| Font     | Definition                                                                                                    | Example                                                                                                    |
|----------|----------------------------------------------------------------------------------------------------|----------------------------------------------------------------------------------------------------|
| Italic   | Product names, book or<br>manual titles, man page<br>names, and section, table,<br>and figure titles                   | Refer to the <i>Operations Guide</i> for more information.                                                      |
|          | Emphasis                                                                                                    | You <i>must</i> follow these steps.                                                                             |
|          | Window and dialog box names                                                                                            | In the Install/Update Software and Configuration window                                                         |
| Bold     | Selection of items                                                                                                    | Select <b>Actions</b> followed by selecting <b>Agents</b> then <b>Assign Templates</b> and assign the template. |
| Computer | File names, syntax, directory path names, or text that should be entered on screen or that is displayed on the monitor | Log in as the HP OpenView Operations Administrator (opc_adm).                                                   |
| [Button] | Buttons in the user interface or keyboard keys                                                                         | Press [OK]. Press the [Ctrl] key.                                                                               |

### Contents

| QUICK INTRODUCTION TO SPI FOR SIEBEL  EBUSINESS APPLICATIONS                                                                       | 11 |
|----------------------------------------------------------------------------------------------------|----|
| Overview                                                                                                    | 13 |
| INSTALLING SPI FOR SIEBEL <i>E</i> BUSINESS<br>APPLICATIONS                                                                        | 19 |
| Pre-requisites and Supported Platforms.  Hardware Requirements.  Software Requirements.                                            | 20 |
| SPI for Siebel eBusiness Applications Licensing                                                                                    | 24 |
| Installing SPI for Siebel eBusiness Applications                                                                                   | 25 |
| Installing SPI for Siebel eBusiness Applications on the Management Serv                                                            |    |
| Verifying Installation on the Management Server  Additional Steps on the Management Server                                         |    |
| Configure HP OpenView Operations and SPI for Siebel <i>e</i> Business Applications to Monitor Siebel Applications on Managed Nodes | 35 |
| Adding Nodes to the Management Server                                                                                              | 35 |
| Distributing SPI for Siebel <i>e</i> Business Applications, Templates, Monitors, Actions and Commands to the Managed Nodes         |    |
| Re-installing SPI for Siebel eBusiness Applications                                                                                | 39 |
| Uninstalling SPI for Siebel eBusiness Applications                                                                                 | 40 |

| Uninstalling SPI for Siebel <i>e</i> Business Applications from the Mana Uninstalling SPI for Siebel <i>e</i> Business Applications from the Mana Server | igement |
|----------------------------------------------------------------------------------------------------|---------|
| Managing Siebel eBusiness Applications on Clusters                                                                                                    |         |
| Background                                                                                                    |         |
| Architecture overview                                                                                                    |         |
| Active/Passive Environment - Make OVO Agent Cluster-aware                                                                                                |         |
| Active/Active Environment – Additional configuration                                                                                                    | 50      |
| SPI FOR SIEBEL EBUSINESS APPLICATIONS US                                                                                                    | SAGE.53 |
| Integration into Performance Management                                                                                                    |         |
| Open View Performance Agent                                                                                                    |         |
| Embedded Performance Component of the HP OpenView Operation                                                                                              |         |
| Using SPI for Siebel eBusiness Applications with Performance Ag                                                                                          |         |
| (MWA)                                                                                                    |         |
| Using SPI for Siebel eBusiness Applications with Embedded Perfe                                                                                          |         |
| Agent (CODA)                                                                                                    |         |
| Analyzing Historical Data from Performance Agent using HP Ope                                                                                            |         |
| Operations Performance Manager                                                                                                    | 08      |
| SPI for Siebel eBusiness Applications Integration with HP Open                                                                                           |         |
| Reporter                                                                                                    |         |
| Integration Package Pre-installation Assumptions                                                                                                    |         |
| Installation Instructions                                                                                                    |         |
| Deploying Templates and Collecting Performance Data                                                                                                    |         |
| How HP OpenView Reporter Creates Reports                                                                                                    | 77      |
| Uninstalling from a Reporter-only System                                                                                                    | 83      |
| Services View Support                                                                                                    | 84      |
| Autodiscovery                                                                                                    |         |
| Adding Additional Services in Service View                                                                                                    | 87      |
| Message Correlation and State-based Browser                                                                                                    |         |
| About State-based Browsers                                                                                                    | 89      |
| Monitoring of Components and Tasks                                                                                                    |         |
| Advanced component monitoring options                                                                                                    | 95      |

| Checking Log Files                                                | 97  |
|-------------------------------------------------------------------|-----|
| Siebel Gateway and Server Log Files                               |     |
| Siebel Web Server Log File                                        |     |
| Resonate Log File                                                 |     |
| Actuate Report Server Log Files                                   | 100 |
| Siebel Data Sources                                               | 101 |
| Siebel Data Sources – DB Performance                              | 101 |
| Siebel Data Sources – Monitoring the Size of the DB Tables        | 103 |
| Siebel Data Sources – DB Backlogs                                 | 106 |
| SMART Probe                                                       | 109 |
| OVIS Probe for Siebel                                             | 111 |
| Installation Instructions                                         | 111 |
| The SPI for Siebel Service                                        | 113 |
| Monitoring the SPI for Siebel Service                             | 114 |
| SPI for Siebel Service Error Messages                             | 115 |
| The siebspi_supp Tool                                             | 117 |
| REFERENCE INFORMATION                                             | 119 |
| Helpful Facts                                                     | 120 |
| SPI for Siebel <i>e</i> Business Applications Directory Structure |     |
| File Tree on the Management Server                                | 120 |
| File Tree on the Managed Node                                     | 130 |
| SPI for Siebel eBusiness Applications Components                  | 131 |
| Message Groups                                                    | 132 |
| Applications and Application Groups                               |     |
| Application Group: SIEBSPI-Maintenance                            |     |
| Application Group: SIEBSPI-Resonate                               |     |
| Application Group: SIEBSPI-Tools                                  |     |
| Application Group: SIEBSPI-Actuate                                |     |
| Application Group: SIEBSPI-Performance                            |     |
| Templates and Template Groups                                     |     |
| Descriptions of Major SIEBSPI Templates                           | 225 |
| TROUBLESHOOTING                                                   | 242 |

| Errors and Problems                                            | 243 |
|----------------------------------------------------------------|-----|
| Error Logging and Tracing                                      | 243 |
| Miscellaneous Troubleshooting                                  |     |
| Timeouts                                                       | 249 |
| Predefined Timeouts                                            |     |
| SPI FOR SIEBEL EBUSINESS APPLICATIONS                          |     |
| LICENSING                                                      | 250 |
| Licensing Procedure                                            | 251 |
| TIPS AND TRICKS                                                | 255 |
| Changing Email for Synchronization Status Reporting            | 256 |
| Changing Email                                                 |     |
| Sending Email for Synchronization Status from the Managed Node | 259 |
| Managing Multiple Siebel Enterprise Environments Concurrently  | 261 |
| Active/Active Cluster Environment Example Configuration File   | 262 |

1

Quick Introduction to SPI for Siebel eBusiness Applications

#### Overview

HERMES SoftLab Siebel eBusiness SMART Plug-In for HP OpenView (SPI for Siebel eBusiness Applications) is designed specifically for use on Siebel eBusiness applications from HP OpenView environments. Developed by HERMES SoftLab Group, it performs proactive systems monitoring and services management while providing you with additional control over your computing environment. Additional benefits of using SPI for Siebel eBusiness Applications include the following:

- □ **Easy installation.** The "standard" HP OpenView GUI is used for all administration and configuration tasks. SPI for Siebel *e*Business Applications also uses well-known procedures to install itself.
- □ Seamless integration into your environment. As a pre-configured software module, SPI for Siebel *e*Business Applications "plugs into" HP OpenView automatically and provides an efficient and productive link between the applications that run on your server and other server applications.
- □ Consistent performance. Because SPI for Siebel *e*Business Applications runs on standard hardware, monitoring of the Siebel system has a low impact on system performance.
- □ **Dependable usage.** Operators are notified when errors occur. Additionally, backup is handled through the HP OpenView environment.
- □ **Built-in security features.** SPI for Siebel *e*Business Applications is compatible with the security features pre-established in the HP OpenView environment.
- □ Comprehensive reports. SPI for Siebel *e*Business Applications generates detailed reports on: server, database and component activity and status; remote user client synchronization history and status; event/action history; and Siebel Web Server Extensions.
- □ **Includes an Intelligent SMART Probe.** This feature measures customer experiences when they use the software.

#### **Contact Information**

This chapter contains e-mail and Web page addresses you can use if you want to obtain the license activation file for the product, if you need help while using the product, and if you would like additional information about this or other HERMES SoftLab products.

#### Licensing

- To obtain the license activation file online:
   Go to <a href="http://spi.hermes-softlab.com/licensing/">http://spi.hermes-softlab.com/licensing/</a>, register, and upload the license request file. When registering, have your PO information ready. The system will automatically process your request and send you the license activation file by e-mail.
- To obtain the license activation file via e-mail:
  Send the generated license request file by e-mail to the HERMES SoftLab
  Licensing Department at <a href="mailto:spi-licensing@hermes.si">spi-licensing@hermes.si</a>. You will receive the
  license activation file usually within 24 hours. If you need immediate
  response, contact HERMES SoftLab by telephone and e-mail (see contact
  information on License Entitlement Certificate).

#### **Contacting Support**

#### IMPORTANT NOTE

Should you require additional assistance or information while using the product, contact the vendor that shipped the software.

If you have purchased the software directly from HERMES SoftLab, send e-mail to:

support-siebelspi@hermes.si

#### **General Information**

For marketing or business-related issues in reference to this or other HERMES SoftLab SPIs, send e-mail to:
<a href="mailto:spi-info@hermes-softlab.com">spi-info@hermes-softlab.com</a>

#### **Product Web Sites**

Visit HERMES SoftLab SMART Plug-In Web site at: <a href="http://www.hermes-softlab.com/products/SPI/about-SPI.html">http://www.hermes-softlab.com/products/SPI/about-SPI.html</a>

and the company Web site at: <a href="http://www.hermes-softlab.com/">http://www.hermes-softlab.com/</a>

#### Getting Started

The purpose of this chapter is to help you to get started quicker in using SPI for Siebel *e*Business Applications. This chapter also provides you with basic information about using the SPI. However, for additional, detailed information on working with SPI for Siebel *e*Business Applications, refer to the information in the chapters that follow.

#### Navigating Within This Guide

Refer to the information below for instructions on where to go for additional information about a particular subject.

| For information on                              | Go to                                       |
|-------------------------------------------------|---------------------------------------------|
| Hardware and software requirements              | Chapter 2: Installing SPI for Siebel        |
|                                                 | eBusiness Applications                      |
| How to install SPI for Siebel <i>e</i> Business | Chapter 2: Installing SPI for Siebel        |
| Applications on the management server           | <i>e</i> Business Applications              |
| How to configure HP OpenView                    | Chapter 2: Installing SPI for Siebel        |
| Operations and SPI for Siebel <i>e</i> Business | eBusiness Applications                      |
| Applications to monitor Siebel                  |                                             |
| applications on managed nodes                   |                                             |
| Integrating SPI for Siebel <i>e</i> Business    | Chapter 3: SPI for Siebel <i>e</i> Business |
| Applications with HP OpenView                   | Applications Usage                          |
| Performance Agent                               |                                             |
| Integrating SPI for Siebel <i>e</i> Business    | Chapter 3: SPI for Siebel <i>e</i> Business |
| Applications with HP OpenView Reporter          | Applications Usage                          |
| How to automatically generate service           | Chapter 3: SPI for Siebel <i>e</i> Business |
| XML files of the Siebel enterprise              | Applications Usage                          |
| configuration                                   |                                             |
| How to check for log file errors within the     | Chapter 3: SPI for Siebel <i>e</i> Business |
| Siebel Gateway, Siebel Server, and Siebel       | Applications Usage                          |
| Web Server                                      |                                             |

| SPI for Siebel <i>e</i> Business Applications  | Chapter 4: Reference Information            |
|------------------------------------------------|---------------------------------------------|
| directory structure, and components            |                                             |
| Re-installing SPI for Siebel <i>e</i> Business | Chapter 2: Installing SPI for Siebel        |
| Applications                                   | eBusiness Applications                      |
| Removing SPI for Siebel <i>e</i> Business      | Chapter 2: Installing SPI for Siebel        |
| Applications from your environment             | eBusiness Applications                      |
| Purchasing product licenses and                | Appendix A: SPI for Siebel                  |
| performing the SPI for Siebel licensing        | eBusiness Applications Licensing            |
| procedure                                      |                                             |
| Errors and how to solve them                   | Chapter 5: Troubleshooting                  |
| Running the siebspi_supp tool, which is        | Chapter 3: SPI for Siebel <i>e</i> Business |
| a tool installed on the managed node to        | Applications Usage                          |
| collect statistics and log files for easy      |                                             |
| submission to the Support Department in        |                                             |
| case problems arise                            |                                             |

#### **Summary of Installation Tasks**

To use this SPI more efficiently, follow the chart below.

| 1. Ensure that your system environment meets the SPI for Siebel <i>e</i> Business Applications' hardware and software requirements.                    | SEE CHAPTER 2  | Check the following: - Operating System Platform - Siebel Server Platform - HP OpenView Operational Management Platform                                                                                        |
|----------------------------------------------------------------------------------------------------|----------------|----------------------------------------------------------------------------------------------------|
| 2. Purchase a product license for every node that will be monitored and perform the SPI for Siebel <i>e</i> Business Applications licensing procedure. | SEE APPENDIX A | <ul> <li>To purchase licenses, contact spi-licensing@hermes.si</li> <li>Install the SPI for Siebel eBusiness Applications product and execute the licensing procedure</li> </ul>                               |
| 3. Install SPI for Siebel eBusiness Applications on the HP OpenView management server.                                                                 | SEE CHAPTER 2  | <ul> <li>Install SPI for Siebel eBusiness         Applications     </li> <li>Perform post-installation         step and verify installation     </li> </ul>                                                    |
| 4. Configure HP OpenView Operations and SPI for Siebel <i>e</i> Business Applications on the managed nodes.                                            | SEE CHAPTER 2  | <ul> <li>Distribute SPI actions,<br/>monitors, and commands to<br/>the managed nodes</li> <li>Configure the SPI on the<br/>managed nodes</li> <li>Distribute SPI templates to<br/>the managed nodes</li> </ul> |

| 5. Use SPI for Siebel eBusiness Applications to collect metrics.                                                         | SEE CHAPTER 3 | Make sure Performance Agent     is installed on the managed     node and that the correct agent has been     selected in the SPI configuration on that     managed node     Use one of the performance monitors     below:                                                                                                    |
|----------------------------------------------------------------------------------------------------|---------------|----------------------------------------------------------------------------------------------------|
|                                                                                                    |               | SIEBSPI SERVER PERFORMANCE SIEBSPI GATEWAY PERFORMANCE SIEBSPI SP PERFORMANCE SIEBSPI DB LOGIN PERFORMANCE SIEBSPI DB SESSION PERFORMANCE SIEBSPI DB TRANSACTION PERFORMANCE SIEBSPI DB TRANSACTION PERFORMANCE SIEBSPI TRANS MERGER BACKLOG PERF SIEBSPI TRANS MERGER BACKLOG PERF SIEBSPI TRANS PROCESSOR BACKLOG PERF SIEBSPI TRANS ROUTER BACKLOG PERF SIEBSPI WORKFLOW BACKLOG PERF  Or, some of:  SIEBSPI * COMPONENT  to collect data from your Siebel Environment. |
| <b>6.</b> Integrate SPI for Siebel <i>e</i> Business Applications with HP OpenView Reporter to create Web-based reports. | SEE CHAPTER 3 | - Install and configure the SPI<br>for Siebel <i>e</i> Business<br>Applications integration<br>package                                                                                                    |
| 7. Generate service<br>XML files of the Siebel<br>enterprise<br>configuration.                                           | SEE CHAPTER 3 | - Perform autodiscovery                                                                                                    |

2

Installing SPI for Siebel eBusiness Applications

#### Pre-requisites and Supported Platforms

This chapter describes the pre-requisites required for the installation of SPI for Siebel *e*Business Applications. To avoid potential problems during the installation of SPI for Siebel *e*Business Applications, read this chapter carefully.

#### NOTE:

This document assumes that you are familiar with the HP OpenView Operations administration procedures and concepts.

#### Hardware Requirements

The HP OpenView Management Server hardware requirements can be found in the following manual:

• HP OpenView Operations Installation Guide for the Management Server

The HP OpenView Managed Nodes hardware requirements can be found in the following manual:

• HP OpenView Operations Administrator's Reference Volume II

The Siebel *e*Business Applications hardware requirements can be found in the following manual:

• Siebel System Requirements and Supported Platforms

#### Software Requirements

SPI for Siebel *e*Business Applications is compatible with Siebel Data Sources and the following Siebel *e*Business Applications versions:

- Version 6/2000 (6.3, 6.2.1, and 6.0.1)
- Version 7 (7.0.x, 7.5.x, and 7.7.x)

Refer to *Table 2-1: Supported Platforms*, below for an overview of the operating and management system platforms that SPI for Siebel *e*Business Applications supports. Additionally, refer to *Table 2-2: Compatible Software*, which follows, for a list of the software that is compatible with SPI for Siebel *e*Business Applications.

**Table 2-1: Supported Platforms** 

| Operating System Platforms Available | Siebel Server Platforms! Compatible with SPI for Siebel eBusiness Applications | HP OpenView Operational Management Platforms Compatible with SPI for Siebel eBusiness Applications |
|--------------------------------------|--------------------------------------------------------------------------------|----------------------------------------------------------------------------------------------------|
| Microsoft<br>Windows 2000,<br>2003   | YES                                                                            | YES*                                                                                               |
| Sun Solaris                          | YES                                                                            | YES                                                                                                |
| IBM AIX                              | YES                                                                            | N/A                                                                                                |
| HP-UX                                | YES                                                                            | YES                                                                                                |

<sup>\*</sup> Available in version B.02.51 (for use with HP OpenView Operations for Windows).

#### **Table 2-2: Compatible Software**

For the HP OpenView Operations Management Server:

| Software               | Versions      |
|------------------------|---------------|
| HP OpenView Operations | 7.x, 8.0 (DCE |
|                        | Agents only)  |
| HP-UX                  | 11.0, 11.11   |
| Sun Solaris            | 7, 8, 9       |

In addition, SPI for Siebel eBusiness Applications supports the HP OpenView platforms listed below:

| Software                | Versions |
|-------------------------|----------|
| HP OpenView Performance | 3.x      |
| HP OpenView Reporter    | 3.x*     |

<sup>\*</sup> If you use OV Reporter version 3.50, you must apply the OVR 00008 patch.

Integration with HP OpenView Performance requires *Performance Agent (OVPA*, formerly MeasureWare or MWA) or *Embedded Performance Component of the HP OpenView Operations Agent (CODA)*. You can use either *OVPA* or *CODA* to gather SPI for Siebel metrics on your managed nodes.

#### NOTE:

The Embedded Performance Component of the HP OpenView Operations Agent is part of HP OpenView Operations version 7.0 or higher.

#### IMPORTANT!

Data Source Integration To Dynamic Data Feed (DSI2DDF) component, version A.01.30, must be installed on the OVO/U management server system if you want to use Embedded Performance Component of the HP OpenView

Operations Agent (CODA). The installation bundle HP OpenView Smart Plug-Ins DSI-to-DDF wrapper utilities can be found on the HP OpenView SMART Plug-ins for OVO CD.

#### SPI for Siebel eBusiness Applications Licensing

If you want to use SPI for Siebel *e*Business Applications, you will need to purchase a product license for every node that will be monitored by SPI for Siebel *e*Business Applications.

- To obtain the license activation file online:
   Go to <a href="http://spi.hermes-softlab.com/licensing/">http://spi.hermes-softlab.com/licensing/</a>, register, and upload the license request file. When registering, have your PO information ready. The system will automatically process your request and send you the license activation file by e-mail.
- To obtain the license activation file via e-mail:
  Send the generated license request file by e-mail to the HERMES SoftLab
  Licensing Department at <a href="mailto:spi-licensing@hermes.si">spi-licensing@hermes.si</a>. You will receive the
  license activation file usually within 24 hours. If you need immediate
  response, contact HERMES SoftLab by telephone and e-mail (see contact
  information on License Entitlement Certificate).

Detailed instructions on the SPI for Siebel *e*Business Applications licensing procedure can be found in *Appendix A: SPI for Siebel eBusiness Applications Licensing* in this document. Refer to this section before installing SPI for Siebel *e*Business Applications.

# Installing SPI for Siebel *e*Business Applications

This section discusses how to install SPI for Siebel *e*Business Applications, reinstall SPI for Siebel *e*Business Applications templates and applications, and how to uninstall SPI for Siebel *e*Business Applications.

If you need additional help with any of the configuration steps described in this chapter, refer to the following manuals:

- HP OpenView Operations for Unix Installation Guide for the Management Server
- HP OpenView Operations for Unix Concepts Guide
- HP OpenView Operations for Unix Administrator's Reference Volume I
- HP OpenView Operations Administrator's Guide to Online Information

To install SPI for Siebel *e*Business Applications, follow the instructions below:

- 1. Install SPI for Siebel *e*Business Applications on the HP OpenView Operations management server (on HP-UX or on Sun Solaris).
- 2. Configure HP OpenView Operations and SPI for Siebel *e*Business Applications on the managed nodes by:
  - Distributing SPI for Siebel *e*Business Applications actions, monitors, and commands to the managed nodes
  - Configuring SPI for Siebel *e*Business Applications on the managed nodes
  - Distributing SPI for Siebel *e*Business Applications templates to the managed nodes

#### Installing SPI for Siebel *e*Business Applications on the Management Server

To install SPI for Siebel *e*Business Applications on the HP OpenView Operations management server, perform the following steps:

- 1. Login to the HP OpenView Operations management server as the user root.
- 2. Check the following prerequisites:

```
/usr/sbin/swlist | grep ITO
```

The bundle, ITOEngOraAll version A.07.00, or higher, must be installed on your system. If you want to use service view, the bundle ITOEngSvcNav must also be installed.

#### NOTE:

During the installation process, all HP OpenView Operations processes may be "up and running".

- 3. Copy the following files to the /tmp directory:
  - On HP-UX 11.x systems:

```
HSLSPIeula_hpux
SIEBSPI_HP-UX11.x.sdtape.eula
```

• On Sun Solaris systems:

```
HSLSPIeula_sun
SIEBSPI_Sun.sdtape.eula
```

If needed, set the executable permissions using the chmod command to the files HSLSPIeula\_hpux or HSLSPIeula\_sun.

4. To obtain the product installation package, you first must agree to the enduser license agreement. From the /tmp directory, run from the command line:

• For HP-UX 11.x:

```
HSLSPIeula_hpux -f SIEBSPI_HP-UX11.x.sdtape.eula
```

• For Sun Solaris:

```
HSLSPIeula_sun -f SIEBSPI_Sun.sdtape.eula
```

#### NOTE:

You can also specify the directory using "-d <destination\_dir>", for example: HSLSPIeula\_sun -f SIEBSPI\_Sun.sdtape.eula -d /tmp

- 5. The standard HERMES SoftLab Software License Agreement will be displayed. Read it carefully, type I AGREE, and then press [ENTER] to generate the installation package file without the .eula extension.
- 6. Install SPI for Siebel *e*Business Applications (refer to *Table 4-1: SIEBSPI-All Software Bundle and Products* for the contents of the bundle):
  - On HP-UX 11.x systems:

```
/usr/sbin/swinstall -s /<depot dir>\
/SIEBSPI_HP-UX11.x.sdtape SIEBSPI-All
```

On Solaris systems:

```
/usr/sbin/swinstall -s /<depot dir>\/SIEBSPI_Sun.sdtape SIEBSPI-All
```

7. Verify that the installation phase has completed without errors by checking the following log files:

```
/var/adm/sw/swagent.log
and
/var/adm/sw/swinstall.log
```

Note that in HP-UX environments, you can start the swinstall GUI to select siebspi software bundles by typing the following:

/usr/sbin/swinstall

**Table 4-1: SIEBSPI-All Software Bundle and Products** 

| SPI for Siebel<br>eBusiness<br>Applications<br>Bundle | SPI for Siebel eBusiness Applications Products | Description                     |
|-------------------------------------------------------|------------------------------------------------|---------------------------------|
|                                                       | SIEBSPI                                        | Basic components                |
|                                                       | SIEBSPI-OVIS                                   | Siebel SMARTProbe for HP        |
| SIEBSPI-All                                           |                                                | OpenView Internet Services      |
|                                                       | SIEBSPI-Reports                                | The installation package for HP |
|                                                       |                                                | OV Reporter                     |

#### Post-installation Step

Run the siebspi\_configure application located in the /opt/OV/siebspi/bin directory.

*Enter the following required data:* 

- For the Siebel Enterprise name:
   Type the name of the Siebel Enterprise.
- 2. For Resonate Central Dispatch:

If the Siebel enterprise is using Resonate Central Dispatch, type Y or press [Enter]. If not, type N.

3. For the cluster (Y/N)[N]:

If the Siebel enterprise is using cluster, type N or press [Enter]. If not, type Y.

4. For the Siebel gateway:

Type the name of the host, on which the Siebel gateway server is installed.

#### NOTE:

## If you have Resonate Central Dispatch installed, do not enter the gateway VIP!

5. Select Siebel language

Select one of the following types:

- 1. ara 2. chs 3. cht 5. dan 4. csy 6. deu 7. ell 10.fin 8. enu 9. esn 11.fra 12.heb 13.hun 14.ita 15.jpn 16.kor 17.nld 18.nor 19.plk 20.ptb 21.ptg 22.rus 23.sve 24.tha 25.tur
- 6. Select Database type:

Select one of the following types:

1. DB2/UDB 2. Oracle 3. MSSQL

For a DB2/UDB database type, you must type the following additional information:

DB2 instance, for example, "db2inst1"
DB2 instance acc., for example, "db2inst1(UNIX), db2admin(NT)"

For an MSSQL database type, you must type the following additional information: the Database hostname.

7. For the Siebel database name:

Type the name of the database. Very often, the name of the database is siebel.

8. For the Siebel administrator username and password:

Type the Siebel administrator username and password.

9. For the SMTP (mail) server:

Type the name of the SMTP (mail) server.

10. For the SMTP (mail) server port:

Type the port number of the SMTP (mail) server or press [ENTER] for the default port number 25.

11. OpenView Performance Agent Configuration:

The appropriate HP OpenView performance agent (installed on the managed node) must be specified. If no performance agent is installed on the node, NONE should be used.

12. SPI for Siebel Locale:

Type the locale that SPI should use.

13. If the configuration that you have entered is correct, type Y.

The configuration should now be updated. If you have entered data that is not correct or, you want to change it, run the siebspi\_configure application again.

#### Example:

- 1. Open a console on the HP OpenView Operations Management server.
- 2. Type the following command:

```
cd /opt/OV/siebspi/bin
```

3. Start the configuration script with the following command:

```
./siebspi_configure
```

4. When prompted, enter the following information:

```
Siebel enterprise name (required) [siebel]:

Are you using Resonate Central Dispatch (Y/N) [Y]:

Are you using cluster (Y/N) [N]:

Siebel gateway - not gateway VIP (required): raven
```

```
2. chs 3. cht 4. csy 5. dan
1. ara
6. deu
       7. ell 8. enu 9. esn
                               10.fin
11.fra
       12.heb 13.hun 14.ita
                               15.jpn
16.kor
       17.nld 18.nor
                       19.plk
                                20.ptb
21.ptg 22.rus 23.sve 24.tha
                               25.tur
Select Siebel language, (required) [8]:
Siebel database configuration data:
1. DB2/UDB
2. Oracle
3. MSSOL
Select Siebel database type, (required): 2
Siebel database name, for example, "siebel"
(required): siebel
Siebel administrator username (required): sadmin
Siebel administrator password (required):
Retype password:
SMTP (mail) server (required) [localhost]:
SMTP (mail) server port (required) [25]:
OpenView Performance Agent Configuration:
1. NONE
2. MWA - HP OpenView Performance Agent
3. CODA - Embedded Performance Agent
```

Siebel Language configuration data:

```
Select performance agent type (required): 2
SPI for Siebel Locale [en]:
```

- 5. The configuration summary is printed and you are asked if you are satisfied with it.
- 6. Type y to update the configuration.

#### Verifying Installation on the Management Server

After the installation has completed successfully, many new HP OpenView Operations configuration items are uploaded to the HP OpenView Operations database on the management server.

To review these new items, start the HP OpenView Operations administrator GUI (graphical user interface) then open the corresponding windows (Message Group Bank, Application Bank, and Message Source Templates).

Depending on your installation, the following new configuration items may be visible to the HP OpenView Operations administrator:

New message groups:

- siebspi
- siebspi\_int

New node group:

• SIEBSPI

New application group:

• SPI for Siebel

New template group:

SPI for Siebel

New user profile:

• SIEBSPI Operator

#### NOTE:

Refer to *Chapter 4: Reference Information* for detailed information about Applications and Application Groups and Templates and Template Groups.

#### Additional Steps on the Management Server

Make sure that the SPI for Siebel *e*Business Applications applications are assigned to the HP OpenView Operations user(s), operator, and/or administrator, who will be using the SPI for Siebel *e*Business Applications instrumentation.

To ensure that SPI for Siebel *e*Business Applications messages appear correctly in the HP OpenView Operations message browser, the new message group, siebspi, needs to be assigned to the HP OpenView Operations user(s), operator, and/or administrator, who will be using the SPI for Siebel *e*Business Applications instrumentation.

#### NOTE:

You can use SIEBSPI Operator to assist you in organizing the HP OpenView Operations users.

# Configure HP OpenView Operations and SPI for Siebel *e*Business Applications to Monitor Siebel Applications on Managed Nodes

Information on how to configure HP OpenView Operations and SPI for Siebel *e*Business Applications to monitor your Siebel applications on the managed nodes is described in the sections that follow.

#### Adding Nodes to the Management Server

When you are adding the managed node to the management server, select your communication type by following the steps below:

- 1. Start the HP OpenView Operations Console and log in as an HP OpenView Operations Administrator (opc adm).
- 2. From the *Node Bank* window, select **Actions** followed by selecting **Node**, then **Add...**.
- 3. In the *Add Node* window, add the Node name, and then select the Machine type and OS Name.
- 4. After the information has been added, press [OK] to exit the *Add Node* window.

#### NOTE:

Make sure that the agent on the node is running.

# Using Applications on localized versions of Microsoft Windows

Localized versions of Microsoft Windows (for example, Spanish, French...) do not have administrator user account labeled with Administrator. However, SPI for Siebel applications definition contains predefined User account Administrator under which applications should be executed on Windows managed nodes.

Before you use those applications from OVO on one of the localized versions of Windows you need to do one of the following:

- Change definition parameter Execute As user to the localized one (for example, Administrateur on French version) on OVO server for all SPI for Siebel applications for Windows nodes.
- Create additional Administrator account on all managed nodes and add this account to the local administrator group.

## Distributing SPI for Siebel *e*Business Applications, Templates, Monitors, Actions and Commands to the Managed Nodes

After the software is installed on the HP OpenView Operations management server and the configuration is uploaded, you must distribute the software components and the configuration to the managed nodes by following the steps below. Note that the Administrator should also customize the thresholds within the templates.

- 1. Make sure that all prerequisites listed in the section, *Software Requirements*, are met.
- 2. Start the HP OpenView Operations Console and log in as an HP OpenView Operations Administrator (opc adm).
- 3. To ensure that SIEBSPI messages appear correctly in the HP OpenView Operations message browser, make sure that the target nodes are members of their corresponding new node group SIEBSPI. This node group and the new message group, siebspi, need to be assigned to the HP OpenView Operations user(s), operator, and/or administrator, who will be using the instrumentation. This can be performed by manually assigning the responsibilities to these users or by using the SIEBSPI Operator user profile.
- 4. Select the target node in the HP OpenView Operations *Node Bank* window.
- 5. From the menu, select **Actions** followed by selecting **Agents** then **Install/Update SW & Config...**. The *Install/Update Software and Configuration* window opens.
- 6. Select the following checkboxes: **Actions**, **Monitors**, and **Commands** then press [OK].

- 7. Go to SPI for Siebel/SIEBSPI-Maintainance/SIEBSPI-Installation/SIEBSPI-UN\*X Nodes Installation applications group and run the *Install SPI for Siebel UN\*X* application.
- 8. Execute the licensing procedure as described in Appendix A.
- 9. To install the templates to the node, follow the steps below. However, *do not* push all of the SPI for Siebel *e*Business Applications templates to a node. Depending on the type of software that is running on the selected nodes, you should select template groups carefully. For example, it may be wise to start with autodiscovery and then decide on which template groups should be enabled for a specific managed node.
  - → Go to the *Node Bank* window and select **Actions** followed by selecting **Agents** then **Assign Templates...**. The *Define Configuration* window opens. Assign one or more templates from the SPI for Siebel template group. When templates have been assigned, press [OK].

Refer to the *Templates and Template Groups* section within *Chapter 4: Reference Information* for additional information on which template(s) to use.

- 10. From the *Node Bank* window, select **Actions** followed by selecting **Agents** then **Install/Update SW & Config...**. The *Install/Update Software and Configuration* window opens.
- 11. Select the checkbox **Templates** and press [OK].

If the distribution is successful, a confirmation message is displayed in the HP OpenView Operations message browser.

# Re-installing SPI for Siebel eBusiness Applications

When SPI for Siebel *e*Business Applications is installed on the HP OpenView Operations management server, the default templates and applications are automatically uploaded into the HP OpenView Operations configuration.

To re-install the templates and applications with a clean base set, for example, if you are experimenting with template customizations and would like to begin with a fresh set, perform the standard installation process. However, in the swinstall command, set the following option: reinstall=true. For example, refer to the command below:

```
swinstall -s <source> -x reinstall=true SIEBSPI-All
```

Note that any customizations to the original templates or applications will be overwritten. If you would like to save your template or application customizations, perform one of the steps below:

- Rename your customized templates and applications
- Perform a HP OpenView Operations configuration download for the customized items

# Uninstalling SPI for Siebel *e*Business Applications

To completely uninstall SPI for Siebel *e*Business Applications, you must first remove it from the HP OpenView Operations managed nodes and then from the HP OpenView Operations management server. Although the uninstall process is automatic, some manual steps, as listed in the following sections, are required.

## Uninstalling SPI for Siebel *e*Business Applications from the Managed Nodes

- 1. Start the HP OpenView Operations Console and log in as HP OpenView Administrator (opc adm).
- 2. Select the SPI for Siebel *e*Business Applications managed nodes in the *Node Bank* window from which you wish to remove SPI for Siebel *e*Business Applications.
- 3. Select **Actions** followed by selecting **Agents** then **Assign Templates...**. From the *Define Configuration* window, remove the SIEBSPI templates and the templates group. When the templates have been removed, press [OK].
- 4. From the *Node Bank* window, select **Actions** followed by selecting **Agents** then **Install/Update SW & Config...**. In the *Install/Update Software and Configuration* window, select the **Templates** checkbox.
- 5. Press [OK] to begin the distribution. If the distribution is successful, a message appears in the HP OpenView Operations message browser confirming the completion of the distribution operation.
- 6. From the *Application Bank* window, double-click **SPI for Siebel**.. From the window that opens, double-click **SIEBSPI-Maintenance**. From the window displayed next, double-click the **SIEBSPI-Deinstallation** application group. Depending on the platform of your managed node, double-click the

SIEBSPI-Windows Nodes Deinstallation or SIEBSPI-UN\*X Nodes Deinstallation application group and run one of the applications below,:

```
Remove SPI for Siebel - WIN
Remove SPI for Siebel - UN*X
```

The SPI for Siebel *e*Business Applications templates and software are now removed from the selected managed node(s).

## Uninstalling SPI for Siebel *e*Business Applications from the Management Server

To uninstall SPI for Siebel *e*Business Applications from an HP OpenView Operations management server, perform the following steps:

- 1. Login to the HP OpenView Operations management server as the user root.
- 2. Perform all the steps described in the section, *Uninstalling SPI for Siebel eBusiness Applications from the Managed Nodes*. Perform the steps on all managed nodes on which SPI for Siebel *eBusiness Applications* has been installed.
- 3. Manually remove the following items:
  - **siebspi** and **siebspi\_int** from the Message Group Bank
  - **SIEBSPI** from the Node Group Bank
  - **SIEBSPI Operator** from the User Profile Bank
  - SPI for Siebel from the Application Bank
  - **SPI for Siebel Template Group** and **Templates** from the Message Source Template
- 4. From the command line, run: swremove SIEBSPI-All

- 5. From the command line, run swlist and check whether the SIEBSPI entries are removed from the list.
- 6. Check the following log files for any problems that may have occurred during the removal process:

/var/adm/sw/swagent.log
/var/adm/sw/swremove.log

# Managing Siebel *e*Business Applications on Clusters

### Background

On clusters, you can install and operate the following Siebel Enterprise Server components:

- Siebel Gateway Server, including Name Server and Central Dispatch
- Siebel Server and its components
- Siebel File System

Those parts of Siebel Enterprise Server use cluster sharing resources (for example, physical disks, network addresses) that can be automatically or manually transferred to another node in the event of failure or shutdown of the first node.

Using SPI for Siebel *e*Business Applications in an Active/Passive high-availability environment requires a few setup steps to make the managed HP OpenView Operations agents on those nodes "cluster-aware". These steps follow HP OpenView guidelines and may vary depending on the version of the HP OpenView Operations product, platform, and cluster software being used. In the Active/Active high-availability environment you must additionally configure SPI for Siebel scripts to change SPI configuration settings during failovers of specific Siebel resource groups. In the Active/Passive high-availability environment you do not need to make any additional changes on the SPI for Siebel itself.

Siebel Enterprise server installation in Active/Active cluster configuration uses two physical machines (nodes) clustered together and two different Siebel cluster resource groups (parts of Siebel) running on each node. Cluster resource groups can be joined on one node if the problem occurs with the specific Siebel cluster resource group on the designated primary node. SPI for Siebel supports Siebel in this cluster configuration with the help of the OVO agent opcapm functionality. opcapm automatically triggers Perl scripts when changes in the status of the

specific Siebel cluster resource group occur. The opcapm functionality enables/disables deployed templates and triggers simple command lines on the managed node. SPI for Siebel cluster perl script can be configured to adequately change the SPI for Siebel configuration, restart/stop the SPI for Siebel Request Server service daemon, and enable/disable templates depending on the last change in the status of the specific Siebel cluster resource group.

## Architecture overview

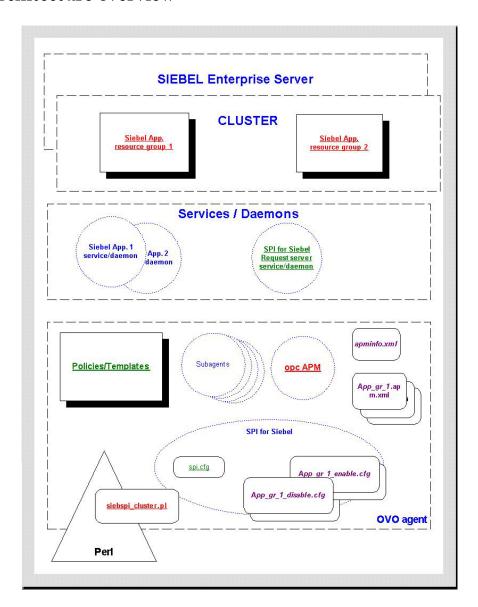

## Active/Passive Environment - Make OVO Agent Cluster-aware

#### NOTE:

The following solution was not supported for IBM HACMP because of HP OpenView Operations limitations. Nevertheless, other solutions can be implemented to make SPI for Siebel *eBusiness* Applications cluster-aware on AIX nodes.

Prerequisites for managing Siebel *e*Business Applications on clusters include the following:

- Installed and configured Siebel *eBusiness* Applications on a cluster supported by Siebel (for additional information, refer to Siebel Online help for supported Clusters). The following resource types must be available for each Resource Group:
  - IP Address (the IP Address itself is a prerequisite for the Network Name)
  - Network Name
     (the Network Name must be resolvable entered in DNS)
- An installed HP OpenView Operations Agent on every physical node in a cluster. For details about managing cluster-aware applications and supported platforms, refer to the HP OpenView Operations Help.

Next, you must prepare two .xml files for the HP OpenView Operations Agent working in the high availability environment to become "cluster-aware-agents". They will be used as a configuration file for the mapping between Applications and Resource Groups in a cluster environment and the agent will know which templates should be active or disabled on the cluster node. This depends on the status of the Resource Group. To do this, perform the following steps.

1. Create or edit the apminfo.xml file and the {Name of the cluster-aware application}.apm.xml file and follow the

procedure for "Managing cluster-aware applications" described in the HP OpenView Operations Help.

Below is an example of the two files:

#### Siebel.apm.xml

<Package>Cluster Resource Group Name

</Package>

</Instance>

</APMClusterConfiguration>

</Application>

<sup>&</sup>lt;sup>1</sup> The same name should be used as for \*.apm.xml.

<sup>&</sup>lt;sup>2</sup> This should be the node name.

2. Place the apminfo.xml file on the managed node into:

```
<AgentInstallDir>/conf/OpC
```

Place files {Name of the cluster-aware application}.apm.xml in the following directories on the management server:

 $\label{lem:condition} $$ \sqrt{\operatorname{opt/OV/share/databases/OpC/mgd\_node/customer/sun/sparc/\ solaris/monitor/} $$$ 

/var/opt/OV/share/databases/OpC/mgd\_node/customer/hp/\
pa-risc/hp-ux11/monitor/

/var/opt/OV/share/databases/OpC/mgd\_node/customer/ibm/rs6000/\
aix/monitor/

 $/var/opt/OV/share/databases/OpC/mgd\_node/customer/ms/intel/\\ nt/monitor/$ 

After redistributing Monitors to the managed nodes you will have those files in:

<AgentInstallDir>/bin/OpC/monitor

#### NOTE:

The following templates should be deployed to all OVO managed nodes on Sun Solaris that are used with Veritas Cluster:

Engine Log (VCS)
Engine notify Log (VCS)

3. Restart the agent on all of the managed nodes in the cluster with:

```
opcagt -kill
opcagt -start
```

#### NOTE:

Before restarting the agent, the { Name of the cluster-aware application }.apm.xml file should be in the directory <AgentInstallDir>/bin/OpC/monitor.

4. After SPI for Siebel *e*Business Applications installation, edit the <AgentInstallDir>/siebspi/conf/spi.cfg file on all cluster nodes and change the HOST parameter to the virtual cluster host name.

### Active/Active Environment – Additional configuration

To configure SPI for Siebel *e*Business Applications in an Active/Active high-availability environment, you first need to have all OVO agents cluster-aware and then prepare additional configuration actions that will be automatically triggered on each managed node when a specific Siebel cluster resource group status changes.

1. Identify actions that should be performed for each Siebel cluster group on each managed node and save them in adequate <Resource\_group>\_action.cfg files.

See an example <GroupName>\_<action>.cfg file in Appendix B for typical actions that siebspi\_cluster.pl perl script can perform.

**Example:** Typical actions that should be performed when a specific Siebel group goes online/offline are:

• Add/Remove configuration parameters from the spi.cfg file

For Siebel App. server:

SERVERS\_ON\_HOST,

SIEBEL\_SERVER\_ROOT\_PATH,

SIEBEL\_SERVER\_MNGR

For Siebel Gateway:

SIEBEL\_GATEWAY\_ROOT\_PATH

- Enable/Disable SPI for Siebel policies
- Rewrite the existing spi.cfg file
- Restart SPI for Siebel Request server services

- 2. Prepare <GroupName>\_<action>.bat file in <OVO agent install dir>/siebspi/cluster that will call perl script with the specific <GroupName>\_<action>.cfg.
- 3. Configure apminfo.xml to include references between Siebel resources groups and <APP>.apm.xml.
- 4. Stop the OVO agent:

```
opcagt -kill
```

5. Restart the OVO agent and verify the status of opcapm:

```
opcagt -start
opcagt -status
```

6. Test failovers and verify if SPI for Siebel adequately updates configuration and enables/disables policies.

For an example of a typical configuration file, refer to:

```
<SPI for Siebel install dir>\doc\cluster_example
```

Refer to the following HP OpenView and Siebel documentation for additional information:

- *HP OpenView Operations Online help*, specifically the section on Managing cluster-aware applications
- TECHNICAL NOTE 0380: Siebel eBusiness Applications on Sun Cluster
- TECHNICAL NOTE 0368: Siebel eBusiness Applications on Veritas HA Solution Stack

3

SPI for Siebel eBusiness Applications Usage

## Integration into Performance Management

SPI for Siebel *e*Business Applications provides integration into both **embedded** (Embedded Performance Component of the OV Operations Agent) and **full-functioning** (HP OpenView Performance Agent) performance management.

Integration with HP OpenView Performance requires that Performance Agent or an Embedded Performance Component of the OVO Agent is running on the managed node.

## Open View Performance Agent

Performance Agent (OVPA, formerly MeasureWare or MWA) collects, summarizes, time stamps, and detects alarm conditions on current and historical resource data across a system. It also provides performance, resource, and end-to-end transaction response time measurements, and supports network and database measurement information.

Data collected outside of Performance Agent can be integrated using data source integration (DSI) capabilities. For example, network, database, and your data from SPI for Siebel *e*Business Applications, can be assimilated through DSI and used similarly as other data collected by Performance Agent. All DSI data is logged, time stamped, and can be setup for alarms. For additional information about Performance Agent, refer to the *MeasureWare Agent: Data Source Integration Guide*.

All data collected or received by Performance Agent can be analyzed using spreadsheet programs, or HP or other third-party analysis products.

The data logged by Performance Agent allows you to perform the following tasks:

- Characterize environmental workloads
- Analyze resource usage for load balancing

- Perform trend analysis
- Perform service-level management based on transaction response time
- Perform capacity planning
- Respond to alarm conditions
- Solve system management problems before they arise

Performance Agent also gathers information on system activity and allows for customization. You can accept default configurations, or set parameters to collect data for specific conditions.

For additional information on Performance Agent, refer to the following manuals:

- HP OpenView Performance Agent for UNIX User's Manual
- HP OpenView Performance Agent for UNIX Data Source Integration Guide
- HP OpenView Performance Agent (for Sun Solaris Systems)
   Installation & Configuration Guide
- HP OpenView Performance Agent Installation & Configuration Guide

## Embedded Performance Component of the HP OpenView Operations Agent

Integration of SPI for Siebel *e*Business Applications Performance Data is also possible with the Embedded Performance Component of the HP OpenView Operations Agent or Embedded Performance Agent (the executable name is Coda).

It this case, performance metrics are collected by the Embedded Performance Component, which is part of the HP OpenView Operations agents. The

performance component collects performance instance and counter and information from many sources, mainly operating systems. The collected values are stored in a proprietary persistent data store from which they are gathered and changed into presentation values. Tools including HP OpenView Reporter and HP OpenView Performance for Windows can use these values. Note that, however, you cannot extract, export, view, or aggregate the data directly on a managed node.

The Embedded Performance Component is a powerful API and the data collection tool distributed with HP OpenView Operations version A.07.00. The Embedded Performance Component collection is the preferred data collection mechanism and is always used when the Embedded Performance Component is installed on the managed node. Additionally, the Embedded Performance Component has many pluses in comparison to OVP, the original HP OpenView Performance Agent. For example, changes in configuration do not require a restart of the agent. For compatibility, some wrapper functions are used that provide the same interface as OVP; however, the Embedded Performance Component is actually used.

In summary, the HP OpenView Operations Agent or Embedded Performance Agent (OVOA EPC) is available with the HP OpenView Operations agent. It provides the following:

- Lightweight system performance metric collection and storage via a Coda subagent
- Data can be visualized from HP OpenView Operations for Windows, HP OpenView Performance Manager 4, and HP OpenView Reporter 3
- Its Black Box Communication (BBC) datacomm requires less ports through a firewall

## Using SPI for Siebel *e*Business Applications with Performance Agent (MWA)

Data Source Integration (DSI) technology allows you to use Performance Agent to log data, define alarms, and access metrics from new data sources beyond the metrics logged by the Performance Agent scopeux collector. Metrics can be acquired from data sources such as databases, LAN monitors, and end-user applications.

#### SPI for Siebel *e*Business Applications includes

SIEBSPI\_SERVER\_PERFORMANCE and SIEBSPI\_GATEWAY\_PERFORMANCE monitors for this purpose. This monitor collects data from the Siebel environment and stores it in *mwa* format.

To use SPI for Siebel *e*Business Applications with Performance Agent, follow the steps below:

- 1. Make sure that the HP OpenView Performance Agent is installed on the managed node.
- 2. Start the HP OpenView Operations Console and log in as an HP OpenView Operations Administrator (opc\_adm).
- 3. Make sure that the license is already installed on the node. If not, refer to the section *Distributing SPI for Siebel eBusiness Applications Templates, Monitors, Actions and Commands to the Managed Nodes*, step 7.
- 4. Also make sure that you have selected the 'MWA' option for the performance agent in the configuration of the SPI. Otherwise, use the 'Configure-direct' application for selecting it. Refer to the section, SPI for Siebel eBusiness Applications Components, in this manual for details.
- 5. Select **Actions** followed by selecting **Agents** then **Assign Templates...** and assign the **SIEBSPI\_SERVER\_PERFORMANCE** or **SIEBSPI GATEWAY PERFORMANCE** template to the managed node.

- 6. For collecting SMART Probe performance information, perform the following step:
  - Go to SIEBSPI-Smart Probe and select SIEBSPI SP PERFORMANCE
- 7. For collecting data sources performance information, depending on your database type, perform the following step:
  - If you want to collect performance data for database login time, go to SIEBSPI-Siebel \*.\*.\* Server and select SIEBSPI DB LOGIN PERFORMANCE

and/or

if you want to collect performance data for database transaction time select SIEBSPI DB TRANS PERFORMANCE.

- 8. For collecting Siebel's component performance information, perform the following steps: In the template group **SIEBSPI-Siebel** \*.\*.\* **Server**, select the Siebel version group applicable to your environment, for example, 6.x, 7.0.x, 7.5.x, select the Siebel component group that you want to perform, and select one or more of templates with the name **SIEBSPI** \* **COMPONENT**.
- 9. From the menu, select **Actions** followed by selecting **Agents** then **Install/Update SW & Config...**. The *Install/Update Software and Configuration* window is displayed. From this window, select the **Templates** checkbox and press [OK].

If the distribution is successful, you will receive a confirmation message in the HP OpenView Operations message browser.

Using SPI for Siebel *e*Business Applications with Embedded Performance Agent (CODA)

#### STOP!

Make sure that you have read the *Software Requirements* section in *Chapter 2: Installing SPI for Siebel eBusiness Applications* before continuing on as you will need "HP OpenView Smart Plug-Ins DSI-to-DDF wrapper utilities" to be installed on your management server before proceeding.

Data Source Integration To Dynamic Data Feed (DSI2DDF) technology provides a command-line interface to the Embedded Performance Component (EPC) and passes the performance data to the EPC agent.

For this purpose, you can use the same templates in SPI for Siebel *e*Business Applications as you use for collecting performance data into MWA, which is described in previous section, *Using SPI for Siebel eBusiness Applications with Performance Agent (MWA)*. However, be sure that you have selected the 'CODA' option for the performance agent in the configuration of the SPI (Step 4 in the previous section). Via that configuration, the templates collect data from the Siebel environment and store it in CODA. Available templates include:

- SIEBSPI\_SERVER\_PERFORMANCE and SIEBSPI\_GATEWAY\_PERFORMANCE to collect Siebel server or gateway information
- SIEBSPI\_SP\_PERFORMANCE to collect Smart-Probe performance information
- SIEBSPI\_DB\_LOGIN\_PERFORMANCE and SIEBSPI\_DB\_TRANS\_PERFORMANCE to collect data source performance information
- SIEBSPI\_\*\_COMPONENT to collect Siebel's component performance information
- SIEBSPI\_SYNCH\_BACKLOG\_PERF,
   SIEBSPI\_TRANS\_MERGER\_BACKLOG\_PERF,
   SIEBSPI\_TRANS\_PROCESSOR\_BACKLOG\_PERF,

SIEBSPI\_TRANS\_ROUTER\_BACKLOG\_PERF and SIEBSPI\_WORKFLOW\_BACKLOG\_PERF for monitoring database backlogs

## Metrics Collected with SIEBSPI\_SERVER\_PERFORMANCE and/or SIEBSPI\_GATEWAY\_PERFORMANCE

## Siebel Enterprise (SIEBEL\_ENT)

| Metric Name      | Metric Label             | Description                                                   |
|------------------|--------------------------|---------------------------------------------------------------|
| AVG_CONN_TIME    | Avg. Connect Time        | Average connect time for Object Manager sessions              |
| AVG_CPU_TIME     | Avg. CPU Time            | Total CPU time for component tasks (in seconds)               |
| AVG_R_TIME       | Avg. Response Time       | Average Object Manager response time                          |
| AVG_REP_SIZE     | Avg. Reply Size          | Average size of reply messages (in bytes)                     |
| AVG_REQ_P_S      | Avg. Req. Per S          | Average number of requests per Object<br>Manager session      |
| AVG_REQ_SIZE     | Avg. Request Size        | Average size of request messages (in bytes)                   |
| AVG_SQL_EXE_T    | Avg. SQL Execute<br>Time | Average time for SQL execute operations (in seconds)          |
| AVG_SQL_F_T      | Avg. SQL Fetch Time      | Average time for SQL fetch operations (in seconds)            |
| AVG_SQL_P_T      | Avg. SQL Parse Time      | Average time for SQL parse operations (in seconds)            |
| AVG_THINK_TIME   | Avg. Think Time          | Average end-user think time between requests                  |
| DB LOGIN TIME    | DB Login Time            | Database login time from SMART Probe                          |
| DB_SQL_EXEC_TIME | DB SQL Exec Time         | Database transaction time from SMART Probe                    |
| ELAPSED_TIME     | Elapsed Time             | Total elapsed (running) time for component tasks (in seconds) |
| ENT NAME         | Enterprise Name          | Siebel Enterprise Name                                        |
| GW_SERVER_CPU    | Gateway Server<br>CPU%   | Siebel Gateway name server CPU utilization (%)                |
| GW_SERVER_MEM    | Gateway Srv. MEM (kb)    | Siebel Gateway name server memory<br>Usage (kb)               |
| NUM ACTIVE TASKS | Num of Act. Tasks        | Number of active tasks on a Siebel server                     |
| NUM_CMPLET_TASKS | Num of Completed T.      | Number of completed tasks on a Siebel server                  |

## Siebel Enterprise (SIEBEL\_ENT) continued

| Metric Name       | Metric Label         | Description                                                   |
|-------------------|----------------------|---------------------------------------------------------------|
| NUM_DLRBK_RET     | Num of DLRbk Re.     | Number of re-tries due to deadlock rollbacks                  |
| NUM_EXHAS_RET     | Num of Exhausted Re. | Number of times all re-tries are exhausted                    |
| NUM_EXIT_ERR_T    | Num Exit Error T.    | Number of completed tasks with an error on a Siebel server    |
| NUM_OF_SERVERS    | Num of Servers       | Number of Siebel servers in the Siebel enterprise             |
| NUM_OF_TASKS      | Num of Tasks         | Number of Siebel tasks on a Siebel<br>Server                  |
| NUM_OF_SIEBMTSH   | Num of siebmtshs     | Number of siebmtshs processes on a Siebel server              |
| NUM_OF_SIEBMTSHMW | Num of siebmtshsmw   | Number of siebmtshsmw processes on a Siebel server            |
| NUM_OF_SIEBSES    | Num of siebses       | Number of siebses processes on a Siebel server.               |
| NUM_OF_SLEEPS     | Num of Sleeps        | Total amount of sleep time for component tasks (in seconds)   |
| NUM_REM_CLIENTS   | Num of Remote Cli.   | Number of remote clients on the Siebel enterprise             |
| NUM SQL EXECS     | Num of SQL Exec.     | Total number of SQL execute operations                        |
| NUM_SQL_FETCHES   | Num of SQL Fetch.    | Total elapsed time for SQL fetch operations (in seconds)      |
| NUM_SQL_PARSES    | Num of SQL Parses    | Total elapsed time for SQL parse operations (in seconds)      |
| NUM USR NEED SYNC | Clients Need Sync.   | Number of users needing to synchronize                        |
| OBJ_MANAGER_ERR   | Object Manager Err.  | Number of errors encountered during<br>Object Manager session |
| REPLY_MESSAGES    | Reply Messages       | Number of reply messages sent by the server                   |
| REQ_MESSAGES      | Request Messages     | Number of request messages received by the server             |
| SIEB FS FREE      | Sieb FS free (%)     | Siebel file server disk free space (%)                        |
| SIEB FS SIZE      | Sieb FS size (kb)    | Siebel file server disk usage (kb)                            |
| SIEB SRV AVA      | Servers Av. (%)      | Percent of running servers (%)                                |
| SLEEP_TIME        | Sleep Time           | Total amount of sleep time for component tasks (in seconds)   |
| SQL_EXEC_TIME     | SQL Execute Time     | Total elapsed time for SQL execute operations (in seconds)    |
| SQL_FETCH_TIME    | SQL Fetch Time       | Total elapsed time for SQL fetch operations (in seconds)      |

## ${\bf Siebel\ Enterprise\ (\tt SIEBEL\_ENT)}\ continued$

| Metric Name        | Metric Label         | Description                                                        |
|--------------------|----------------------|--------------------------------------------------------------------|
| SQL_PARSE_TIME     | SQL Parse Time       | Total elapsed time for SQL parse operations (in seconds)           |
| SRVR NAME          | Server Name          | Siebel server name                                                 |
| SV CPU UTIL        | Server CPU Util.     | Siebel server CPU utilization (CPU%)                               |
| SV MEM USAGE       | Srv. Mem Usage (kb)  | Siebel server memory usage (kb)                                    |
| TOT_CPU_SIEBMTSH   | CPU util. siebmtshs  | siebmtshs processes CPU utilization<br>on a Siebel server (CPU%)   |
| TOT_CPU_SIEBMTSHMW | CPU siebmtshsmw      | siebmtshsmw processes CPU utilization<br>on a Siebel server (CPU%) |
| TOT_CPU_SIEBSES    | CPU util. of siebses | siebses processes CPU utilization on a<br>Siebel server (CPU%)     |
| TOT_MEM_SIEBMTSH   | MEM usage siebmtshs  | siebmthsh processes memory usage on a Siebel server (kb)           |
| TOT_MEM_SIEBMTSHMW | MEM siebmtshsmw      | siebmthshmw processes memory usage<br>on a Siebel server (kb)      |
| TOT_MEM_SIEBSES    | MEM usage of siebses | siebses processes memory usage on a<br>Siebel server (kb)          |
| TOT REPLY SIZE     | Total Reply Size     | Total size (in bytes) of reply messages                            |
| TOT REQ SIZE       | Total Request Size   | Total size (in bytes) of request messages                          |
| TOT_RESP_TIME      | Total Response Time  | Total Object Manager response time (in seconds)                    |
| TOT_TASKS          | Total Tasks          | Total number of tasks started for server components                |
| TOT THINK TIME     | Total Think Time     | Total end-user think time (in seconds)                             |

## Metrics Collected with SIEBSPI\_SP\_PERFORMANCE

## Siebel Smart Probe (SIEBEL\_SP)

| Metric Name         | Metric Label                   | Description                                                                      |
|---------------------|--------------------------------|----------------------------------------------------------------------------------|
| SP_ENT_NAME         | Enterprise Name                | Enterprise name                                                                  |
| SP_CL_HOST_NAME     | Host Name                      | Mobile client host name                                                          |
| SP_CL_DB_LOGIN_T    | Client Login<br>Time(ms)       | Login time required by the client to connect to the database                     |
| SP_CL_DB_SQL_EXEC_T | Client Transaction<br>Time(ms) | Transaction execute time from the client host                                    |
| SP_TRANS_STRING     | Transaction String             | The name of Siebel's<br>business component,<br>business object and filed<br>name |

## Metrics Collected with SIEBSPI\_DB\_LOGIN\_PERFORMANCE

### Siebel Datasources (SIEBEL\_DS)

| Metric Name                  | Metric Label    | Description                                                     |
|------------------------------|-----------------|-----------------------------------------------------------------|
| DS ENT NAME                  | Enterprise Name | Enterprise name                                                 |
| DS_HOST_NAME                 | Host Name       | DB client host name                                             |
| DS_DB_LOGIN_T DB Login Time( |                 | Login time required by the DB client to connect to the database |

# Metrics Collected with SIEBSPI\_DB\_TRANS\_PERFORMANCE Siebel Smart Probe (SIEBEL\_TR)

| Metric Name      | Metric Label    | Description             |
|------------------|-----------------|-------------------------|
| TR_ENT_NAME      | Enterprise Name | Enterprise name         |
| TR_HOST_NAME     | Host Name       | Mobile client host name |
| TR DB SQL NAME   | SQL Name        | Name of SQL             |
| TR DB SQL EXEC T | Client SQL      | SQL execute time        |
|                  | Time(ms)        |                         |

# Metrics Collected with SIEBSPI\_\*\_BACKLOG\_PERF Siebel Smart Probe (SIEBEL\_BL)

| Metric Name          | Metric Label    | Description                     |
|----------------------|-----------------|---------------------------------|
| BL_ENT_NAME          | Enterprise Name | Enterprise name                 |
| BL HOST NAME         | Host Name       | Mobile client host name         |
| BL_DB_BACKLOG_NAME   | Backlog Name    | Name of backlog                 |
| BL_DB_BACKLOG_VALUE  | Backlog Value   | Backlog value                   |
| BL_DB_BACKLOG_STRING | Backlog String  | Additional backlog string value |

## ${\bf Metrics\ Collected\ with\ \tt SIEBSPI\_*\_COMPONENT}$

## $Siebel\ Enterprise\ ({\tt SIEBEL\_COMP})$

| Metric Name        | Metric Label             | Description                                                   |
|--------------------|--------------------------|---------------------------------------------------------------|
| CS_AVG_SQL_EXE_T   | Avg. SQL Execute<br>Time | Average time for SQL execute operations (in seconds)          |
| CS_AVG_SQL_F_T     | Avg. SQL Fetch Time      | Average time for SQL fetch operations (in seconds)            |
| CS_AVG_SQL_P_T     | Avg. SQL Parse Time      | Average time for SQL parse operations (in seconds)            |
| CS_COM_NAME        | Component Name           | Siebel Component Name                                         |
| CS_CPU_UTIL        | Component CPU Util.      | Siebel Component CPU utilization (CPU%)                       |
| CS_CPU_TIME        | Component CPU<br>Time    | Siebel Component CPU Time                                     |
| CS_ELAPSED_TIME    | Elapsed Time             | Total elapsed (running) time for component tasks (in seconds) |
| CS_ENT_NAME        | Enterprise Name          | Siebel Enterprise Name                                        |
| CS_NUM_OF_SLEEPS   | Num of Sleeps            | Total amount of sleep time for component tasks (in seconds)   |
| CS NUM SQL EXECS   | Num of SQL Exec.         | Total number of SQL execute operations                        |
| CS_NUM_SQL_FETCHES | Num of SQL Fetch.        | Total elapsed time for SQL fetch operations (in seconds)      |
| CS_NUM_SQL_PARSES  | Num of SQL Parses        | Total elapsed time for SQL parse operations (in seconds)      |
| CS_MEM_USAGE       | Srv. Mem Usage           | Siebel component memory usage (kb)                            |
| CS_SLEEP_TIME      | Sleep Time               | Total amount of sleep time for component tasks (in seconds)   |
| CS_SQL_EXEC_TIME   | SQL Execute Time         | Total elapsed time for SQL execute operations (in seconds)    |
| CS_SQL_FETCH_TIME  | SQL Fetch Time           | Total elapsed time for SQL fetch operations (in seconds)      |
| CS_SQL_PARSE_TIME  | SQL Parse Time           | Total elapsed time for SQL parse operations (in seconds)      |
| CS_SRVR_NAME       | Server Name              | Siebel server name                                            |
| CS_TOT_TASKS       | Total Tasks              | Total number of tasks started for components                  |

## Metrics Received from Performance Agent and Used by SPI for Siebel *e*Business Applications

#### Metric Name:

```
GBL CPU TOTAL UTIL
GBL CPU TOTAL TIME
GBL CPU SYS MODE UTIL
GBL CPU SYS MODE TIME
GBL CPU USER MODE UTIL
GBL CPU USER MODE TIME
GBL CPU IDLE UTIL
GBL CPU IDLE TIME
GBL DISK PHYS IO
GBL DISK PHYS READ
GBL DISK PHYS WRITE
GBL_DISK_PHYS_BYTE
GBL DISK UTIL PEAK
GBL MEM PAGE REQUEST
GBL SWAP SPACE UTIL
GBL MEM UTIL
GBL MEM USER UTIL
GBL MEM SYS AND CACHE UTIL
GBL NET PACKET RATE
GBL NET IN PACKET
GBL_NET_OUT_PACKET
INTERVAL
```

Refer to your HP OpenView Performance Agent documentation for additional information on these metrics.

## Analyzing Historical Data from Performance Agent using HP OpenView Operations Performance Manager

HP OpenView Operations Performance Manager provides a central point from where you can monitor and manage the performance of all networked systems in your environment. Using Performance Manager you can analyze historical data from Performance Agent systems, receive alarms generated by Performance Agent, and predict future resource usage. HP OpenView Operations Performance Manager also allows you to perform the following functions:

- Select a data source and list the graphs associated with it
- Choose a graph to view, select how the graph will display, and change the metrics graphed
- Draw graphs
- Drill down to view detail over a period of time
- Export and import systems and graph templates
- Design graphs and save them as templates
- Receive and view alarms
- Create forecasts

Using the Graph Template File: VPI\_GraphsUserSPI\_for\_Siebel.txt For easier work with Performance Manager, you can use the pre-prepared graph templates of SPI for Siebel *e*Business Applications performance data. This file is located on your Unix management server in the following directory:

/etc/opt/OV/share/siebspi/reports

Copy the VPI\_GraphsUserSPI\_for\_Siebel.txt file into your Performance Manager's data directory to be fully integrated with them.

Note that available graphs are listed under the family **SPI for Siebel**. The information that follows describes the graphs available for use. For additional information on HP OpenView Operations Performance Manager refer to the following documentation:

- HP OpenView Performance Manager Administrator's Guide
- HP OpenView Performance Manager Concepts Guide

| Family: SPI for Siebel          |                               |                                                                                                    |
|---------------------------------|-------------------------------|----------------------------------------------------------------------------------------------------|
| Category                        | Name                          | Description                                                                                                    |
| Siebel Datasources              |                               |                                                                                                    |
|                                 | DS Login Time                 | Displays Login time required by the DB client to connect to the database.                                      |
|                                 | DS Transaction Time           | Displays transaction time.                                                                                     |
|                                 | Transaction Processor backlog | Display Transaction Processor backlog count.                                                                   |
|                                 | Workflow Policies backlog     | Display Workflow backlog count.                                                                                |
| Siebel Name<br>Server (Gateway) |                               |                                                                                                    |
|                                 | Name Server CPU utilization   | Displays gateway CPU utilization.                                                                              |
|                                 | Name Server memory usage      | Displays gateway memory usage.                                                                                 |
| Siebel Server                   |                               | -                                                                                                    |
|                                 | Siebel CPU utilization        | Displays siebses,<br>siebmthshmw, siebmthsh<br>processes CPU<br>utilizations.                                  |
|                                 | Siebel server CPU utilization | Displays Siebel server CPU utilization.                                                                        |
|                                 | Siebel Tasks                  | Displays number of<br>Siebel tasks, active tasks,<br>completed tasks, and<br>completed tasks with an<br>error. |
|                                 | Siebel memory usage           | Displays siebses,<br>siebmthshmw, siebmthsh<br>processes memory usage.                                         |
|                                 | Siebel server memory usage    | Displays Siebel server memory usage.                                                                           |

| Family: SPI for Siebel       |                               |                                                                                                    |
|------------------------------|-------------------------------|----------------------------------------------------------------------------------------------------|
| Category                     | Name                          | Description                                                                                                    |
| Siebel Server con't          |                               |                                                                                                    |
|                              | Siebel File System            | Includes information on<br>Siebel file server Disk<br>Usage (kb) and Disk<br>Free Space (%).                              |
|                              | Siebel Server<br>Availability | Includes information on<br>Siebel server availability<br>and the number of Siebel<br>servers in the Siebel<br>enterprise. |
| Client Smart Probe           |                               |                                                                                                    |
|                              | Client Login Time             | Displays login time required by the client to connect to the server.                                                      |
|                              | Client Smart Probe            | Displays login time required by the client to connect to the server and transaction execute time from the client host.    |
|                              | Transaction Time              | Displays transaction execute time from the client host.                                                                   |
| Mobile Clients<br>(backlogs) |                               |                                                                                                    |
|                              | Client not synchronized       | Displays number of users needing to synchronize and number of remote clients on the Siebel enterprise.                    |
|                              | Transaction Merger backlogs   | Displays files to be merged.                                                                                              |
|                              | Synchronization backlogs      | Displays files to be sent.                                                                                                |
|                              | Transaction Router backlogs   | Displays transaction Router leftover.                                                                                     |

| Family: SPI for Siebel |                   |                          |
|------------------------|-------------------|--------------------------|
| Category               | Name              | Description              |
| Performance per        |                   |                          |
| Components             |                   |                          |
|                        | Average SQL times | Displays average SQL     |
|                        |                   | times per components.    |
|                        | CPU time          | Displays component       |
|                        |                   | CPU time.                |
|                        | CPU utilization   | Displays component       |
|                        |                   | CPU utilization.         |
|                        | Memory usage      | Displays component       |
|                        |                   | memory usage.            |
|                        | SQL times         | Displays SQL times per   |
|                        |                   | components.              |
|                        | Total Tasks       | Displays number of total |
|                        |                   | tasks per components.    |

# SPI for Siebel *e*Business Applications Integration with HP OpenView Reporter

HP OpenView Reporter creates Web-based reports from data derived from the targeted systems that it "discovers". Discovery of a system can occur if the system is running HP OpenView Performance Agent software (formerly known as MeasureWare Agent) or CODA Agent (part of the HP OpenView Operations Agent)

After Reporter has run through its discovery, it gathers data based on predefined, and user-specified, lists of metrics. This data is then used to generate reports. From the data it collects, Reporter automatically generates many different reports, providing you with critical information about the systems in your computing environment.

# Integration Package Pre-installation Assumptions

SPI for Siebel *e*Business Applications integration with HP OpenView Reporter requires that the following actions have occurred:

- Standalone version of HP OV Reporter is installed or the installed version of Reporter Lite, which is a part of OVO/W Management server, will be used. The standalone version of HP OV Reporter can be installed on the same system as OVO/W or on other dedicated system with access to the Siebel managed nodes.
- MeasureWare Agent or CODA Agent is installed on the Managed Nodes from which you want to generate reports
- The HP OpenView Operations database connection to the HP OpenView Reporter is configured, and the ODBC Data Source Name associated with the HP OpenView Operations database is "ov\_net".

#### NOTE:

To configure the HP OpenView Operations database connection to the HP OpenView Reporter, refer to "Appendix B: Connecting HP OpenView Operations Reporter", which is located in the "HP OpenView Operations Reporter Concepts Guide".

# **Installation Instructions**

To install and configure the SPI for Siebel *e*Business Applications integration package, you must perform the following steps:

- 1. Where HP OpenView Reporter or OVO Management Server with ReporterLite is installed, login to your Windows machine as the user administrator.
- 2. Make sure that HP OpenView Reporter is correctly installed on your system.
- 3. Copy the self-extracting file from the Management Server: /etc/opt/OV/share/siebspi/reports/SPIforSiebel-Reports\_P0211-001.exe to the Service Reporter system.
- 4. Execute the program.
- 5. In the *Select Setup type* window, select **Unix** if you are using the Management server on the Unix system, or, if you are using the Management server on Windows, select **Win**.
- 6. At the end of the installation procedure, you should verify the installation on the Reporter system. To verify the installation, start HP OpenView Reporter. In the *Reporter* main window, from the *File* menu, select **Configure** then select **Report Packages**. Verify if SPI for Siebel is in the *Installed Packages* window.
- 7. In the Reporter GUI, create the "Siebel" node group and assign to this group all nodes that have SPI for Siebel performance policies deployed. In the

OVO/W GUI, create the "SPI for Siebel" node group if you will use ReporterLite.

#### NOTE:

Begin to use Reports when, after at least two days, performance data are collected on the managed nodes.

# Deploying Templates and Collecting Performance Data

To produce reports, templates must be deployed. Templates related to collecting performance data are in the following template groups:

#### SIEBSPI-Siebel Gateway Server

• SIEBSPI GATEWAY PERFORMANCE

#### SIEBSPI-Siebel \*.\*.\* Server

- SIEBSPI\_SERVER\_PERFORMANCE
- SIEBSPI \* COMPONENT
- SIEBSPI DB LOGIN PERFORMANCE
- SIEBSPI DB SESSION PERFORMANCE
- SIEBSPI DB TRANS PERFORMANCE

#### SIEBSPI-Mobile Clients, Backlogs

- SIEBSPI\_SYNCH\_BACKLOG\_PERF
- SIEBSPI\_TRANS\_MERGER\_BACKLOG\_PERF
- SIEBSPI\_TRANS\_PROCESSOR\_BACKLOG\_PERF
- SIEBSPI TRANS ROUTER BACKLOG PERF
- SIEBSPI WORKFLOW BACKLOG PERF

#### SIEBSPI-Smart Probe

• SIEBSPI\_SP\_PERFORMANCE

After the templates are successfully deployed, the CODA or MWA agent begins to collect performance data. For all Siebel systems where MWA or CODA agents are collecting data, HP OpenView Reporter can be used to generate reports.

# How HP OpenView Reporter Creates Reports

Reporter follows the steps below when producing reports:

- 1. Perform System Discovery
- 2. Gather Performance Data
- 3. Generate Reports

Each of the steps is described in detail in the sections that follow.

# Perform System Discovery

HP OpenView Reporter creates Web-based reports from data derived from the targeted systems that it "discovers". During a system discovery, Reporter looks for systems that are specified in the **Discovery Area**, and which have a CODA or HP OpenView Performance Agent for Windows NT/2000 (formerly known as MeasureWare Agent or MWA) agent installed on them. It then adds those systems to the **Discovered Systems** group.

Note that the following group is created automatically in OVO Reporter for SPI for Siebel purposes:

• Siebel

#### NOTE:

Node group SPI for Siebel should be created if you will use OVO/W Reporter Lite.

If you want to create this group manually, follow these steps:

- 1. In the left pane, right-click [Discovered Systems].
- 2. Select Add Group.

- 3. In the *Add Group* dialog box, type the new group name Siebel.
- 4. Select [Add].

#### Gather Performance Data

After Reporter has run through its discovery, it gathers performance data from each discovered system and places it in a local database. Additionally, Reporter gathers data only for those metrics that it knows about. These metrics are specified under **Metrics Lists**.

Metric lists control what information is gathered from a system into the Reporter's database. A metric list groups metrics from a single metric class supplied by the performance agent for UNIX or Windows. The metric list can also select the degree of summarization (points every 5 minutes, hour, day, and so on) and how much data to gather and retain in the database. The shorter the interval, the more records collected. The default summarization level is one hour. Metric lists are tightly connected to Data Source and Objects within that Data Source on each system.

The following metric lists are created for SPI for Siebel reports:

- SIEBSPI ENT
- SIEBSPI\_DS
- SIEBSPI SP
- SIEBSPI\_COMP
- SIEBSPI\_BL
- SIEBSPI\_TR
- SIEBSPI\_GLOBAL

More information about metrics that are contained in this metric list is explained in the previous section, *Integration with Performance Agent*.

# **Generate Reports**

Reporter generates HTML reports based on the data available in the local Reporter database.

The following report family is created for SPI for Siebel purposes:

• Siebel

Reports are divided into seven categories as follows:

## **Siebel Enterprise**

## • Gateway CPU utilization

Shows the average CPU consumption of the Siebel gateway server processes during the reporting interval

#### Gateway memory utilization

Shows the amount of physical memory in use for Siebel gateway server processes during the reporting interval

## • Siebel servers & file system usage

Shows the number and percent of running servers during the interval and the size of the Siebel file system

#### Siebel Clients

Shows the number of remote clients and the number of clients that must perform synchronization

#### **Siebel Servers**

## • Siebel Server CPU utilization

Shows the average CPU utilization of all Siebel server processes and the average CPU utilization of the siebmtsh and siebses processes separately

#### • Siebel Server Memory Usage

Shows the average memory usage of all Siebel server processes and the average memory usage of the siebmtsh and siebses processes separately

#### Siebel Server Tasks

Shows the average number of tasks started for server components, average number of active tasks, completed tasks, and tasks completed with an error

#### • Siebel Server Messages

Shows the average size and average number of reply (request) messages sent (received) by the servers during the interval

## • Siebel Object Manager Sessions

Shows the average connect and response time for Object Manager sessions, average number of requests per Object Manager session, and the average number of errors during the Object Manager session.

### • Siebel Server SQL Operations

Shows the average time and average number of SQL execute, fetch, and parse operations for Siebel servers during the interval.

## **Siebel Components**

## • Siebel Component CPU utilization

Shows the average CPU utilization for the Siebel components during the reporting interval

#### • Siebel Component Memory Usage

Shows the average memory usage for the Siebel components during the reporting interval

## Siebel Component SQL Operations

Shows the average time and average number of SQL execute, fetch, and parse operations for the Siebel components during the interval

#### • Siebel Component Tasks

Shows the number of total tasks for the Siebel components during the reporting interval

#### **Siebel Clients**

#### • Siebel Clients Response

Shows the average response time for Siebel clients during the reporting interval

## • Synchronization Backlogs

Shows the number of files that need to be sent to the particular client

## • Transaction Merger Backlogs

Shows the number of files that need to be merged from the particular client

## • Transaction Router Backlogs

Shows the number of transactions that need to be routed to the particular client

#### **Siebel Datasources**

## • Siebel DB Login Time

Shows the average DB login time for Siebel servers during the reporting interval

#### • Siebel DB Transaction Time

Shows the average DB transaction time during the reporting interval

#### • Siebel DB Table Size Growth

Shows the average number of records in the Siebel database tables during the reporting interval

### **Siebel Systems Performance**

#### CPU utilization

Shows the average CPU consumption of Siebel systems during the reporting interval

# • Number of Disk IO Transfers

Shows the total number of physical IO transfers for local disks during the interval

#### Disk IO Transfers (KB)

Shows how much data (KB) is being transferred to and from disk devices during the interval

#### Memory Page Transfers

Shows the average percentage of swap space (virtual memory) that was being used by the running processes in the interval

#### • Memory Utilization

Shows the percentage of physical memory in use during the interval

#### • Network Packet Transfers

Shows the number of successful network packets (both inbound and outbound) per second during the interval

# **OpenView Operations Database**

#### • Siebel Active Message Severity

Shows the Siebel messages severity, which were sent to HP OpenView and had not been acknowledged

## • Siebel History Message Severity

Shows the Siebel messages severity, which were sent to HP OpenView and had been acknowledged

#### • Top Siebel Messages

Shows the top Siebel messages, which were sent to HP OpenView and had not been acknowledged yet

## Top Siebel History Messages

Shows the top Siebel history messages, which were sent to HP OpenView and had been acknowledged

# Uninstalling from a Reporter-only System

To uninstall SPI for Siebel *e*Business Applications on a system that contains the HP OpenView Reporter product only, follow the steps below.

- 1. Login to your Windows machine where the HP OpenView Reporter is installed as the user administrator.
- 2. Open Control Panel and double-click **Add/Remove Programs**. Select **SPI for Siebel Reports** and click [Change/Remove] to uninstall the SPI for Siebel *e*Business Application Reports.

# Services View Support

HP OpenView Services is an add-on component of the HP OpenView Operations Java-based operator GUI. This component enables you to manage your IT (information technology) environment while focusing on the IT services that you provide.

SPI for Siebel *e*Business Applications contains support for Services View; it automatically generates service XML files of the Siebel enterprise configuration.

#### NOTE:

For additional information on the HP OpenView Services, refer to the HP OpenView Operations Manual.

# Autodiscovery

SPI for Siebel *e*Business Applications offers autodiscovery of the Siebel *e*Business application topology, comprising different Siebel object types and their dependencies. As a result, it graphically displays the business impact of Siebel lower-level components, their failures, or performance degradations.

In the application group SPI for Siebel, note that an application is provided that performs discovery of the Siebel enterprise configuration. Additionally, the configuration is monitored. If the discovered configuration has changed, a message is sent to the management server, which is automatically acknowledged if the automatic action has completed successfully. For additional information, refer to the *Application: Autodiscovery* description listed in the *Application Group: Windows Nodes* section of *Chapter 4, Reference Information*. Additionally, refer to the

SIEBSPI\_ENTERPRISE\_CONFIGURATION description listed in the *Templates and Template Groups* section, which is also included in Chapter 4.

To perform an autodiscovery, do the following steps:

- 1. Assign the template group SPI for Siebel/SIEBSPI-Siebel eBusiness Appl/SIEBSPI-Siebel \*.\*.\*/SIEBSPI-Siebel \*.\*.\* Server/SIEBSPI-Autodiscovery to a node where the Siebel server is installed, and install the template group to the node.
- 2. Run the application, Autodiscovery, on that node.
- 3. In the Message Browser window, you can check whether the autodiscovery was successful, or not.

#### NOTE:

You should only assign autodiscovery templates to one node in the Siebel enterprise where the Siebel Server is installed.

By default, services are assigned to the opc\_op user. If you want these services to also be assigned to another operator or user, you must follow the steps below.

First, change the autodiscovery templates in the SIEBSPI-Autodiscovery group as follows:

- 1. Log in as opc adm.
- 2. Open the *Message Source Templates* window.
- 3. Double-click the **SPI for Siebel** template group.
- 4. Open the SIEBSPI-Siebel eBusiness Appl and then the SIEBSPI-Siebel \*.\*.\* application group.
- 5. Open the **SIEBSPI-Siebel** \*.\*.\* **Server** template group and then **the SIEBSPI-Autodiscovery** template group.
- 6. Click the SIEBSPI\_ENTERPRISE\_CONFIGURATION template.
- 7. Click [Conditions...].

- 8. Select the condition, **Siebel enterprise configuration changed** and click [Modify...].
- 9. In the operator initiated actions field, search for the command siebspi autod and change it to the following:

```
siebspi autod -o <Your operator>
```

10. Click [Ok] to confirm the changes and close all of the windows.

#### NOTE:

You must assign and update the templates on the nodes for the changes to take effect.

Next, modify the Autodiscovery application in the Application bank as follows:

- 1. Log in as opc adm.
- 2. Open the *Application Bank* window.
- 3. Double-click the **SPI for Siebel** application group.
- 4. Double-click the **SIEBSPI-Tools** application group.
- 5. Double-click the appropriate application group depending on the platform of the target node where the application will be executed, for example, UN\*X Nodes or Windows Nodes.
- 6. Right-click the **Autodiscovery** application and select **Modify...**.
- 7. In the *Additional Parameters* field, type:

```
-o <Your operator>
```

- 8. Click [OK] to confirm the changes.
- 9. From this point on, whenever you run autodiscovery the Service tree of the Siebel Enterprise will be visible for <Your operator>.

#### NOTE:

To perform an autodiscovery, the template group SPI for Siebel/SIEBSPI-Siebel eBusiness Appl/SIEBSPI-Siebel \*.\*.\*/SIEBSPI-Siebel \*.\*.\* Server/SIEBSPI-Autodiscovery must be assigned and installed on the node where the Siebel server is installed.

# Adding Additional Services in Service View

If you want to include additional services in your Service View, you can manually add them in the existing Service View that was discovered by Autodiscovery.

To do this, you must edit the siebspi\_svc.xml file that was generated by Autodiscovery. This file is located on the management server in the folder: /opt/OV/siebspi/bin. This file can be edited and then uploaded using the opcservice command line tool. For detailed information about XML format and file upload techniques refer to the HP OpenView Operations Manual.

Every service requires its own unique Service Name. Service names are defined in the templates. You can easily discover a Service Name by inspecting the appropriate template for which you want to create a new service. Service names in Service View should not contain any HP OpenView Operations variables (for example, <\$MSG\_NODE\_NAME>) such as Service names in templates. When putting Service Name into Service View (by editing the siebspi\_svc.xml file) you must replace all variables with the actual variable values.

*Example:* Creating a service for monitoring the Siebel Web Server Extension. Same approach is applicable also for adding Actuate Reporter.

Service Name in the SIEBSPI WEB SERVER STATUS template is:

<\$MSG NODE NAME>:SIEBEL WEB SERVER

When creating a service in Service View you must replace the variable with a variable value. Service Name (if node name is MYCOMPUTER) is:

MYCOMPUTER: SIEBEL\_WEB\_SERVER

You must use this value as a Service Name in Service View (in siebspi svc.xml).

The other way of discovering the actual Service Name is by inspecting the message in the HP OpenView Operations Message Browser. You can do this by double clicking on the message where you see the actual Service Name. You should use the same Service Name when adding a new service in Service View.

# Message Correlation and State-based Browser

Message correlation helps to prevent your message browser from becoming cluttered by messages that describe the same problem. SPI for Siebel *eBusiness* Applications generates messages with pre-configured "Message Keys" and "Acknowledging Messages With Message Keys" properties to make implementation of that concept for threshold as easy as possible.

#### NOTE:

This feature is implemented in the most important templates.

# **About State-based Browsers**

When you acknowledge messages automatically, a maximum of one message per managed object exists in the browser. This message reflects the current status of the object. Thus, the message browser has become a state-based browser. SPI for Siebel eBusiness Applications has many Message Key and Acknowledge messages with message key properties within templates. For additional, detailed information, refer to one of the templates below. (Note that the list below is just a representative sample of the message keys available.)

- SIEBSPI SERVER AVAILABILITY EXT
- SIEBSPI SERVER PROCESS EXT
- SIEBSPI SIEBEL FS
- SIEBSPI\_NUM\_TASKS\_TOO\_HIGH\_EXT
- SIEBSPI COMP STATUS EXT
- SIEBSPI CHECK TASKS EXT
- SIEBSPI GATEWAY PROCESS

Additionally, an example of a message generated by such templates is shown in *Figure 3 -1: Message Properties, General - Message Key* and *Figure 3-2: Message Properties, Annotations*, displayed on the following pages.

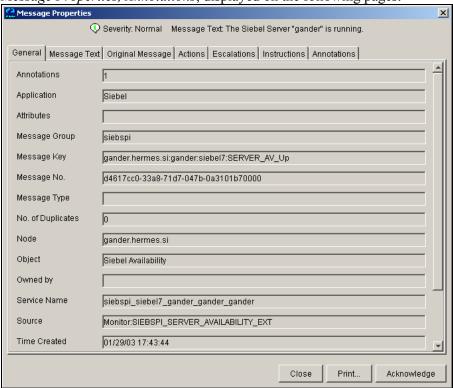

Figure 3-1: Message Properties, General - Message Key

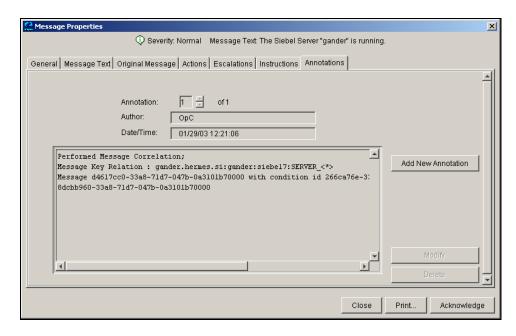

Figure 3-2: Message Properties, Annotations

# Monitoring of Components and Tasks

SPI for Siebel *e*Business Applications offers monitoring of components and tasks. Components are checked for changes in their status, for example, online and offline, while tasks are monitored for errors in their exit status and for min/max running tasks.

Monitor templates for Siebel components automatically monitor different language versions of specified Siebel component. In case you don't want or need to monitor components in specific language versions, change monitor template for that specific component using the "-skip lang" parameter.

To monitor the components and their tasks, you must assign and install templates from the SPI for Siebel/SIEBSPI-Siebel eBusiness Appl/SIEBSPI-Siebel \*.\*.\*/SIEBSPI-Siebel \*.\*.\* Server/SIEBSPI-Server Components template group for all of the components that you wish to monitor. In addition, the following templates from the same group must also be assigned and installed:

If you want to monitor the tasks exit status you should install the following:

```
SIEBSPI_CHECK_TASKS_EXT
```

If you want to monitor the component status you should install the following:

```
SIEBSPI_COMP_STATUS_EXT
```

If you want to monitor the max number of running tasks on components you should install the following:

```
SIEBSPI_NUM_TASKS_TOO_HIGH_EXT
```

If you want to monitor the min number of running tasks on components you should install the following:

```
SIEBSPI_NUM_TASKS_TOO_LOW_EXT
```

If you want to collect performance data for the component, you can specify this with a parameter as described below.

By default, both the change of component status and task exit status are checked. However, you can disable one of them by deleting a parameter in the monitor template's "Monitor Program of MIB ID" field.

The following table describes the parameters.

| Parameter      | What is monitored                                 |
|----------------|---------------------------------------------------|
| -status        | Status of component                               |
| -min_tasks N   | Min tasks for component; N specifies the min      |
|                | threshold                                         |
| -max_tasks     | Max tasks for component                           |
| -task_exit     | Task exit status                                  |
| -perf          | Collect performance per component                 |
| -skip_lang     | Ignores components ending with specified Language |
| "lang1, lang2" | extensions                                        |

If you do not want to monitor the status of the components and the exit status of tasks you do not need to install both (SIEBSPI\_CHECK\_TASKS\_EXT and SIEBSPI\_COMP\_STATUS\_EXT) monitor templates. Assign and install only the appropriate one.

When monitoring the task exit status you can also take advantage of the following feature: When a message is reported in the message browser that a task has exited with an error, you can start an operator-initiated action that will list the log file contents of the Siebel server task that produced the message as an annotation to the message.

Below is an example of how to modify a monitor template to monitor only the component status changes of the *Transaction Merger* component:

- 1. Log in as opc adm.
- 2. Open the *Message Source Templates* window.
- 3. Double-click SPI for Siebel.

- 4. Open the **SIEBSPI-Siebel eBusiness Appl** template group followed by **SIEBSPI-Siebel \*.\*.\* and SIEBSPI-Server \*.\*.\* Components** template group.
- 5. Open the **SIEBSPI-Siebel Server Components** template group then the **SIEBSPI-Siebel Remote** template group.
- 6. Select the SIEBSPI TXN MERGE COMPONENT template.
- 7. Press [Modify...].
- 8. From the *Modify Threshold Monitor* window, in the *Monitor Program or MIB ID* text field, add the -comp parameter. An example of how the text field should look like follows below:

```
siebspi_extmon -srvr -m SIEBSPI_TXN_MERGE_COMPONENT
-
component "Transaction Merger" -status
```

9. To confirm the changes, press [OK].

#### NOTE:

For the changes to take effect you must assign and install the monitor template on a node where the Siebel server is installed.

# Advanced component monitoring options

# Using -extmon Parameter

By default, all SIEBSPI\_\*\_COMPONENT monitor templates send results to standard Siebel component external monitor templates (SIEBSPI\_CHECK\_TASKS\_EXT, SIEBSPI\_COMP\_STATUS\_EXT, SIEBSPI\_NUM\_TASKS\_TOO\_HIGH\_EXT, SIEBSPI\_NUM\_TASKS\_TOO\_LOW\_EXT) as described in the previous section. Therefore common thresholds, defined in those external monitor templates, are applied to all of them.

In situations when you need to define component specific thresholds, instructions, or actions you can use the following parameters:

| Parameter               | Description                          |
|-------------------------|--------------------------------------|
| -extmon                 | Custom external monitor template     |
| -[status2  min_tasks2   | What should be monitored and sent to |
| max_tasks2  task_exit2] | custom external monitor template.    |

This way you can define what should be monitored (only one parameter can be selected from the following list: status2, task\_exit2, min\_tasks2, max\_tasks2) and to which external monitor template should results be sent. However, you can make a combination with other standard parameters described in the previous section.

The required postfixes for custom external monitor templates are the following:

- component status external monitor template = \*\_CS\_EXT
- task exit status external monitor template = \* TS EXT
- number of tasks to low external monitor template = \* TL EXT
- number of tasks to high external monitor template = \*\_TH\_EXT

Example: Siebel component "Workflow Monitor Agent" should send status results to custom monitor template SIEBSPI\_WORK\_MON\_CS\_EXT. Additionally; number of running tasks (alarm if the number of running tasks: >70%, >90%) should be monitored.

#### Needed steps are:

- Create a copy of SIEBSPI\_COMP\_STATUS\_EXT external monitor template and save it under SIEBSPI\_WORK\_MON\_CS\_EXT
- Customize Thresholds (If needed, also: Actions, Instructions...)
- Customize SIEBSPI\_WORK\_MON\_COMPONENT template cmd-line to:

```
siebspi_extmon -srvr -m SIEBSPI_WORK_MON_COMPONENT -
component "Workflow Monitor Agent" -extmon
SIEBSPI_WORK MON_CS_EXT -status2 -max_tasks
```

# Using Object name Parameter in templates

On the UNIX OVO management server you could use the object name parameter to define different thresholds in Siebel component external templates (SIEBSPI\_CHECK\_TASKS\_EXT, SIEBSPI\_COMP\_STATUS\_EXT, SIEBSPI\_NUM\_TASKS\_TOO\_HIGH\_EXT, SIEBSPI\_NUM\_TASKS\_TOO\_LOW\_EXT) for specific Siebel components.

Set the Siebel component alias as object name in the following way:

- Create copies of all thresholds and set the object name to component alias
- Modify the thresholds (message, instructions...) to get specific responses for component that is entered as object name

# Checking Log Files

SPI for Siebel *e*Business Applications checks for errors on the most important Siebel log files within the following components:

- Siebel Gateway
- Siebel Server
- Siebel Web Server

If a condition in the log file is met, a message is displayed in the message browser. By default, only messages from Siebel that have the following severity are monitored:

- Fatal error
- Error

# Siebel Gateway and Server Log Files

For the Siebel gateway and server log files the severity of messages in the log files that are reported, for example, warning, info, and so on, can be changed. To perform this action, you must change the appropriate monitor templates, that is, SIEBSPI\_GATEWAY\_LOG, SIEBSPI\_SERVER\_LOG, SIEBSPI\_SERVER\_EVENT\_LOG. Instructions for changing a template follow below:

#### NOTE:

Make sure that the Siebel gateway log file exists. In Siebel *e*Business Applications version 6.0.1 there is no gateway log file available.

*To change the template:* 

1. Log in as opc adm.

- 2. Open the Message Source Templates window.
- 3. Double-click **SPI for Siebel**, then the **SIEBSPI-Siebel eBusiness Appl** template group.
- 4. Double-click the **SIEBSPI-Siebel \*.\*.\*** template group.

For the Gateway Log:

- 5. Open the SIEBSPI-Siebel Gateway Server template group.
- 6. Click the SIEBSPI\_GATEWAY\_LOG template.

-or-

For the Server Log:

- 5. Open the **SIEBSPI-Siebel** \*.\*.\* **Server** template group.
- 6. Click the SIEBSPI\_SERVER\_LOG template for the Siebel server log file or the SIEBSPI\_SERVER\_EVENT\_LOG for the Siebel server event log file.

Then, continue with Step 7, below:

- 7. Press [Modify...].
- 8. In the *Monitor Program or MIB ID* text field, add the -s severity option. An example of how the text field may look like, follows:

```
siebspi_extmon -srvr -m SIEBSPI SERVER LOG -s 3
```

where SIEBSPI\_SERVER\_LOG is replaced by the name of the corresponding template.

By default, the severity level is 2. However, other values that can be used include the following:

- 0: No errors are reported
- 1: Only fatal errors are reported

- 2: Errors and fatal errors are reported
- 3: Warnings, errors and fatal errors are reported
- 4: Info, warnings, errors and fatal errors are reported
- 5: Details, info, warnings, errors and fatal errors are reported

# Optional Use of the -p (Path) Parameter

If the Siebel gateway or server is installed on Unix systems, you may receive a message indicating that the log file could not be found. If this occurs, add the path option. To perform this action, follow the instructions below:

- 1. Follow steps 1 to 7 as described previously in the section, *Siebel Gateway* and Server Log Files.
- 2. To add the path option, at the end of the *Monitor Program or MIB ID* text field place a -p. Note that "path" is the root path where the Siebel application is installed, for example, c:\sea630 for Windows or /opt/siebel for Unix.
- 3. After adding the path option, the text field may look as follows: siebspi\_extmon -srvr -m SIEBSPI\_SERVER\_LOG -p /opt/siebel

#### NOTE:

If a message from SIEBSPI\_SERVER\_EVENT\_LOG is received in the message browser, an operator-initiated action, which displays a detailed log of the Siebel component that produced the error, can be executed.

# Siebel Web Server Log File

Monitored are log files for IIS on Windows and SUN One Web Server on Sun managed nodes. Only errors are reported in the HP OpenView Operations message browser if found in the log file. To view the line from the Siebel Web server log file that produced the message, perform the following steps:

- 1. Double-click the message in the message browser.
- 2. Click [Show Original Message...].

# Resonate Log File

Central Dispatch records all of its activities in log files stored on each node in the Central Dispatch site.

The SIEBSPI\_RCD\_AGT\_LOG file template catches Resonate Central Dispatch Agent log file messages with severity 3 (normal), 2 (warning), and 1 and 0 (critical).

# Actuate Report Server Log Files

The report server system error log supplies information about report server errors. The file name is generated by the report server using the process name, a report server generated integer, and the date and time. The following is an example view server diagnostic log name:

```
viewsrv6.exe.1824.2002FEB08_09_35_02_Pacific_Standard_Time.1.log
```

The SIEBSPI\_RPT\_SRVR\_LOG file template catches report server log file messages with the severity Fatal, Severe, and Warning.

# Siebel Data Sources

The sections that follow provide information on Siebel Data Sources.

## Siebel Data Sources – DB Performance

Database Performance shows you database server availability and connectivity from the Siebel server systems. It is also possible to collect this performance data and generate reports that show you potential database problems and slowdowns over the period. (Refer to the section, *Deploying Templates and Collecting Performance Data* listed earlier in this chapter for additional information.)

DB Performance monitors the database login time and transaction time with two monitors that are started every 5 minutes. To obtain the transaction time, Performance runs a synthetic transaction, which is the set of predefined SQL statements. Administrators are notified if real-time response times exceed the predefined monitor thresholds or if the database is not available. Performance data is collected with the Performance monitor that is also started every 5 minutes.

Users can write their own SQL queries that will be used with the SIEBSPI\_DB\_TRANSACTION\_TIME monitor to measure the transaction time of the database. To measure the database transaction with your custom SQL queries, follow the steps below:

- Save your SQL query into the following directory: {OVAgent InstallDir}/siebspi/conf
- 2. Open the SIEBSPI\_DB\_TRANSACTION\_TIME template.
- 3. Change the program parameters in the template:

```
siebspi_dbperf -mon SIEBSPI_DB_TRANSACTION_TIME -transaction
-sql_name "your sql name" -sql_file "SQL file to be executed"
```

- 4. Change the thresholds levels in the template conditions.
- 5. Deploy the SIEBSPI\_DB\_TRANSACTION\_TIME template to the Siebel server system.

To collect the transaction data obtained with your custom SQL queries follow these instructions:

- 1. Open the SIEBSPI\_DB\_TRANSACTION\_PERFORMANCE template.
- 2. Change the program parameters in the template:

```
siebspi_dbperf -mon SIEBSPI_DB_TRANSACTION_PERFORMANCE
-transaction -sql_name "your sql name" -sql_file "SQL file to be
executed" -p
```

3. Deploy the SIEBSPI\_DB\_TRANSACTION\_PERFORMANCE template to the Siebel server system.

# Siebel Data Sources – Monitoring the Size of the DB Tables

The SIEBSPI\_TRANS\_PROCESSOR\_BACKLOG and SIEBSPI\_WORKFLOW\_BACKLOG templates are designed to monitor the size of the S\_DOCK\_TXN\_LOG and S\_ESCL\_REQ tables. It is also possible to monitor whichever table from the Siebel database. Refer to the instructions below about how to create a custom template to monitor any Siebel database table.

# Monitoring the Transaction Processor Backlog Table

When the **System Preference Docking:Transaction Logging** is TRUE, Siebel *e*Business Applications will record transactions to the transaction log table (S\_DOCK\_TXN\_LOG). The Transaction Processor (txnproc) is responsible for deleting entries from this table - once all txnprocs in the system have copied them to the Application server TXNPROC directory. Enterprise visible data will be routed to the active mobile clients. The backlog is the number of transactions in S\_DOCK\_TXN\_LOG. However, a backlog of 1000 transactions is not usually considered a problem.

The SIEBSPI\_TRANS\_PROCESSOR\_BACKLOG template must be deployed on the Siebel server system to monitor the size of the S\_DOCK\_TXN\_LOG table.

For more information about transaction processor backlog, see the template instructions or refer to the *Siebel Remote and Replication Manager Administration Guide*.

# Monitoring the Workflow Policies Backlog Table

When a trigger fires against a Workflow policy condition, a record is inserted in the Escalation Request table, S\_ESCL\_REQ. This table contains all the rows in the database that could trigger a Workflow Policy to take action. After the workflow Monitor Agent processes a request, it removes the row from this table. If the table becomes very large, this could indicate that the number of policies being monitored is too large and a new Workflow Policies process needs to be created to share the load. If rows are being monitored and not being removed after the time interval is met, this could indicate that a template was deactivated without removing the database triggers. The triggers are continuing to send data that are not being acted on by a Workflow Policies instance.

The SIEBSPI\_WORKFLOW\_BACKLOG template must be deployed on the Siebel server system to monitor the size of the S ESCL REQ table.

For more information about workflow backlog, see the template instructions or refer to the *Siebel Workflow Administration Guide*.

# Monitoring any Siebel Database Table

To monitor the size of any Siebel database table, follow the steps below:

- 1. Make a copy of the SIEBSPI\_WORKFLOW\_BACKLOG template and change the name of the template.
- 2. Change the program parameters in the template:

```
siebspi_dbperf -mon "new template name" -backlog_name
"your backlog name" -table "table that should be monitored"
```

- 3. Change the threshold levels in the template conditions.
- 4. Deploy the new template to the Siebel server system.

To collect data about the size of your table, follow these instructions:

- 1. Make a copy of the SIEBSPI\_WORKFLOW\_BACKLOG\_PERF template and change the name of the template.
- 2. Change the program parameters in the template:

```
siebspi_dbperf -mon "new template name" -backlog_name
"your backlog name" -table "table that should be monitored" -p
```

3. Deploy the new template to the Siebel server system.

# Siebel Data Sources – DB Backlogs

The SIEBSPI\_SYNCH\_BACKLOG, SIEBSPI\_TRANS\_MERGER\_BACKLOG, and SIEBSPI\_TRANS\_ROUTER\_BACKLOG templates are designed to monitor the synchronization, transaction merger, and transaction router backlogs. These backlogs are extracted from Siebel database with predefined SQL queries that are stored in the {OVAgent InstallDir}/siebspi/conf directory. It is also possible to monitor custom backlogs. Refer to the instructions below about how to create custom template to monitor the results from your SQL queries.

# Monitoring the SYNCHRONIZATION BACKLOG

Synchronization Backlog indicates that there is a substantial amount of data that must be downloaded by the remote user. Remote users need to synchronize daily to keep this low. To monitor the number of files that need to be sent to the particular client, deploy the SIEBSPI\_SYNCH\_BACKLOG and SIEBSPI\_SYNCH\_BACKLOG\_EXT templates to the Siebel server system.

# Monitoring the TRANSACTION MERGER BACKLOG

Transaction merger backlogs indicate that remote users have made changes on their local databases and uploaded the changes to the server but they have not been applied to the server database yet. A high backlog here indicates that not all changes made by remote users are visible on the server. To monitor the number of files that need to be merged from the particular client, deploy the SIEBSPI\_TRANS\_MERGER\_BACKLOG\_and SIEBSPI\_TRANS\_MERGER\_BACKLOG\_EXT templates to the Siebel server system.

# Monitoring the TRANSACTION ROUTER BACKLOG

Transactions are created when data is updated on the server database. These transactions need to be routed to remote users so that they can see the updates. A backlog of transactions indicates that not all of the data has been routed. To monitor the number of transactions that need to be routed to the particular client, deploy the SIEBSPI\_TRANS\_ROUTER\_BACKLOG and SIEBSPI\_TRANS\_ROUTER\_BACKLOG\_EXT templates to the Siebel server system.

# Monitoring a Custom Backlog

To monitor the custom backlog, follow the steps below:

1. Save your SQL query into the following directory:

```
{OVAgent InstallDir}/siebspi/conf
```

- 2. Make a copy of the SIEBSPI\_SYNCH\_BACKLOG template and change the name of the template.
- 3. Change the program parameters in the template:

```
siebspi_dbperf -ext_mon "new template name" -pair "backlog name" -
threshold "value"-columns "number of columns in your query" -col1
"string column" -col2 "value column" -sql_file "your SQL query"
```

#### Parameter description:

- -ext mon Template name, for example, SIEBSPI SYNCH BACKLOG
- -pair Name of the backlog, for example, synchBL
- **-threshold** Value that must be exceeded by the "col2" value to send the opemon message, for example, 300

For example: The query returns the number of transactions that must be routed to the client. If the number of transactions is not larger than the threshold, the opemon message will not be sent.

The threshold value should be the same as the threshold value in the template warning condition and actually limits the number of messages sent to the OpenView.

| -columns  | Number of columns returned by your SQL query, for example, 4                      |
|-----------|-----------------------------------------------------------------------------------|
| -col      | Number of column that returns a string value, for example, 1                      |
| -co12     | Number of column that returns a float/integer value,                              |
|           | for example, 4; this float/integer value is then compared to the threshold value. |
| -sql file | Name of your sql file, for example, siebspi_synch.sql                             |

- 4. Make a copy of the SIEBSPI\_SYNCH\_BACKLOG\_EXT template and change the name of the template. Use the same template name as above and add the EXT extension.
- 5. Change the threshold levels in the template conditions.
- 6. Deploy both templates to the Siebel server system.

To collect the data from your custom created backlogs:

- 1. Make a copy of the SIEBSPI\_SYNCH\_BACKLOG\_PERF template and change the name of the template.
- 2. Change the program parameters in the template:

```
siebspi_dbperf -ext_mon "new template name" -pair "backlog name" -
threshold "value"-columns "number of columns in your query" -col1
"string column" -col2 "value column" -sql file "your SQL query" -p
```

If you want to collect all of the data from your backlog, set the threshold value to 1.

3. Deploy the new template to the Siebel server system.

## SMART Probe

SMART Probe is a program that runs on Siebel clients and shows the clients Siebel server availability and connectivity. It monitors the login time and transaction time with two monitors that are started every n-seconds. To obtain the transaction time, SMART Probe runs a synthetic transaction, which is a set of pre-defined client actions, for example, query for Account Names in Accounts. Administrators are notified if real-time response times exceed the predefined monitor thresholds or if the Siebel server/Siebel database is not available. SMART Probe works on any computer where a Siebel Mobile/Dedicated web client is installed.

The SMART Probe template for monitoring transaction time, SIEBSPI\_SP\_TRANSACTION\_TIME, or the template for collecting performance data, SIEBSPI\_SP\_PERFORMANCE (Siebel client login and transaction time), in the template group SPI for Siebel/SIEBSPI-Siebel eBusiness Appl/SIEBSPI-Siebel \*.\*.\*/SIEBSPI-Smart Probe can be modified to execute a different transaction.

For example, assume that you want to query the Last Names of your Contacts. You can modify the SIEBSPI\_SP\_TRANSACTION\_TIME template to monitor the transaction time of the user query by performing the following steps:

- 1. Log in as opc adm.
- 2. Open the *Message Source Templates* window.
- 3. Double-click **SPI for Siebel** and then the **SIEBSPI-Siebel eBusiness Appl** template group.
- 4. Double-click **SIEBSPI-Siebel** \*.\*.\* and open the **SIEBSPI-Smart Probe** template group.
- 5. Click the SIEBSPI\_SP\_TRANSACTION\_TIME template.
- 6. Press [Modify...].

7. In the *Monitor Program or MIB ID* text field, add the -busobj, -buscomp and -compfield parameters.

Example:

```
siebspi_sp -t -busobj "Contact" -buscomp "Contact" -
compfield "Last Name"
```

Additionally, the SIEBSPI\_SP\_PERFORMANCE monitor template can be modified in the same manner.

### NOTE:

For the changes to take effect, you must deploy the new templates on a node where the Siebel Mobile/Dedicated web client is installed.

## OVIS Probe for Siebel

### **Installation Instructions**

For information on how to install and configure OVIS Smart Probe for Siebel, refer to OVIS SMARTProbe for Siebel Installation and Configuration Guide.

You can find the self-extracting installation file for HP OpenView Internet Services and OVIS Smart Probe for Siebel documentation in the etc/opt/OV/share/siebspi/ovis directory on the management server:

- OVISProbeforSiebel\_B\_02\_50.exe
- OVIS\_SmartProbe\_for\_Siebel\_B\_02\_50.pdf
- OVISProbeforSiebel\_B\_02\_51.exe
- OVIS\_SmartProbe\_for\_Siebel\_B\_02\_51.pdf

There are two OVIS SMART Probe for Siebel packages. The differences between the packages are:

• The B\_02\_50 package supports only one transaction. Transaction is defined as selecting any Siebel "Screen" and "View" (for example, listing Siebel Business Entity instances using a specific view). "Screen" and "View" are parametrizable, but only one can be selected at a time.

OVIS SMARTProbe for Siebel target is a Web Server that is used by Siebel Web Clients to access Siebel eBusiness Applications. OVIS SMARTProbe for Siebel supports all Web Servers that are supported by:

- Siebel eBusiness Applications 7.0.x
- Siebel eBusiness Applications 7.5.x
- Siebel eBusiness Applications 7.7

• The B\_02\_51 package enables the transactions to be customized by setting actions and parameters in the SiebelSmartProbe.xml file.

OVIS SMARTProbe for Siebel target is a Web Server that is used by Siebel Web Clients to access Siebel eBusiness Applications. OVIS SMARTProbe for Siebel supports all Web Servers that are supported by:

• Siebel eBusiness Applications 7.7

## The SPI for Siebel Service

The SPI for Siebel service is an interface between Siebel's srvrmgr command line tool and the SPI for Siebel executables that request information from it. Therefore, the SPI for Siebel service is installed only on managed nodes where the Siebel server is installed. The main benefit of the service is that it is not needed to start the srvrmgr command line tool each time when we require some data from the Siebel enterprise.

The SPI for Siebel service is located as follows:

- on Windows nodes in {OVO Agent install dir}\siebspi\bin\siebspi\_svc.exe
- on AIX nodes in /usr/lpp/OV/siebspi/bin/siebspi\_svc
- on other UNIX nodes in /opt/OV/siebspi/bin/siebspi\_svc

You can use several applications and commands to administer the SPI for Siebel service. From the HP OpenView Operations management server, you can use the following applications from the SPI for Siebel/SIEBSPI-Maintenance/SIEBSPI-SPI for Siebel Service application group:

- Start SPI for Siebel Service
- Stop SPI for Siebel Service
- Restart SPI for Siebel Service
- SPI for Siebel Status

The described applications use the following commands, which can also be started manually:

- siebspi\_mgr -service start\_spisvc Starts the SPI for Siebel Service
- siebspi\_mgr -service stop\_spisvc Stops the SPI for Siebel Service

- siebspi\_mgr -service restart\_spisvc Restarts the SPI for Siebel Service
- siebspi\_mgr -service spisvc\_status Displays the status of the SPI for Siebel Service

You can also use the following commands on Windows Nodes:

- siebspi\_svc -install
   Installs the SPI for Siebel Service
- siebspi\_svc -remove
   Removes the SPI for Siebel Service

#### and on UNIX Nodes:

- siebspi\_svc -start Starts the SPI for Siebel Service
- siebspi\_svc -stop Stops the SPI for Siebel Service
- siebspi\_svc -status
   Displays the status of the SPI for Siebel Service

#### NOTE:

On UNIX nodes, "SPI for Siebel Service" is not started automatically after the system starts. Therefore, you must start this service manually using the tools described above.

Make sure that the "SPI for Siebel Service" on UNIX nodes is started with the appropriate {siebel user name} if other than root.

## Monitoring the SPI for Siebel Service

The SPI for Siebel Service is monitored if you deploy the **SIEBSPI-Internal** template group.

If the SPI for Siebel Service is stopped you will receive a critical error message in your message browser. The message instructions will tell you to start the service using the procedure described in the section *The SPI for Siebel Service*, listed previously.

## SPI for Siebel Service Error Messages

SPI for Siebel Service error messages follow.

SPISVC-001: Check if the Siebel gateway service is running. Also make sure that the configuration parameters are correct.

You should check if the Siebel gateway service is running. If it is, check if the SPI for Siebel configuration file (spi.cfg) parameters on the node are correct. Check the SIEBEL\_ENTERPRISE, SIEBEL\_GATEWAY and ADMIN\_USERNAME parameters. Also make sure, that you typed in the right administrator password for Siebel Enterprise.

SPISVC-002: Internal SPI for Siebel service/daemon error. Could not execute the command.

An internal error occurred. Check the SPI for Siebel error log file on the managed node.

SPISVC-003: Cannot connect to the SPI for Siebel service/daemon (siebspi svc). Check if the service/daemon is running.

Refer to *Chapter 5: Troubleshooting* for additional information.

SPISVC-004: SPI for Siebel Service is stopping.

If you receive this message, an attempt was made to make a request on the service while it was stopping.

SPISVC-005: SPI for Siebel Service is busy. Maximum number of connections reached.

This message indicates that the maximum number of requests is being handled and therefore the request for executing a command was rejected. If you consistently receive this message, you should reduce the number of templates on the managed node.

SPISVC-006: Timeout occurred. The request could not be processed in specified time.

You will receive this message in the SPI for Siebel *eBusiness* Applications error log file if a request that has been made could not be processed in a specified timeframe. If you receive this message often, probably the machine is very slow (check the resources usage) or there is a problem with the Siebel Gateway service.

SPISVC-007: No 'srvrmgr' available on host. Executing 'srvrmgr' commands is not allowed.

You will receive this message if a request has been made to execute a 'srvrmgr' command and there is no 'srvrmgr' tool available on the machine. If you receive this message on a machine where only a Siebel Application Server is installed, this is probably a SPI for Siebel *e*Business Applications configuration error. If you receive these messages on a machine with only a Siebel gateway installed, you have probably installed the templates for the Siebel Server on the Siebel Gateway node.

# The siebspi\_supp Tool

This tool is installed on the managed node and is implemented to help the Support Department support SPI for Siebel *e*Business Applications. It collects statistics and log files from the system for easy submission to the Support Department. To use this tool, you must login to the management node and run it from the command line.

#### Tool locations:

- Solaris "/opt/OV/siebspi/support/siebspi supp"
- AIX "/usr/lpp/OV/siebspi/support/siebspi supp"
- WIN32 "c:\usr\OV\siebspi\support\siebspi\_supp.exe"

### Collected log files locations:

```
- Solaris
```

"/var/opt/OV/siebspi/supplog/siebspi\_supplog.tar.Z"

- AIX

"/var/lpp/OV/siebspi/supplog/siebspi supplog.tar.Z"

- WIN32 "c:\usr\OV\siebspi\supplog\\*.\*"

#### Usage:

siebspi supp -status|-collect

status

Collects and displays statistical data about the installed SPI for Siebel *e*Business Applications files, the HP OpenView agent, and the operating system including detailed information on the following:

- The version of the SPI
- VPO managed node status
- Operating system statistics
- Deployed templates

- Running processes
- Installed software

collect Collects and saves log files, statistical data about the installed SPI for Siebel eBusiness Applications files, the HP OpenView agent, and the operating

system in the <OvAgetDir>\siebspi\supplog directory on the node for easy submission to the Support Department

Detailed information collected includes the following:

- The version of the SPI
- VPO managed node status
- Operating system statistics
- Deployed templates
- Running processes
- Installed software

4

Reference Information

# Helpful Facts

This section contains reference information, which can assist you in working with SPI for Siebel *eBusiness* Applications.

## SPI for Siebel eBusiness Applications Directory Structure

Information about the SPI for Siebel *e*Business Applications directory structure follows.

## File Tree on the Management Server

The /var/opt/OV/share/tmp/OpC\_appl/SIEBSPI directory is created when installing the bundle from the SIEBSPI depot on the HP OpenView Operations management server. It contains multiple subdirectories that contain the *siebspi* configuration files for HP OpenView Operations.

Platform dependent files (those for installation/update on the management node) are copied to the HP OpenView Operations components directly. The components directory is usually located in the following location:

/var/opt/OV/share/database/OpC/mgd\_node/customer

### The file tree in the components directory

### For HP-UX:

### hp/pa-risc/hp-ux11/actions

```
siebspi_catl
siebspi smail
```

### hp/pa-risc/hp-ux11/cmds

```
siebspi_mgr
siebspi_licmgr
siebspi_perftool
siebspi_resonate
siebspi_supp
```

### hp/pa-risc/hp-ux11/monitor

```
siebspi.tar
siebspi_logn
siebspi_resl
siebspi_rptl
siebspi_webl
```

## hp/pa-risc/hp-ux11/RPC\_DCE\_TCP/actions

```
siebspi_autod
siebspi_ressvc
```

### hp/pa-risc/hp-ux11/RPC\_DCE\_TCP/monitor

```
siebspi_extmon
siebspi_dbperf
```

### hp/pa-risc/hp-ux11/RPC\_DCE\_UDP/actions

```
siebspi_autod
siebspi_ressvc
```

### hp/pa-risc/hp-ux11/RPC\_DCE\_UDP/monitor

```
siebspi_extmon
siebspi dbperf
```

#### For IBM AIX:

### ibm/rs6000/aix/actions

```
siebspi_catl
siebspi_smail
```

### ibm/rs6000/aix/cmds

```
siebspi_mgr
siebspi_licmgr
siebspi_perftool
siebspi_resonate
siebspi_supp
```

### ibm/rs6000/aix/monitor

```
siebspi.tar
siebspi_logn
siebspi_resl
siebspi_rptl
siebspi_webl
```

### ibm/rs6000/aix/RPC\_DCE\_TCP/actions

```
siebspi_autod
siebspi_ressvc
```

### ibm/rs6000/aix/RPC DCE TCP/monitor

```
siebspi_extmon
siebspi_dbperf
```

### ibm/rs6000/aix/RPC\_DCE\_UDP/actions

```
siebspi_autod
siebspi ressvc
```

### ibm/rs6000/aix/RPC\_DCE\_UDP/monitor

```
siebspi_extmon
siebspi_dbperf
```

### ibm/rs6000/aix/RPC NCS/actions

```
siebspi_autod
siebspi_ressvc
```

### ibm/rs6000/aix/RPC\_NCS/monitor

```
siebspi_extmon
siebspi dbperf
```

## For Microsoft Windows NT/2000:

#### ms/intel/nt/actions

```
siebspi_catl.exe
siebspi smail.exe
```

### ms/intel/nt/cmds

```
siebspi_mgr.exe
siebspi_licmgr.exe
siebspi_perftool.exe
siebspi_resonate.exe
siebspi_supp.exe
```

### ms/intel/nt/monitor

```
siebspi.tar
siebspi_logn.exe
siebspi_resl.bat
siebspi_rptl.bat
siebspi_rptl
siebspi_webl.bat
```

### ms/intel/nt/RPC DCE TCP/actions

```
siebspi_autod.exe
siebspi_ressvc.exe
```

## ms/intel/nt/RPC\_DCE\_TCP/monitor

```
siebspi_dbperf.exe
siebspi_extmon.exe
siebspi_sp.exe
```

## ms/intel/nt/RPC\_DCE\_UDP/actions

```
siebspi_autod.exe
siebspi_ressvc.exe
```

### ms/intel/nt/RPC\_DCE\_UDP/monitor

```
siebspi_dbperf.exe
siebspi_extmon.exe
siebspi sp.exe
```

#### For Sun Solaris:

### sun/sparc/solaris/actions

```
siebspi_catl
siebspi_smail
```

### sun/sparc/solaris/cmds

```
siebspi_mgr
siebspi_licmgr
siebspi_perftool
siebspi_resonate
siebspi_supp
```

## sun/sparc/solaris/monitor

```
siebspi.tar
siebspi_logn
siebspi_resl
siebspi_rptl
siebspi_webl
```

### sun/sparc/solaris/RPC DCE TCP/actions

```
siebspi_autod
siebspi_ressvc
```

## sun/sparc/solaris/RPC\_DCE\_TCP/monitor

```
siebspi_extmon
siebspi_dbperf
```

### sun/sparc/solaris/RPC\_DCE\_UDP/actions

```
siebspi_autod
```

```
siebspi_ressvc
```

## sun/sparc/solaris/RPC\_DCE\_UDP/monitor

```
siebspi_extmon
siebspi_dbperf
```

### sun/sparc/solaris/RPC\_NCS/actions

```
siebspi_autod
siebspi_ressvc
```

### sun/sparc/solaris/RPC NCS/monitor

```
siebspi_extmon
siebspi_dbperf
```

### Configuration Scripts

The configuration scripts are as follows:

### /opt/OV/siebspi/bin

```
siebspi_configure
siebspi_licmgr
siebspi_smail
siebspi svcupd
```

### /opt/OV/siebspi/msg

email.msg

### /etc/opt/OV/share/siebspi/conf

Note that this area contains additional installation/configuration scripts.

#### Libraries

### On HP-UX Management Servers:

### /opt/OV/siebspi/lib

libicudata.sl.26 libicui18n.sl.26 libicuio.sl.26 libicuuc.sl.26

### On Sun Management Servers:

### /opt/OV/siebspi/lib

libicudata.so.26 libicui18n.so.26 libicuio.so.26 libicuuc.so.26

### Message catalogs

### /opt/OV/siebspi/locale

intmc\_en.res

### Reports

The self-extracting file for HP OV Reporter:

### /etc/opt/OV/share/siebspi/reports

SPIforSiebel-Reports P0211-001.exe

The graph template file, used to simplify work with Performance Manager:

### /etc/opt/OV/share/siebspi/reports

```
VPI GraphsUserSPI for Siebel.txt
```

#### OVIS

The self-extracting file for HP OpenView Internet Services:

### etc/opt/OV/share/siebspi/ovis

```
OVISProbeforSiebel_B_02_50.exe

OVISProbeforSiebel_B_02_51.exe

OVIS_SmartProbe_for_Siebel_B_02_50.pdf

OVIS_SmartProbe_for_Siebel_B_02_51.pdf
```

#### Documentation

The documentation manuals are as follows:

### /opt/OV/siebspi/doc

```
siebspi2_UNIXGuide.pdf
siebspi-release-notes.txt
readme.txt
```

## File Tree on the Managed Node

When running the SIEBSPI Application, the following directories are created on the managed node's file system.

#### For HP-UX:

/var/opt/OV/bin/OpC/actions
/var/opt/OV/bin/OpC/cmds
/var/opt/OV/bin/OpC/monitor

### On IBM AIX systems:

/var/lpp/OV/OpC/actions
/var/lpp/OV/OpC/cmds
/var/lpp/OV/OpC/monitor

### On Windows NT/2000 systems:

\usr\OV\bin\OpC\actions
\usr\OV\bin\OpC\cmds
\usr\OV\bin\OpC\monitor

### On Sun Solaris systems:

/var/opt/OV/bin/OpC/actions
/var/opt/OV/bin/OpC/cmds
/var/opt/OV/bin/OpC/monitor

# SPI for Siebel eBusiness Applications Components

On the HP OpenView Operations management server, SPI for Siebel *e*Business Applications installs the following default components:

- Message groups
- Applications and application groups
- Templates and template groups

Each of the components is described in the sections that follow.

## Message Groups

All messages generated by siebspi templates are placed into one of the siebspi message groups as follows: siebspi or siebspi\_int. In addition, all HP OpenView Operations messages containing information about the monitored Siebel *e*Business application are assigned to the message group siebspi. All siebspi internal error messages are assigned to the message group siebspi\_int. Refer to *Figure 4-1*, "siebspi Message Group Bank" below.

Figure 4-1: siebspi Message Group Bank

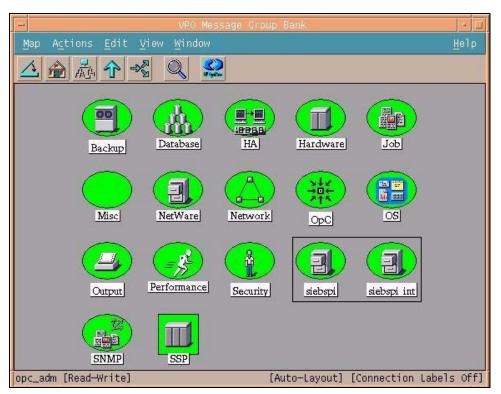

# Applications and Application Groups

SPI for Siebel *e*Business Applications adds the top-level application group SPI for Siebel to the HP OpenView Operations Application Bank. Refer to *Figure 4-2, "ITO Application Bank"* below.

Figure 4-2: ITO Application Bank

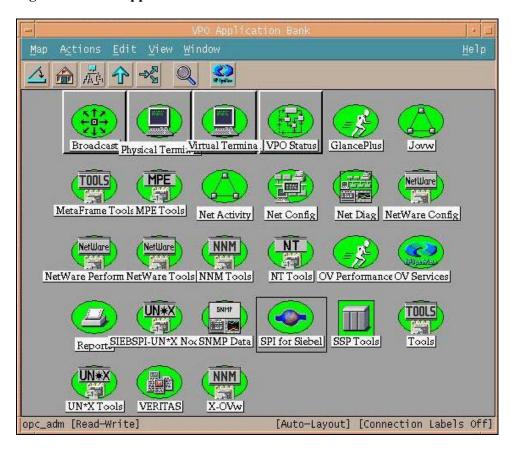

The application group, SPI for Siebel, contains the following application groups:

- SIEBSPI-Actuate
- SIEBSPI-Maintenance
- SIEBSPI-Resonate
- SIEBSPI-Tools
- SIEBSPI-Performance

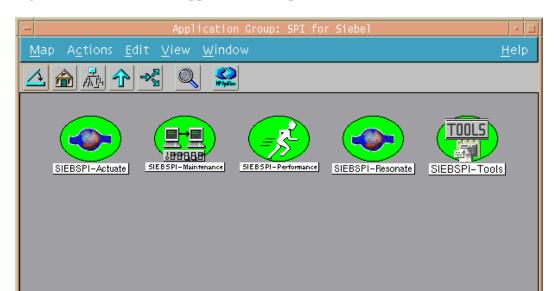

Figure 4-3: SPI for Siebel Application Group

opc\_adm[Read-Write]

[Auto-Layout]

### **Running Applications in Application Groups**

SPI for Siebel *e*Business Applications contains many applications, for example, applications for configuring SPI for Siebel *e*Business Applications, starting Siebel servers, tasks, and so on. Because of some differences in operating systems, based on UNIX and Windows, applications are always separated in two groups:

- Windows Nodes
- UN\*X Nodes

Applications' labels and usage methods in these two groups are the same. However, in some cases the UN\*X Nodes group contains additional applications that are not in the Windows Nodes group.

Most applications must be run as a "Customized Startup", where you must add or change additional application parameters. For example, if you want to start the Siebel server named "myserver", you must use (start as Customized Startup) the "Start Server" application with an additional parameter:

-start server "myserver"

*Example:* From the SIEBSI-Tools group, run the **Start Server** application

#### To run the **Start Server** application:

- 1. Click the node where you want to run the application, for example, "Node1".
- 2. Right-click the **Start Server** application.
- 3. From the menu that opens, select **Customized Startup...**.

4. The following dialog box opens:

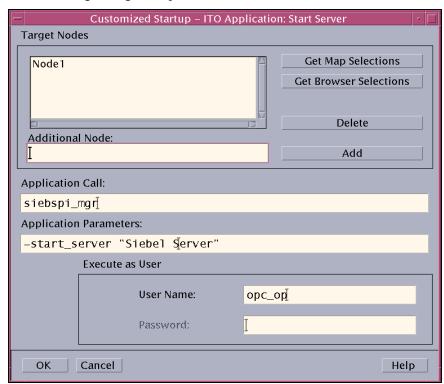

5. In the *Application Parameters:* field, change the "Siebel Server" value to "myserver", as indicated below:

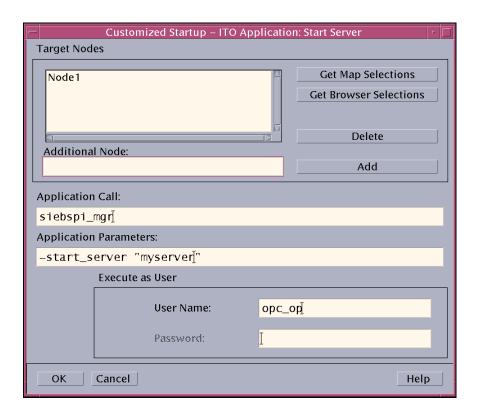

6. Press [OK] and wait for the application to execute.

#### TIP:

You can customize applications to change parameters to fixed values. This can be done to enlarge your applications group with new applications, for example, "Start Server myserver1", "Start Server myserver2", and so on.

Example:

#### WARNING:

You must be logged in as the opc\_adm user to perform the actions that follow.

- 1. Right-click the **Start Server** application.
- 2. From the menu that opens, select **Copy...**.
- 3. The following dialog box opens:

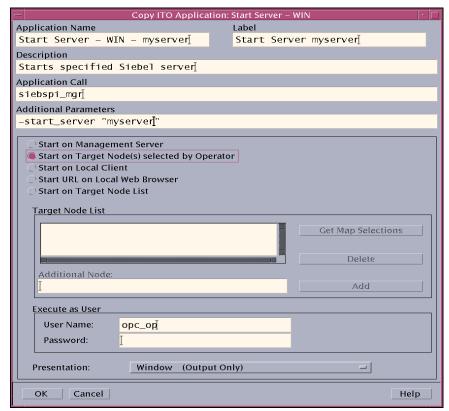

- 4. Change the following fields as appropriate: *Application Name*, *Label*, and *Additional Parameters*.
- 5. When all changes have been made, press [OK].

# Application Group: SIEBSPI-Maintenance

The application group, SIEBSPI-Maintenance, as displayed below,

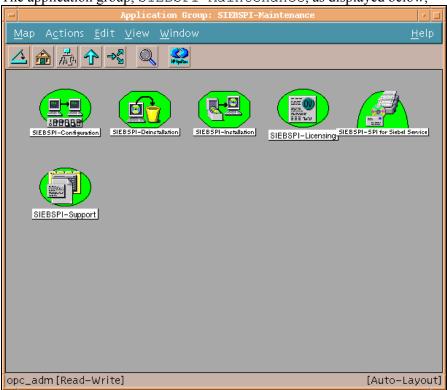

## contains the following applications groups:

- SIEBSPI-Configuration
- SIEBSPI-Deinstallation
- SIEBSPI-Licensing
- SIEBSPI-Support
- SIEBSPI-Installation

SIEBSPI-SPI for Siebel Service

Each of these groups is discussed in detail in the sections that follow.

### Application Group: SIEBSPI-Configuration

The application group SIEBSPI-Configuration, as displayed below,

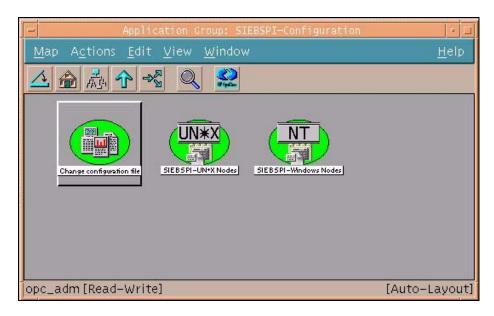

contains the following application and application groups:

• Change configuration file

#### SIEBSPI-UN\*X Nodes

- Configure-direct
- Configure-interactive

### SIEBSPI-Windows Nodes

• Configure-direct

Each of these groups is discussed in detail in the sections that follow.

| Additional Parameters            | Description                           |
|----------------------------------|---------------------------------------|
| -configure_direct                | Starts the tool in non-               |
|                                  | interactive mode using the            |
|                                  | additional parameters                 |
|                                  | (described below) that are            |
|                                  | provided to configure the SPI         |
|                                  | for Siebel eBusiness                  |
|                                  | Applications product.                 |
| -g "Gateway"                     | Specifies the Gateway server address. |
|                                  | The parameter is optional.            |
| -u "username"                    | Server administrator username         |
|                                  | The parameter is optional.            |
| -p "password"                    | Server administrator password         |
|                                  | The parameter is optional.            |
| -e "Enterprise Server"           | Enterprise server name.               |
|                                  | The parameter is optional.            |
| -dbname "database name"          | Database name.                        |
|                                  | The parameter is optional.            |
| -resonate "Y N"                  | Do we use Resonate?                   |
|                                  | The parameter is optional.            |
| -dbtype "DB2 ORACLE MSSQL"       | What type of database do we           |
|                                  | have?                                 |
|                                  | The parameter is optional.            |
| -db2instance "DB2 instance"      | DB2 Instance. DB2 Specific.           |
|                                  | The parameter is optional.            |
| -db2inst_acc "DB2 instance acc." | DB2 Instance Account.                 |
|                                  | DB2 Specific. The parameter is        |
|                                  | optional.                             |

## Application: Change configuration file continued...

| -dbhost "database host"      | Name of machine where the       |
|------------------------------|---------------------------------|
|                              | Siebel database resides.        |
| -cluster "Y N"               | Do we use cluster?              |
|                              | The parameter is optional.      |
| -smtp_port "SMTP port"       | Mail server port. The parameter |
|                              | is optional.                    |
| -smtp_server "SMTP server"   | Mail server. The parameter is   |
|                              | optional.                       |
| -perf_agent "NONE MWA CODA"  | Specifies the performance       |
|                              | agent type. If performance      |
|                              | agent is not specified, the     |
|                              | "NONE" value should be used.    |
|                              | The parameter is required.      |
| -sieb_locale "locale"        | Siebel locale.                  |
|                              | The parameter is optional.      |
| -sieb_lang "Siebel Language" | Siebel language.                |
|                              | The parameter is optional.      |
| -spi_locale "locale"         | SPI for Siebel locale.          |
|                              | The parameter is optional.      |
|                              | The parameter is optional.      |

Command line: /opt/OV/siebspi/bin/siebspi\_configure
(on Management server)

**Description:** Changes the configuration file (spi.cfg) for SPI for Siebel *e*Business Applications that was generated with the siebspi\_configure command line application after the installation. The application opens a new xterm window and asks you for every input. If you want to run the application in non-interactive mode, you can use the parameters described previously.

#### Application: Configure-direct **Additional Parameters Description** -g "Gateway" Specifies Gateway server address. The parameter is optional. -e "Enterprise Server" Enterprise server name. The parameter is optional. -u "Username" Server administrator username. The parameter is optional. -p "Password" Server administrator password. The parameter is optional. -resonate {Y|N} Do we use Resonate? The parameter is optional. -sieb lang "Siebel Language" Siebel language. The parameter is optional. -sieb locale "locale" Siebel locale. The parameter is optional. -spi locale "locale" SPI for Siebel locale. The parameter is optional. -dbname "database name" Database name. The parameter is optional. -dbhost "database host" Name of machine where the Siebel database resides. -cluster "Y|N" Do we use cluster? The parameter is optional. -dbtype "DB2|ORACLE|MSSQL" What type of database do we have? The parameter is optional. -db2instance "DB2 instance" DB2 Instance. DB2 Specific. The parameter is optional. -db2inst\_acc "DB2 instance DB2 Instance Account. DB2 Specific. The parameter is optional. -smtp\_port "Mail server port Mail server port. The parameter is for example, 25" optional.

| Application: Configure-direct continued |                                                                                                    |
|-----------------------------------------|----------------------------------------------------------------------------------------------------|
| -smtp_server "SMTP server"              | Mail server. The parameter is optional.                                                                                                  |
| -perf_agent "NONE MWA CODA"             | Specifies the performance agent type. If performance agent is not specified, the "NONE" value should be used. The parameter is required. |
| [-swe {home_dir}]                       | Siebel Web Extension home directory. The parameter is optional.                                                                          |
| [-actuate {home_dir}]                   | Actuate home directory. The parameter is optional.                                                                                       |
| [-web_server {home_dir}]                | Web server home directory. The parameter is optional.                                                                                    |

**Description:** Configures SPI for Siebel *e*Business Applications. All parameters are optional, but at least one of them must be specified. Only specified parameters are changed in the configuration file.

**Application:** Configure-interactive (ONLY ON UNIX PLATFORMS)

Command line: siebspi\_mgr -configure

**Description:** Configures SPI for Siebel *e*Business Applications. Application opens telnet connection. Thus, the proper username and password must be specified, for example, root. The application asks you for every input.

### Application Group: SIEBSPI-Deinstallation

The application group, SIEBSPI-Deinstallation, as displayed below,

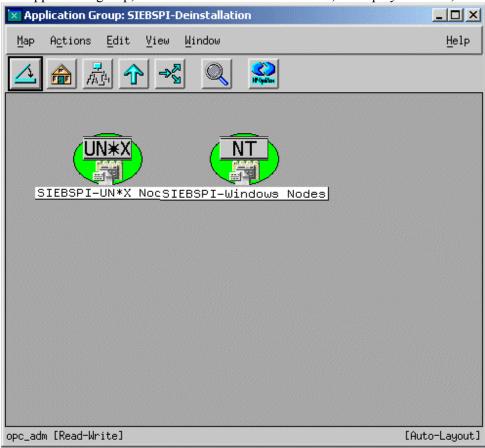

contains the following application groups:

#### SIEBSPI-Windows Nodes

• Remove SPI for Siebel - UN\*X

#### SIEBSPI-UN\*X Nodes

• Remove SPI for Siebel - WIN

Each of these groups is described in detail in the sections that follow.

Application: Remove SPI for Siebel - UN\*X

Command line: siebspi\_mgr -deinstall

**Description:** Removes SPI for Siebel from the UNIX node.

**Application:** Remove SPI for Siebel - WIN

Command line: siebspi\_mgr -deinstall

**Description:** Removes SPI for Siebel from the Windows node.

# Application Group: SIEBSPI-Licensing

The application group SIEBSPI-Licensing, as displayed below,

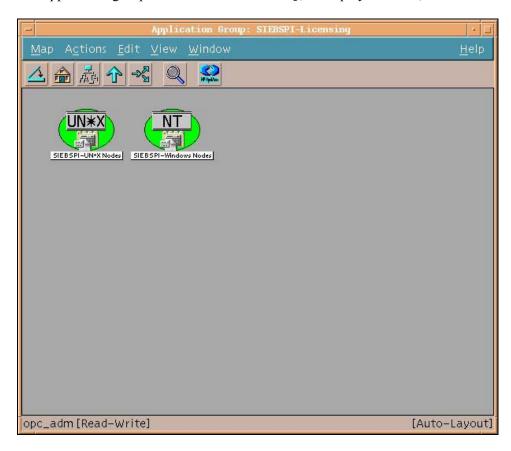

contains two application groups:

#### SIEBSPI-UN\*X Nodes

- 1. Clear License Request File
- 2. Generate License Requests
- 3. Merge License Activation Codes

• List License Activation Codes

#### SIEBSPI-Windows Nodes

- 1. Clear License Request File
- 2. Generate License Requests
- 3. Merge License Activation Codes
- List License Activation Codes

Each of these groups is discussed in detail in the sections that follow.

### **Application:** 1. Clear License Request File

Command line: /opt/OV/siebspi/bin/siebspi licmgr -clear

**Description**: This application clears the SIEBSPI license request file (/opt/OV/siebspi/siebspi\_license\_requests.dat) on the management server. It executes on the management server only and does not need to be executed on any of the managed nodes. It is usually the first step when requesting SIEBSPI licenses, hence number 1 in front of the application name.

### **Application: 2. Generate License Requests**

Command line: siebspi licmgr -generate

| Additional Parameters           | Description                                                                                          |
|---------------------------------|----------------------------------------------------------------------------------------------------|
| -company_name "Company<br>Name" | Specifies the company name for which SPI for Siebel <i>e</i> Business Applications will be licensed. |
|                                 | The parameter is required.                                                                           |

**Description**: This application generates the SIEBSPI license request information for the managed node. The application is usually executed on several nodes at once to quicken the license request generation. Note that

license request information for all nodes is collected on the management server in a single license request file

(/opt/OV/siebspi/siebspi\_license\_requests.dat). It is usually the second application executed when requesting SIEBSPI licenses, hence number 2 in front of the application name.

**Note:** For this application to work correctly, a node on which this application is executed, must have all templates distributed from the SIEBSPI Licensing template group.

#### **Application: 3. Merge License Activation Codes**

 $\textbf{Command line:} \verb|/opt/OV/siebspi/bin/siebspi_licmgr -merge|\\$ 

**Description:** This application merges newly obtained SIEBSPI license activation codes with existing license activations. Once this occurs, license activation codes are ready to be distributed to the Siebel managed nodes. It is usually the third application executed when requesting SIEBSPI licenses, hence number 3 in front of the application name.

#### **Application:** List License Activation Codes

Command line: /opt/OV/siebspi/bin/siebspi licmgr -list

**Description:** This application lists and counts SIEBSPI license activation codes on the management server.

For additional information on SPI for Siebel licensing, refer to Appendix A.

# Application Group: SIEBSPI-Support

The application group SIEBSPI-Support, as displayed below,

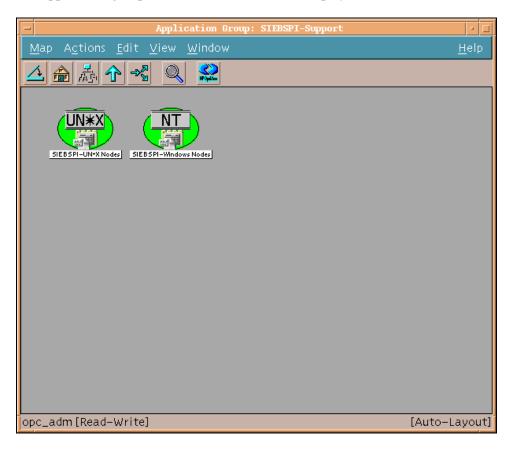

contains two application groups as follows:

#### SIEBSPI-UN\*X Nodes

- Display information UN\*X
- Collect information UN\*X

#### SIEBSPI-Windows Nodes

- Display information WIN
- Collect information WIN

Each of these groups is discussed in detail below.

**Application:** Collect information

Command line: siebspi support -collect

**Description:** Collects and saves information about the installed SIEBSPI files,

the HP OpenView agent, and the operating system.

Application: Display information

Command line: siebspi\_support -status

**Description:** Displays information about the installed SIEBSPI files, the

HP OpenView agent, and the operating system.

### Application Group: SIEBSPI-Installation

The application group SIEBSPI-Installation, as displayed below,

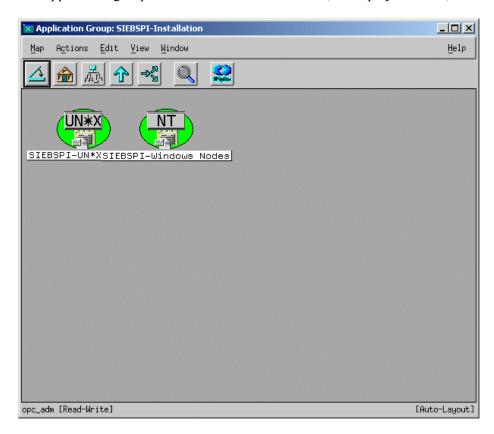

contains the following application groups:

#### SIEBSPI-UN\*X Nodes

• Install SPI for Siebel - UN\*X

#### SIEBSPI-Windows Nodes

• Install SPI for Siebel - WIN

Each of these groups is discussed in detail in the sections that follow.

# Application: Install SPI for Siebel - UN\*X/Windows

Command line: siebspi\_mgr -install

**Description:** Forces installation of SPI for Siebel on the UNIX/Windows

node.

# Application Group: SIEBSPI-SPI for Siebel Service

Items in this application group should only be used on a managed node with the Siebel server installed. The application group SIEBSPI-SPI for Siebel Service, as displayed below,

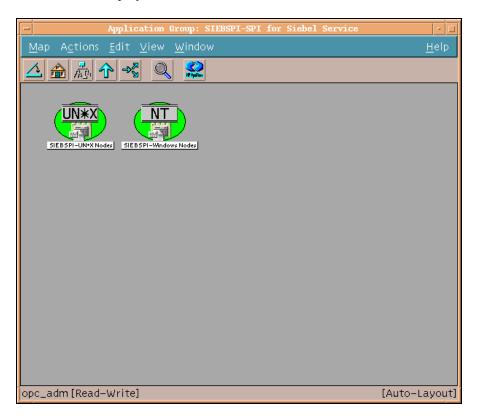

contains the following application groups:

#### SIEBSPI-UN\*X Nodes

#### SIEBSPI-Windows Nodes

Each of these groups is discussed in detail in the sections that follow.

**Application: Start SPI for Siebel Service** 

Command line: siebspi mgr -service start spisvc

**Description:** Starts the SPI for Siebel service.

**Application:** Restart SPI for Siebel Service

Command line: siebspi mgr -service restart spisvc

**Description:** Restarts the SPI for Siebel service.

**Application:** Stop SPI for Siebel Service

Command line: siebspi\_mgr -service stop\_spisvc

**Description:** Stops the SPI for Siebel service.

**Application: SPI for Siebel Service Status** 

Command line: siebspi\_mgr -service spisvc\_status

**Description:** Displays status of the SPI for Siebel service.

# ${\bf Application\ Group:\ SIEBSPI-Resonate}$

The application group SIEBSPI-Resonate, as displayed below,

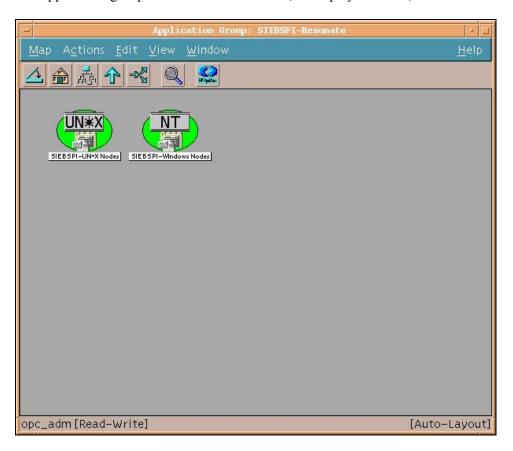

contains two application groups as follows:

#### SIEBSPI-UN\*X Nodes

- RCD add node
- RCD start
- RCD set weight
- RCD disable server
- RCD enable server
- RCD load rules
- RCD make master
- RCD manager
- RCD remove node
- RCD save
- RCD save rules
- RCD status
- RCD stop
- RCD show rules
- Resonate Reporter
  - Data collector install
  - Data collector start
  - Data collector status
  - Data collector stop
  - Data collector uninstall
  - Reporter Viewer
  - Reporter agent install
  - Reporter agent start
  - Reporter agent status
  - Reporter agent stop
  - Reporter agent uninstall

- SIEBSPI-Resonate Services
  - Start Resonate Service
  - Stop Resonate Service
  - Resonate Service Status

#### SIEBSPI-Windows Nodes

- RCD add node
- RCD start
- RCD set weight
- RCD disable server
- RCD enable server
- RCD load rules
- RCD make master
- RCD remove node
- RCD save
- RCD save rules
- RCD status
- RCD stop
- RCD show rules
- SIEBSPI-Resonate Reporter
  - Data collector install
  - Data collector start
  - Data collector status
  - Data collector stop
  - Data collector uninstall
  - Reporter agent install
  - Reporter agent start
  - Reporter agent status
  - Reporter agent stop
  - Reporter agent uninstall
- SIEBSPI-Resonate Services
  - Start Resonate Service
  - Stop Resonate Service
  - Resonate Service Status

Each of these groups is discussed in detail in the sections that follow.

### Application Group: SIEBSPI-Resonate

**Description:** Starts the Resonate Central Dispatch site using the configuration on <host> or (optional) using the configuration in <filename>.

**Description:** Sets weight of Resonate Central Dispatch server node  $(1 \le n \le 100)$ .

**Application: RCD disable server** 

 $\textbf{Command line:} \verb| siebspi_resonate -cda| \\$ 

<host>
<password>
disable\_server
<server>

**Description:** Disables a Resonate Central Dispatch server node.

Application: **RCD** enable server

Command line: siebspi\_resonate -cda

<host>
<password>
enable\_server
<server>

**Description:** Enables a Resonate Central Dispatch server node.

**Application: RCD load rules** 

 $\textbf{Command line:} \verb| siebspi_resonate -cda| \\$ 

<host>
<password>
load\_rules
<filename>

**Description:** Loads scheduling rules from <filename>.

Application: RCD make master

Command line: siebspi resonate -cda

<host>
<password>
make\_master
<node>

**Description:** Makes the node the master of the Resonate Central Dispatch site.

Application: RCD manager

Command line: siebspi\_resonate -manager

**Description:** Starts Resonate Central Dispatch manager.

**Application: RCD** remove node

Command line: siebspi\_resonate -cda

<host>
<password>
remove\_node
<node>

**Description:** Removes the node from the Resonate Central Dispatch site.

**Application: RCD save** 

Command line: siebspi resonate -cda

<host>
<password>
save
<filename>

**Description:** Stores current Resonate Central Dispatch site configuration in

<filename>.

```
Application: RCD status
```

**Description:** Shows server status (enabled or disabled) of all nodes. If "all" is specified, shows server statuses (enabled/disabled, up/down, failback enabled/disabled, server weight, affiliated server or not) for all nodes.

**Application: RCD stop** 

Command line: siebspi resonate -cda

<host>
<password>
stop

**Description:** Stops the Resonate Central Dispatch site.

**Application: RCD show rules** 

Command line (Win Mgd. node): cmd /x /c "type" <filename>

Command line (Un\*x Mgd node): cat <filename>

**Description:** Shows scheduling rules from <filename>.

# Application Group: siebspi Resonate Reporter

Application: Data collector install

 $\textbf{Command line:} \verb| siebspi_resonate -rep_data_collector| \\$ 

install

**Description:** Installs Reporter data collector.

**Application:** Data collector start

Command line: siebspi resonate -rep data collector

start

**Description:** Starts Reporter data collector.

**Application: Data collector status** 

 $\textbf{Command line:} \verb| siebspi_resonate -rep_data_collector| \\$ 

status

**Description:** Shows Reporter data collector status.

**Application: Data collector stop** 

 $\textbf{Command line:} \verb| siebspi_resonate -rep_data_collector| \\$ 

stop

**Description:** Stops Reporter data collector.

**Application: Data collector uninstall** 

Command line: siebspi\_resonate -rep\_data\_collector

uninstall

**Description:** Uninstalls Reporter data collector.

**Application:** Reporter Viewer

Command line: siebspi\_resonate -rep\_viewer

**Description:** Starts Reporter Viewer.

**Application:** Reporter agent install

Command line: siebspi\_resonate -rep\_agent

install

**Description:** Installs Reporter agent.

Application: Reporter agent start

Command line: siebspi resonate -rep agent

start

**Description:** Starts Reporter agent.

Application: Reporter agent status

Command line: siebspi\_resonate -rep\_agent

status

**Description:** Shows Reporter agent status.

**Application:** Reporter agent stop

Command line: siebspi\_resonate -rep\_agent

stop

**Description:** Stops Reporter agent.

Application: Reporter agent uninstall

Command line: siebspi\_resonate -rep\_agent

uninstall

**Description:** Uninstalls Reporter agent.

# Application Group: SIEBSPI-Resonate Services

**Application: Resonate Service Status** 

Command line: siebspi\_mgr -service resonate\_status

**Description:** Displays the status of all Resonate CD services.

**Application: Start Resonate Service** 

**Description:** Starts the specific Resonate CD service. Service name should be one of the following: cdagent, controller, reporter, reporteragent, sentinel.

**Application: Stop Resonate Service** 

**Description:** Stops the specific Resonate CD service. Service name should be one of the following: cdagent, controller, reporter, reporter-agent, sentinel.

# Application Group: SIEBSPI-Tools

The application group SIEBSPI-Tools, as displayed below,

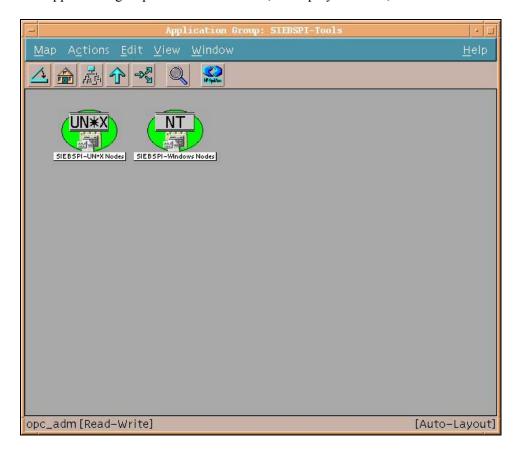

contains the following application groups:

#### SIEBSPI-UN\*X Nodes

- List Servers
- List Components

- List EventLog Levels
- List Tasks
- Start Server
- Stop Server
- Offline Component Group
- Online Component Group
- Start Task
- Stop Task
- Pause Task
- Resume Task
- Start "srvrmgr" command
- Autodiscovery
- Set EventLog Level
- SIEBSPI-Siebel Services
  - Name Server Status
  - Siebel Server Status
  - Start Name Server
  - Stop Name Server
  - Restart Name Server
  - Start Siebel Server
  - Stop Siebel Server
  - Restart Siebel Server

#### SIEBSPI-Windows Nodes

- List Servers
- List Components
- List EventLog Levels
- List Tasks

- Start Server
- Stop Server
- Offline Component Group
- Online Component Group
- Start Task
- Stop Task
- Pause Task
- Resume Task
- Start "srvrmgr" command
- Autodiscovery
- Set EventLog Level
- SIEBSPI-Siebel Services
  - Name Server Status
  - Siebel Server Status
  - Start Name Server
  - Stop Name Server
  - Restart Name Server
  - Start Siebel Server
  - Stop Siebel Server
  - Restart Siebel Server
  - Start Web Server
  - Stop Web Server

These two application groups contain applications that are separated on different operating systems. Each of the groups is discussed in detail in the sections that follow.

**Application:** List Servers

Command line: siebspi mgr -list servers

**Description:** Lists Siebel servers.

### **Application:** List Components

| Additional Parameters | Description                      |
|-----------------------|----------------------------------|
| -s "Siebel Server"    | Specifies Siebel server name, on |
|                       | which components are listed.     |
|                       | The parameter is optional.       |

Command line: siebspi\_mgr -list components -s "Siebel
Server"

**Description:** Lists components on specified Siebel server. If server parameter (-s) is not specified, components are listed on all available servers.

# **Application:** <u>List EventLog Levels</u>

| Additional Parameters   | Description                                                                              |
|-------------------------|------------------------------------------------------------------------------------------|
| -comp "Component Alias" | Specifies Siebel Component Alias                                                         |
| -s "Siebel Server"      | Specifies Siebel server name, on which components are listed. The parameter is optional. |

**Description:** Lists event log levels for specified component.

# **Application:** List Tasks

| <b>Additional Parameters</b> | Description                                              |
|------------------------------|----------------------------------------------------------|
| -s "Siebel Server"           | Specifies Siebel server name, on which tasks are listed. |
|                              | The parameter is optional.                               |

Command line: siebspi mgr -list tasks -s "Siebel Server"

**Description:** Lists tasks on specified Siebel server. If server parameter (-s) is not specified, tasks are listed on all available servers.

### **Application: Start Server**

| Additional Parameters | Description                            |
|-----------------------|----------------------------------------|
| -start_server "Siebel | Specifies Siebel server name that will |
| Server"               | be started.                            |
|                       | The parameter is required.             |

Command line: siebspi\_mgr -start\_server "Siebel Server"

**Description:** Starts specified Siebel server.

# **Application: Stop Server**

| Additional Parameters           | Description                                        |
|---------------------------------|----------------------------------------------------|
| -stop_server "Siebel<br>Server" | Specifies Siebel server name that will be stopped. |
|                                 | The parameter is required.                         |

Command line: siebspi\_mgr -stop\_server "Siebel Server"

**Description:** Stops specified Siebel server.

# **Application: Online Component Group**

| Additional Parameters              | Description                                                                                                    |
|------------------------------------|----------------------------------------------------------------------------------------------------|
| - online_compgrp "Component Group" | Put a component group online. The parameter is required.                                                                |
| -server "Siebel Server name"       | If this parameter is specified, a component group is put online only for that Siebel server. The parameter is optional. |

Command line: siebspi\_mgr -online\_compgrp "Component
Group"

**Description:** Puts a component group online.

# **Application: Offline Component Group**

| Additional Parameters                  | Description                                                                                                    |
|----------------------------------------|----------------------------------------------------------------------------------------------------|
| - offline_compgrp<br>"Component Group" | Put a component group offline. The parameter is required.                                                                 |
| -server "Siebel Server name"           | If this parameter is specified, a component group is put offline only for that Siebel server.  The parameter is optional. |

Command line: siebspi\_mgr -offline\_compgrp "Component
Group"

**Description:** Puts a component group offline.

# **Application:** Enable Component Group

| Additional Parameters      | Description                         |
|----------------------------|-------------------------------------|
| -enable_compgrp "Component | Enable the component group.         |
| Group"                     | The parameter is required.          |
| -server "Siebel Server     | If this parameter is specified, a   |
| name"                      | component group is enabled only for |
|                            | that Siebel server.                 |
|                            | The parameter is optional.          |

Command line: siebspi\_mgr -enable\_compgrp "Component
Group"

**Description:** Enables the component group.

# **Application: Disable Component Group**

| Additional Parameters        | Description                                                        |
|------------------------------|--------------------------------------------------------------------|
| -disable_compgrp             | Disable the component group.                                       |
| "Component Group"            | The parameter is required.                                         |
| -server "Siebel Server name" | If this parameter is specified, a component group is disabled only |
|                              | for that Siebel server. The parameter is optional.                 |

 $\begin{array}{c} \textbf{Command line:} \ \texttt{siebspi\_mgr-disable\_compgrp} \ \texttt{``Component Group''} \\ \end{array} \\$ 

**Description:** Disables the component group.

# **Application: Startup Component**

| Additional Parameters     | Description                         |
|---------------------------|-------------------------------------|
| -startup_comp "Component" | Startup the specified component.    |
|                           | The parameter is required.          |
| -server "Siebel Server    | If this parameter is specified, a   |
| name"                     | component group is started only for |
|                           | that Siebel server.                 |
|                           | The parameter is optional.          |

Command line: siebspi\_mgr -startup\_comp "Component"

**Description:** Starts up the component.

# **Application: Shutdown Component**

| Additional Parameters      | Description                         |
|----------------------------|-------------------------------------|
| -shutdown_comp "Component" | Shutdown the specified component.   |
|                            | The parameter is required.          |
| -server "Siebel Server     | If this parameter is specified, a   |
| name"                      | component group is stopped only for |
|                            | that Siebel server.                 |
|                            | The parameter is optional.          |

Command line: siebspi\_mgr -shutdown\_comp "Component"

**Description:** Shuts down the component.

| App | plication | Start | Task |
|-----|-----------|-------|------|
|     |           |       |      |

| Additional Parameters             | Description                           |
|-----------------------------------|---------------------------------------|
| -start_task "Component            | Specifies the component alias, for    |
| Alias"                            | which the task will be started        |
|                                   | The parameter is required.            |
| -s "Siebel Server"                | Specifies Siebel server on which task |
|                                   | will be started.                      |
|                                   | The parameter is required.            |
| -r "Run Mode"                     | Run mode for a task.                  |
|                                   | Must be one of:                       |
|                                   | • batch                               |
|                                   | • interactive                         |
|                                   | <ul><li>background</li></ul>          |
|                                   |                                       |
|                                   | The parameter is required.            |
| -param "param_alias_name1=value1, | Specifies parameters for a task. You  |
| param_alias_name2=value2,"        | must use the abbreviation (alias) for |
|                                   | the parameter name.                   |
|                                   | The parameter is optional.            |

Command line: siebspi\_mgr -start\_task "Component Alias" -s "Siebel Server" -r "Run Mode" -param "param\_alias\_name1=value1, param\_alias\_name2=value2,..."

**Description:** On a Siebel server starts a task for the component.

# **Application:** Stop Task

| Additional Parameters | Description                           |
|-----------------------|---------------------------------------|
| -stop_task "Task ID"  | Specifies ID of task that you want to |
|                       | stop.                                 |
|                       | Use "List Tasks" application to find  |
|                       | the task ID.                          |
|                       | The parameter is required.            |
| -s "Siebel Server"    | Specifies Siebel server on which      |

| component will be stopped. |
|----------------------------|
| The parameter is required. |

**Description:** Stops the specified task.

### **Application:** Pause Task

| Additional Parameters | Description                           |
|-----------------------|---------------------------------------|
| -pause_task "Task ID" | Specifies ID of task that you want to |
|                       | place on pause.                       |
|                       | Use "List Tasks" application to find  |
|                       | the task ID.                          |
|                       | The parameter is required.            |
| -s "Siebel Server"    | Specifies Siebel server on which      |
|                       | component will be stopped.            |
|                       | The parameter is required.            |

**Description:** Pauses the specified task

### **Application:** Resume Task

| Additional Parameters  | Description                          |
|------------------------|--------------------------------------|
| -resume_task "Task ID" | Specifies ID of (paused) task that   |
|                        | you want to resume.                  |
|                        | Use "List Tasks" application to find |
|                        | the task ID.                         |
|                        | The parameter is required.           |
| -s "Siebel Server"     | Specifies Siebel server on which     |
|                        | component will be stopped.           |

# The parameter is required.

**Description:** Resumes the paused task.

# Application: Start "srvrmgr" command

| Additional Parameters   | Description                  |
|-------------------------|------------------------------|
| -start_command "srvrmgr | Specifies Siebel Server      |
| Command"                | Manager command. See your    |
|                         | Siebel documentation (System |
|                         | Administration/Server        |
|                         | Administration/Using the     |
|                         | Server Manager Command-      |
|                         | Line Interface).             |
|                         | The parameter is required.   |

Command line: siebspi\_mgr -start\_command "srvrmgr Command"

**Description:** Starts the Siebel Server Manager command.

# **Application:** <u>Autodiscovery</u>

| Additional Parameters | Description                                                                                                    |
|-----------------------|----------------------------------------------------------------------------------------------------|
| -o "Your operator"    | If parameter is specified, the services will be visible not only to the opc_op user, but also to "Your operator".  The parameter is optional. |

Command line: siebspi\_autod

**Description:** Starts the Siebel Enterprise configuration and topology discovery. Autodiscovery should only be executed on nodes where the Siebel Server Manager is installed. Normally, these are the nodes where the Siebel server is installed.

# **Application: Set EventLog Level**

| Additional Parameters    | Description                              |
|--------------------------|------------------------------------------|
| -set_evtloglvl "log      | Specifies desired log level for a Siebel |
| level"                   | Component.                               |
|                          | The parameter is required.               |
| -comp "Component Alias"  | Specifies Siebel Component.              |
|                          | The parameter is required.               |
| -event_type "event type" | Specifies event type for which you       |
|                          | are setting the log level. If you        |
|                          | specify "*", the log level will be set   |
|                          | for all event types.                     |
|                          | The parameter is required.               |

**Description:** Sets log level for a Siebel Component.

# **Application Group: SIEBSPI-Siebel Services**

The application group SIEBSPI-Siebel Services, contain subgroups SIEBSPI-UN\*X Nodes and SIEBSPI-Windows Nodes containing following applications:

- Name Server Status
- Siebel Server Status
- Start Name Server
- Stop Name Server
- Restart Name Server
- Start Siebel Server
- Stop Siebel Server
- Restart Siebel Server
- Start Web Server
- Stop Web Server

Each of these groups is discussed in detail in the sections that follow.

**Application: Name Server Status** 

Command line: siebspi\_mgr -service ns\_status

**Description:** Displays the status of the Siebel Gateway Name Server service.

**Application: Siebel Server Status** 

Command line: siebspi\_mgr -service server\_status

**Description:** Displays the status of the Siebel Server service(s).

**Application: Start Name Server** 

Command line: siebspi\_mgr -service start\_ns

**Description:** Starts the Siebel Gateway Name Server service.

**Application: Stop Name Server** 

Command line: siebspi\_mgr -service stop\_ns

**Description:** Stops the Siebel Gateway Name Server service.

**Application:** Restart Name Server

Command line: siebspi\_mgr -service restart\_ns

**Description:** Restarts the Siebel Gateway Name Server service.

# **Application: Start Siebel Server**

| Additional Parameters | Description                                   |
|-----------------------|-----------------------------------------------|
| -s "Siebel Server"    | Specifies Siebel Server that will be started. |

**Description:** Starts the Siebel Server service for the specified Siebel Server.

# **Application:** Stop Siebel Server

| Ad | ditional Par | ameters | Description                          |
|----|--------------|---------|--------------------------------------|
| -s | "Siebel      | Server" | Specifies Siebel Server that will be |
|    |              |         | stopped.                             |

**Description:** Stops the Siebel Server service for the specified Siebel Server.

# **Application:** Restart Siebel Server

| Additional Parameters | Description                          |
|-----------------------|--------------------------------------|
| -s "Siebel Server"    | Specifies Siebel Server that will be |
|                       | restarted.                           |

Command line: siebspi\_mgr -service restart\_server
-s "Siebel Server"

**Description:** Restarts the Siebel Server service for the specified Siebel Server.

**Application: Start WEB Server** 

 $\textbf{Command line:} \ \texttt{siebspi\_mgr} \quad \texttt{-service start\_web}$ 

**Description:** Starts the IIS web service on a Windows managed node.

On SUN managed nodes starts the SUN One Web Server service.

**Application: Stop WEB Server** 

Command line: siebspi\_mgr -service stop\_web

**Description:** Stops the IIS web service on a Windows managed node.

On SUN managed nodes stops the SUN One Web Server service.

# Application Group: SIEBSPI-Actuate

The application group SIEBSPI-Actuate, as displayed below,

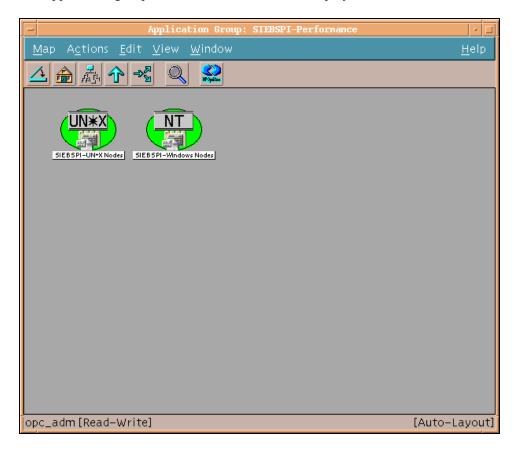

contains the following application group:

# SIEBSPI-Windows Nodes

- Actuate Service Status
- Start Actuate Service

- Start Tomcat Service
- Stop Actuate Service
- Stop Tomcat Service
- Tomcat Service Status

### SIEBSPI-UN\*X nodes

- Actuate Service Status
- Start Actuate Service
- Stop Actuate Service

This group is described in detail below.

**Application: Actuate Service Status** 

Command line: siebspi\_mgr -service actuate\_status

**Description:** Displays the status of the Actuate service.

**Application: Start Actuate Service** 

Command line: siebspi mgr -service start actuate

**Description:** Starts the Actuate service.

**Application: Stop Actuate Service** 

Command line: siebspi\_mgr -service stop\_actuate

**Description:** Stops the Actuate service.

**Application:** <u>Tomcat Service Status</u>

Command line: siebspi\_mgr -service tomcat\_status

**Description:** Displays the status of the Tomcat service.

**Application: Start Tomcat Service** 

Command line: siebspi mgr -service start tomcat

**Description:** Starts the Tomcat service.

**Application: Stop Tomcat Service** 

Command line: siebspi\_mgr -service stop\_tomcat

**Description:** Stops the Tomcat service.

# Application Group: SIEBSPI-Performance

The application group SIEBSPI-Performance, as displayed below,

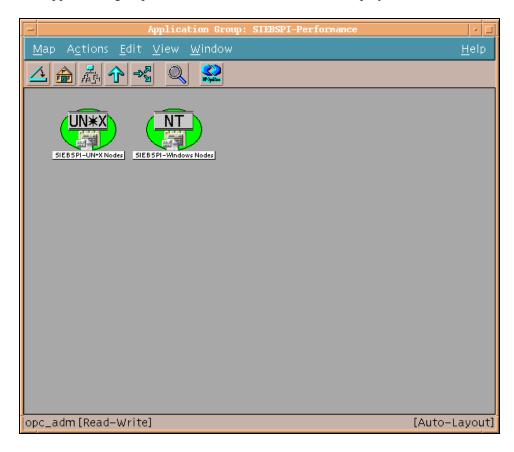

contains the following application groups:

# SIEBSPI-UN\*X Nodes

- SIEBSPI-Mob. Clnts, Bcklgs UN\*X
  - Transaction Merger Backlog UN\*X
  - Transaction Router Backlog UN\*X

- Transaction Processor Backlog UN\*X
- Synchronization Backlog UN\*X
- Synchronization Status UN\*X
- Workflow Backlog UN\*X
- DB login time UN\*X
- DB session UN\*X
- DB transaction time UN\*X
- Siebel enterprise performance data UN\*X
- Siebel component performance data UN\*X

### SIEBSPI-Windows Nodes

- SIEBSPI-Mob. Clnts, Bcklgs WIN
  - Transaction Merger Backlog WIN
  - Transaction Router Backlog WIN
  - Transaction Processor Backlog WIN
  - Synchronization Backlog WIN
  - Synchronization Status WIN
  - Workflow Backlog WIN
- DB login time WIN
- DB session WIN
- DB transaction time WIN
- Siebel enterprise performance data WIN
- Siebel component performance data WIN
- Smart Probe performance data WIN

Each of these groups is discussed in detail in the sections that follow.

# **Application:** Transaction Merger Backlog UN\*X

Command line: siebspi\_dbperf -ext\_mon
SIEBSPI\_TRANS\_MERGER\_BACKLOG -pair tranMergerBL threshold 2 -columns 2 -col1 1 -col2 2 -sql\_file
siebspi\_merger.sql
-print

**Description:** Outputs current values of monitor

SIEBSPI TRANS MERGER BACKLOG. Applicable for UNIX nodes.

# **Application:** Transaction Router Backlog UN\*X

Command line: siebspi\_dbperf -ext\_mon
SIEBSPI\_TRANS\_ROUTER\_BACKLOG\_PERF -pair tranRouterBL threshold 2 -columns 5 -col1 1 -col2 4 -sql\_file
siebspi\_router.sql -print

**Description:** Outputs current values of monitor

SIEBSPI TRANS ROUTER BACKLOG. Applicable for UNIX nodes.

# **Application:** Transaction Processor Backlog UN\*X

Command line: siebspi\_dbperf -mon
SIEBSPI\_TRANS\_PROCESSOR\_BACKLOG\_PERF -backlog\_name
tranBL
-table S DOCK TXN LOG -print

### **Description:** Outputs current values of monitor

SIEBSPI TRANS PROCESSOR BACKLOG. Applicable for UNIX nodes.

# Application: Synchronization Backlog UN\*X

Command line: siebspi\_dbperf -ext\_mon
SIEBSPI\_SYNCH\_BACKLOG\_PERF -pair synchBL -threshold 0
-columns 4 -col1 1 -col2 4 -sql\_file siebspi\_synch.sql
-print

**Description:** Outputs current values of monitor SIEBSPI\_SYNCH\_BACKLOG. Applicable for UNIX nodes.

# **Application:** Synchronization Status UN\*X

Command line: siebspi perftool -status

**Description:** Outputs synchronization status of mobile clients. Applicable for UNIX nodes.

# Application: Workflow Backlog UN\*X

Application line: siebspi\_dbperf -mon
SIEBSPI\_WORKFLOW\_BACKLOG\_PERF -backlog\_name workflowBL
-table S\_ESCL\_REQ -print

**Description:** Outputs current values of monitor SIEBSPI WORKFLOW BACKLOG. Applicable for UNIX nodes.

Application: DB login time UN\*X

Command line: siebspi\_dbperf -login -print

**Description:** Outputs current DB login time. Applicable for UNIX nodes.

Application: DB Session UN\*X

Command line: siebspi\_dbperf -db\_session -print [sql\_file siebspi\_dbsession.sql]

**Description:** Outputs current DB sessions. The parameter for the sql file is optional. Applicable for UNIX nodes.

Only Oracle and MS SQL database types are supported. DB2 is not supported.

**NOTE:** Make sure that you can access and run the sql files.

**Application: DB** transaction time UN\*X

Command line: siebspi dbperf -transaction -print

**Description:** Outputs current database transaction time.

Application: Siebel enterprise performance data UN\*X

Command line: siebspi perftool

**Description:** Display current Siebel enterprise performance metrics.

Applicable for UNIX nodes.

Application: Siebel component performance data UN\*X

Command line: siebspi\_perftool -com\_name "Component
name or Alias" [-comp\_srvr "Siebel Server Name"]

**Description:** Display current Siebel component's performance metrics for the defined component. The parameter for the server name is optional. Applicable for UNIX nodes.

# **Application:** Transaction Merger Backlog WIN

Command line: siebspi\_dbperf -ext\_mon
SIEBSPI\_TRANS\_MERGER\_BACKLOG -pair tranMergerBL threshold 2 -columns 2 -col1 1 -col2 2 -sql\_file
siebspi\_merger.sql
-print

**Description:** Outputs current values of monitor

SIEBSPI TRANS MERGER BACKLOG. Applicable for Windows nodes.

# **Application: Transaction Router Backlog WIN**

Command line: siebspi\_dbperf -ext\_mon
SIEBSPI\_TRANS\_ROUTER\_BACKLOG\_PERF -pair tranRouterBL threshold 2 -columns 5 -col1 1 -col2 4 -sql\_file
siebspi\_router.sql -print

**Description:** Outputs current values of monitor

SIEBSPI\_TRANS\_ROUTER\_BACKLOG. Applicable for Windows nodes.

# Application: Transaction Processor Backlog WIN

Command line: siebspi\_dbperf -mon
SIEBSPI\_TRANS\_PROCESSOR\_BACKLOG\_PERF -backlog\_name
tranBL
-table S DOCK TXN LOG -print

**Description:** Outputs current values of monitor

SIEBSPI TRANS PROCESSOR BACKLOG. Applicable for Windows nodes.

# **Application: Synchronization Backlog WIN**

Command line: siebspi\_dbperf -ext\_mon
SIEBSPI\_SYNCH\_BACKLOG\_PERF -pair synchBL -threshold 0
-columns 4 -col1 1 -col2 4 -sql\_file siebspi\_synch.sql
-print

**Description:** Outputs current values of monitor SIEBSPI\_SYNCH\_BACKLOG. Applicable for Windows nodes.

# **Application: Synchronization Status WIN**

Command line: siebspi perftool -status

**Description:** Outputs synchronization status of mobile clients. Applicable for Windows nodes.

# **Application: Workflow Backlog WIN**

Command line: siebspi\_dbperf -mon
SIEBSPI\_WORKFLOW\_BACKLOG\_PERF -backlog\_name workflowBL
-table S\_ESCL\_REQ -print

**Description:** Outputs current values of monitor SIEBSPI WORKFLOW BACKLOG. Applicable for Windows nodes.

# **Application: DB login time WIN**

Command line: siebspi dbperf -login -print

**Description:** Outputs current database login time. Applicable for Windows nodes.

# **Application: DB Session WIN**

Command line: siebspi\_dbperf -db\_session -print [sql\_file siebspi\_dbsession.sql]

**Description:** Outputs current DB sessions. The parameter for the sql file is optional. Applicable for Windows nodes.

Only Oracle and MS SQL database types are supported. DB2 is not supported.

**NOTE:** Make sure that you can access and run the sql files.

# **Application: DB transaction time WIN**

Command line: siebspi\_dbperf -transaction -print

**Description:** Outputs current databaseB transaction time. Applicable for

Windows nodes.

# **Application:** Siebel enterprise performance data WIN

Command line: siebspi perftool

**Description:** Displays current Siebel enterprise performance metrics. Applicable

for Windows nodes.

# Application: Siebel component performance data WIN

Command line: siebspi\_perftool -com\_name "Component
name or Alias" [-comp srvr "Siebel Server Name"]

**Description:** Displays current Siebel component's performance metrics for the defined component. The parameter for the server name is optional. Applicable for Windows nodes.

**Application: Smart Probe performance data WIN** 

Command line: siebspi\_sp -print

Description: Outputs current Smart Probe performance data. Applicable for

Windows nodes.

# Templates and Template Groups

SPI for Siebel *e*Business Applications installs the top-level template group SPI for Siebel. This group contains templates for monitoring the Siebel *e*Business Applications. *Figure 4-4, Template Group SPI for Siebel* below shows the HP OpenView *Message Source Templates* window with the template group and templates displayed.

Figure 4-4: Template Group SPI for Siebel

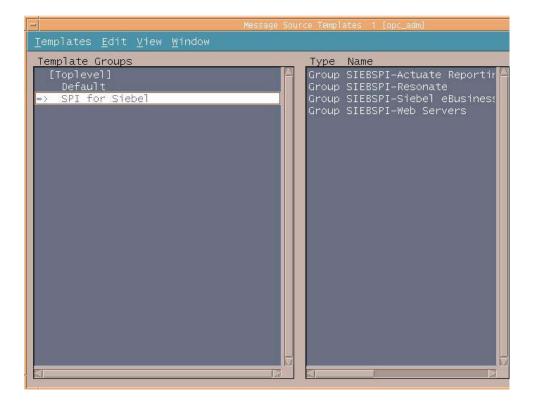

# **Main Template Groups**

The main template groups are as follows:

### SIEBSPI-Siebel eBusiness Appl

This template group contains groups for particular Siebel versions (for example, SIEBSPI-Siebel 7.0.x) where you can find the following template groups:

#### SIEBSPI-Internal

This template group contains templates that intercept internal siebspi messages.

### SIEBSPI-Siebel \*.\*.\* Server

This template group should only be installed on a node where the Siebel server is installed.

### SIEBSPI-Siebel Gateway Server

This template group should only be installed on a node where the Siebel Gateway server is installed.

#### SIEBSPI-Siebel Remote Client

This template group should only be installed on a node where a Siebel remote (mobile) client is installed.

#### SIEBSPI-Smart Probe

This template group should only be installed on the nodes where the Siebel server or dedicated clients are installed.

### SIEBSPI-Web Server Extension

This template group should only be installed on a node where the Siebel Web server extension is installed.

# SIEBSPI-Actuate Reporting Server

This template group should only be installed on a node where the Actuate Reporting Server is installed.

### SIEBSPI-Resonate

This template group should be installed on all nodes in the Siebel enterprise where Resonate Central Dispatch is installed. Typically, these are the nodes where the Siebel server and gateway are installed.

# SIEBSPI-Siebel Web Servers

This template group should only be installed on a node where the Siebel Web server is installed.

# **Monitor Template Group Structure**

The complete structure of the monitor template groups is as follows:

```
SPI for Siebel
Group: SIEBSPI-Actuate Reporting Server
Group: SIEBSPI-Resonate
Group: SIEBSPI-Siebel eBusiness Appl
Group: SIEBSPI-Web Servers
  SIEBSPI-Actuate Reporting Server
  Group: SIEBSPI-Actuate 6.0
    SIEBSPI-Actuate 6.0
    SIEBSPI_RPT_SRVR LOG
    SIEBSPI_ACTUATE_PROCESS
  SIEBSPI-Resonate
  Group: SIEBSPI-Resonate 3.x
    SIEBSPI-Resonate 3.x
    SIEBSPI RCD AGT LOG
    SIEBSPI_RESONATE_CDAGENT_PROCESS
    SIEBSPI RESONATE CONTROLLER PROCESS
SIEBSPI RESONATE REPORTER AGENT PROCESS
SIEBSPI RESONATE REPORTER PROCESS
    SIEBSPI RESONATE SENTINEL PROCESS
    SIEBSPI RES SVC EXT
  SIEBSPI-Siebel eBusiness Appl
  Group: SIEBSPI-Siebel 6.x
  Group: SIEBSPI-Siebel 7.0.x
  Group: SIEBSPI-Siebel 7.5.x
  Group: SIEBSPI-Siebel 7.7.x
    SIEBSPI-Siebel 6.x
    Group: SIEBSPI-Internal
    Group: SIEBSPI-Siebel 6.x Server
    Group: SIEBSPI-Siebel Gateway Server
    Group: SIEBSPI-Siebel Remote Client
    Group: SIEBSPI-Smart Probe
    Group: SIEBSPI-Web Server Extension
      SIEBSPI-Internal
      SIEBSPI LICENSE_OPC_MSG
      SIEBSPI CHECK ERROR LOG
      SIEBSPI CHECK TRACE LOG
      SIEBSPI_INT_MESSAGE_EXT
```

```
SIEBSPI-Siebel 6.x Server
SIEBSPI DB CONNECTIVITY
SIEBSPI DB LOGIN PERFORMANCE
SIEBSPI_DB_LOGIN_TIME
SIEBSPI_DB_SESSION
SIEBSPI_DB_SESSION_PERFORMANCE
SIEBSPI_DB_TRANSACTION_TIME
SIEBSPI DB TRANS PERFORMANCE
SIEBSPI_DOCKING_DIR
SIEBSPI DOCKING DIR EXT
SIEBSPI DOCKING INBOX DIR
SIEBSPI DOCKING INBOX DIR EXT
SIEBSPI DOCKING OUTBOX DIR
SIEBSPI_DOCKING_OUTBOX_DIR EXT
SIEBSPI_SERVER_AVAILABILITY
SIEBSPI_SERVER_AVAILABILITY_EXT
SIEBSPI_SERVER_EVENT_LOG
SIEBSPI SERVER EVENT LOG EXT
SIEBSPI SERVER LOG
SIEBSPI_SERVER_LOGARCHIVE_DIR
SIEBSPI_SERVER_LOGARCHIVE_DIR_EXT
SIEBSPI_SERVER_LOG_DIR
SIEBSPI SERVER LOG DIR EXT
SIEBSPI SERVER LOG EXT
SIEBSPI_SERVER_PERFORMANCE
SIEBSPI_SERVER_PROCESS_CPU_MEM
SIEBSPI_SERVER_PROCESS_EXT
SIEBSPI SESSION PROCESS CPU MEM
{\tt SIEBSPI\_SIEBEL\_CPU\_MEM\_EXT}
SIEBSPI_SIEBEL_FS
SIEBSPI_SIEBMTSHMW_PROCESS_CPU_MEM
SIEBSPI SIEBMTSH PROCESS CPU MEM
SIEBSPI SRVRMGR PROCESS CPU MEM
Group: SIEBSPI-Autodiscovery
Group: SIEBSPI-Mobile Clients, Backlogs
Group: SIEBSPI-Server 6.x Components
   SIEBSPI-Autodiscovery
   SIEBSPI CONF UPD EXT
  SIEBSPI ENTERPRISE CONFIGURATION
  SIEBSPI-Mobile Clients, Backlogs
  SIEBSPI SYNCH BACKLOG
  SIEBSPI_SYNCH_BACKLOG_EXT
SIEBSPI_SYNCH_BACKLOG_PERF
SIEBSPI_SYNCH_STATUS
   SIEBSPI SYNCH STATUS EXT
  SIEBSPI_TRANS_MERGER_BACKLOG
   SIEBSPI_TRANS_MERGER_BACKLOG_EXT
  SIEBSPI TRANS MERGER BACKLOG PERF
```

```
SIEBSPI_TRANS_PROCESSOR_BACKLOG
SIEBSPI_TRANS_PROCESSOR_BACKLOG_PERF
SIEBSPI TRANS ROUTER BACKLOG
SIEBSPI TRANS ROUTER BACKLOG EXT
SIEBSPI_TRANS_ROUTER_BACKLOG_PERF
SIEBSPI_WORKFLOW_BACKLOG
SIEBSPI_WORKFLOW_BACKLOG_PERF
SIEBSPI-Server 6.x Components
SIEBSPI CHECK TASKS EXT
SIEBSPI_COMP_STATUS_EXT
SIEBSPI_NUM_TASKS_TOO_HIGH_EXT
SIEBSPI_NUM_TASKS_TOO_LOW_EXT
Group: SIEBSPI-6.X Assignment Mgmt
Group: SIEBSPI-6.X Communications Mgmt
Group: SIEBSPI-6.X Data Quality
Group: SIEBSPI-6.X Dun and Bradstreet
Group: SIEBSPI-6.X EAI
Group: SIEBSPI-6.X Field Service
Group: SIEBSPI-6.X Incentive Compens.
Group: SIEBSPI-6.X Marketing
Group: SIEBSPI-6.X SAP Connector
Group: SIEBSPI-6.X Siebel Remote
Group: SIEBSPI-6.X Siebel Thin Client
Group: SIEBSPI-6.X System Management
Group: SIEBSPI-6.X Web Collaboration
Group: SIEBSPI-6.X Workflow Management
  SIEBSPI-6.X Assignment Mgmt
  SIEBSPI ASGN BATCH COMPONENT
  SIEBSPI ASGN SRVR COMPONENT
  SIEBSPI-6.X Communications Mgmt
  SIEBSPI COMM MGR COMPONENT
  SIEBSPI CTI ROUTE COMPONENT
  SIEBSPI MAIL AGENT COMPONENT
  SIEBSPI_MAIL_MGR_COMPONENT
  SIEBSPI PAGE MGR COMPONENT
  SIEBSPI-6.X Data Quality
  SIEBSPI DATA QUALITY MGR COMPONENT
  SIEBSPI-6.X Dun and Bradstreet
  SIEBSPI DNB UP MGR DB COMPONENT
  SIEBSPI DNB UP MGR SIE COMPONENT
  SIEBSPI_DNB_UP_MGR_ALL_COMPONENT
```

SIEBSPI\_BUS\_INT\_BATCH\_MGR\_COMPONENT SIEBSPI\_BUS\_INT\_MGR\_COMPONENT

SIEBSPI-6.X EAI

```
SIEBSPI EIM COMPONENT
SIEBSPI_MQ_SERIES_RCVR_COMPONENT
```

#### SIEBSPI-6.X Field Service

SIEBSPI FS CYC CNT COMPONENT SIEBSPI\_FS\_FULFILL\_COMPONENT

SIEBSPI\_FS\_INV\_TXN\_COMPONENT SIEBSPI\_FS\_LOCATE\_COMPONENT

SIEBSPI FS PREV MAINT COMPONENT

SIEBSPI FS REPL COMPONENT

#### SIEBSPI-6.X Incentive Compens.

SIEBSPI\_ICM\_CALC\_ENG\_COMPONENT SIEBSPI\_ICM\_CALC\_IMP\_COMPONENT SIEBSPI\_ICM\_ORD\_IMP\_COMPONENT

SIEBSPI\_ICOMP\_MGR\_COMPONENT

#### SIEBSPI-6.X Marketing

SIEBSPI\_ANALY\_CACHE\_MGR\_COMPONENT

SIEBSPI ANALY PROXY MGR COMPONENT SIEBSPI ANALY QUERY MGR COMPONENT

SIEBSPI DBM CAMP MGR COMPONENT

SIEBSPI LIST MGR COMPONENT

SIEBSPI\_SME\_CAMP\_MGR\_COMPONENT

SIEBSPI\_SME\_CELL\_SRVR\_COMPONENT SIEBSPI\_SME\_SEGM\_SRVR\_COMPONENT

#### SIEBSPI-6.X SAP Connector

SIEBSPI SAP IDOC MG RCVR COMPONENT SIEBSPI SAP IDOC RCVR COMPONENT

#### SIEBSPI-6.X Siebel Remote

SIEBSPI DB XTRACT COMPONENT

SIEBSPI GEN NEW DB COMPONENT

SIEBSPI REP AGENT COMPONENT

SIEBSPI SYNCH MGR COMPONENT

SIEBSPI TXN MERGE COMPONENT

SIEBSPI TXN PROC COMPONENT

SIEBSPI\_TXN\_ROUTE\_COMPONENT

### SIEBSPI-6.X Siebel Thin Client

SIEBSPI\_EBRIEFINGS\_DC\_OBJ\_MGR\_COMPONENT

SIEBSPI\_EBRIEFINGS\_OBJ\_MGR\_COMPONENT SIEBSPI\_ECHANNEL\_OBJ\_MGR\_COMPONENT

SIEBSPI ECUSTOMER OBJ MGR COMPONENT

SIEBSPI EMARKETING OBJ MGR COMPONENT

SIEBSPI\_ESALES\_OBJ\_MGR\_COMPONENT

SIEBSPI\_ESERVICE\_OBJ\_MGR\_COMPONENT SIEBSPI\_ETRAINING\_OBJ\_MGR\_COMPONENT

SIEBSPI PARTNER FINDER OBJ MGR COMPONENT

```
SIEBSPI_SALES_OBJ_MGR_COMPONENT
SIEBSPI_SCC_OBJ_MGR_COMPONENT
SIEBSPI_SFS_OBJ_MGR_COMPONENT
SIEBSPI_SSE_OBJ_MGR_COMPONENT
SIEBSPI_SSV_OBJ_MGR_COMPONENT
SIEBSPI_WEBPHONE_SALES_OBJ_MGR_COMPONENT
SIEBSPI_WEBPHONE_SERVICE_OBJ_MGR_COMPONENT
```

#### SIEBSPI-6.X System Management

SIEBSPI\_REQ\_PROC\_COMPONENT SIEBSPI\_SERVER\_MGR\_COMPONENT SIEBSPI\_SIEB\_SRVR\_COMPONENT SIEBSPI\_SRM\_SYNCH\_COMPONENT SIEBSPI\_SRVR\_SCHED\_COMPONENT

#### SIEBSPI-6.X Web Collaboration

SIEBSPI WEB COLL COMPONENT

#### SIEBSPI-6.X Workflow Management

SIEBSPI\_GEN\_TRIG\_COMPONENT
SIEBSPI\_WF\_PROC\_BATCH\_MGR\_COMPONENT
SIEBSPI\_WF\_PROC\_MGR\_COMPONENT
SIEBSPI\_WORK\_ACTN\_COMPONENT
SIEBSPI\_WORK\_MON\_COMPONENT

#### SIEBSPI-Siebel Gateway Server

SIEBSPI\_GATEWAY\_LOG SIEBSPI\_GATEWAY\_LOG\_DIR SIEBSPI\_GATEWAY\_LOG\_EXT SIEBSPI\_GATEWAY\_PERFORMANCE SIEBSPI\_GATEWAY\_PROCESS SIEBSPI\_GATEWAY\_PROCESS\_CPU SIEBSPI\_GATEWAY\_PROCESS\_MEM

#### SIEBSPI-Siebel Remote Client

SIEBSPI\_CLI\_INBOX\_DIR SIEBSPI\_CLI\_OUTBOX\_DIR

#### SIEBSPI-Smart Probe

SIEBSPI\_SP\_LOGIN\_TIME SIEBSPI\_SP\_PERFORMANCE SIEBSPI\_SP\_TRANSACTION\_TIME

### SIEBSPI-Web Server Extension

SIEBSPI\_WEB\_SERVER\_LOG

#### SIEBSPI-Siebel 7.0.x

Group: SIEBSPI-Internal

Group: SIEBSPI-Siebel 7.0.x Server Group: SIEBSPI-Siebel Gateway Server Group: SIEBSPI-Siebel Remote Client Group: SIEBSPI-Smart Probe

Group: SIEBSPI-Web Server Extension

#### SIEBSPI-Internal

SIEBSPI\_LICENSE\_OPC\_MSG SIEBSPI\_CHECK\_ERROR\_LOG SIEBSPI\_CHECK\_TRACE\_LOG SIEBSPI\_INT\_MESSAGE\_EXT

#### SIEBSPI-Siebel 7.0.x Server

SIEBSPI DB CONNECTIVITY SIEBSPI DB LOGIN PERFORMANCE SIEBSPI\_DB\_LOGIN\_TIME SIEBSPI\_DB\_SESSION SIEBSPI\_DB\_SESSION\_PERFORMANCE SIEBSPI\_DB\_TRANSACTION\_TIME SIEBSPI DB TRANS PERFORMANCE SIEBSPI\_DOCKING\_DIR SIEBSPI DOCKING DIR EXT SIEBSPI DOCKING INBOX DIR SIEBSPI DOCKING INBOX DIR EXT SIEBSPI DOCKING OUTBOX DIR SIEBSPI\_DOCKING\_OUTBOX\_DIR\_EXT SIEBSPI\_SERVER\_AVAILABILITY SIEBSPI\_SERVER\_AVAILABILITY\_EXT SIEBSPI\_SERVER\_EVENT\_LOG SIEBSPI SERVER EVENT LOG EXT SIEBSPI\_SERVER\_LOG SIEBSPI\_SERVER\_LOGARCHIVE\_DIR SIEBSPI\_SERVER\_LOGARCHIVE\_DIR\_EXT SIEBSPI\_SERVER\_LOG\_DIR SIEBSPI SERVER LOG DIR EXT SIEBSPI SERVER LOG EXT  ${\tt SIEBSPI\_SERVER\_PERFORMANCE}$ SIEBSPI\_SERVER\_PROCESS SIEBSPI\_SERVER\_PROCESS\_CPU\_MEM SIEBSPI SERVER PROCESS EXT SIEBSPI\_SESSION\_PROCESS\_CPU\_MEM SIEBSPI\_SIEBEL\_CPU\_MEM\_EXT SIEBSPI\_SIEBEL\_FS SIEBSPI\_SIEBMTSHMW\_PROCESS\_CPU\_MEM

Group: SIEBSPI-Autodiscovery

SIEBSPI\_SIEBMTSH\_PROCESS\_CPU\_MEM SIEBSPI\_SRVRMGR\_PROCESS\_CPU\_MEM

Group: SIEBSPI-Mobile Clients, Backlogs
Group: SIEBSPI-Server 7.0.x Components

# SIEBSPI-Autodiscovery

SIEBSPI\_CONF\_UPD\_EXT SIEBSPI\_ENTERPRISE\_CONFIGURATION

```
SIEBSPI SYNCH BACKLOG
SIEBSPI SYNCH BACKLOG EXT
SIEBSPI SYNCH BACKLOG PERF
SIEBSPI_SYNCH_STATUS
SIEBSPI_SYNCH_STATUS_EXT
SIEBSPI_TRANS_MERGER_BACKLOG
SIEBSPI TRANS MERGER BACKLOG EXT
SIEBSPI TRANS MERGER BACKLOG PERF
SIEBSPI_TRANS_PROCESSOR_BACKLOG
SIEBSPI_TRANS_PROCESSOR_BACKLOG_PERF
SIEBSPI_TRANS_ROUTER_BACKLOG
SIEBSPI_TRANS_ROUTER_BACKLOG_EXT
SIEBSPI TRANS ROUTER BACKLOG PERF
SIEBSPI WORKFLOW BACKLOG
SIEBSPI WORKFLOW BACKLOG PERF
SIEBSPI-Server 7.0.x Components
SIEBSPI CHECK TASKS EXT
SIEBSPI COMP STATUS EXT
SIEBSPI NUM TASKS TOO HIGH EXT
SIEBSPI_NUM_TASKS_TOO_LOW_EXT
Group: SIEBSPI-7.0.X Assignment Mgmt
Group: SIEBSPI-7.0.X Communications Mgmt
Group: SIEBSPI-7.0.X Content Center
Group: SIEBSPI-7.0.X DCommerce
Group: SIEBSPI-7.0.X Data Quality
Group: SIEBSPI-7.0.X Dun and Bradstreet
Group: SIEBSPI-7.0.X EAI
Group: SIEBSPI-7.0.X Field Service
Group: SIEBSPI-7.0.X Forecast Service
Group: SIEBSPI-7.0.X Handheld Sync.
Group: SIEBSPI-7.0.X Incentive Compens.
Group: SIEBSPI-7.0.X Marketing
Group: SIEBSPI-7.0.X Oracle Connector
Group: SIEBSPI-7.0.X S2S Connector
Group: SIEBSPI-7.0.X SAP Connector
Group: SIEBSPI-7.0.X Siebel Anywhere
Group: SIEBSPI-7.0.X Siebel Call Center
Group: SIEBSPI-7.0.X Siebel ERM
Group: SIEBSPI-7.0.X Siebel ISS
Group: SIEBSPI-7.0.X Siebel Remote
Group: SIEBSPI-7.0.X Siebel Sales
Group: SIEBSPI-7.0.X Siebel Wireless
Group: SIEBSPI-7.0.X Siebel eChannel
Group: SIEBSPI-7.0.X Siebel eDocuments
Group: SIEBSPI-7.0.X System Management
Group: SIEBSPI-7.0.X Workflow Mgmt
```

SIEBSPI-Mobile Clients, Backlogs

SIEBSPI-7.0.X Assignment Mgmt

SIEBSPI ASGN BATCH COMPONENT SIEBSPI\_ASGN\_SRVR\_COMPONENT

#### SIEBSPI-7.0.X Communications Mgmt

SIEBSPI COMM CONF MGR COMPONENT SIEBSPI\_COMM\_INBOUND\_PROCESSOR SIEBSPI\_COMM\_IN\_MGR\_COMPONENT SIEBSPI\_COMM\_SESS\_MGR\_COMPONENT

SIEBSPI EMAIL MGR COMPONENT

SIEBSPI PAGE MGR COMPONENT SIEBSPI SMRT ANSW MGR COMPONENT

### SIEBSPI-7.0.X Content Center

SIEBSPI\_CNT\_PROJ\_PUB\_COMPONENT SIEBSPI\_CNT\_PROJ\_STRT\_COMPONENT

#### SIEBSPI-7.0.X DCommerce

SIEBSPI DCOMM ALERTS COMPONENT SIEBSPI\_DCOMM\_AUT\_AUC\_CLOSE\_COMPONENT SIEBSPI\_DYN\_COMM\_COMPONENT

### SIEBSPI-7.0.X Data Quality

SIEBSPI DATA QUALITY MGR COMPONENT

### SIEBSPI-7.0.X Dun and Bradstreet

SIEBSPI\_DNB\_UP\_MGR\_DB\_COMPONENT SIEBSPI\_DNB\_UP\_MGR\_MT\_COMPONENT SIEBSPI\_DNB\_UP\_MGR\_SIE\_COMPONENT

#### SIEBSPI-7.0.X EAI

SIEBSPI BUS INT BATCH MGR COMPONENT SIEBSPI\_BUS\_INT\_MGR\_COMPONENT SIEBSPI\_EAI\_OBJECT\_MGR\_COMPONENT SIEBSPI\_EIM\_COMPONENT SIEBSPI MQ SERIES AMI RCVR COMPONENT SIEBSPI MQ SRVR RCVR COMPONENT  $\verb|SIEBSPI_MS\overline{M}Q_RC\overline{V}R_CO\overline{M}PONENT|$ SIEBSPI\_WCS\_MQ\_SERIES\_RCVR\_COMPONENT

### SIEBSPI-7.0.X Field Service

SIEBSPI APPT BOOK COMPONENT SIEBSPI FS CYC CNT COMPONENT SIEBSPI\_FS\_FULFILL\_COMPONENT SIEBSPI\_FS\_INVOICE\_COMPONENT SIEBSPI\_FS\_INV\_TXN\_COMPONENT SIEBSPI\_FS\_LOCATE\_COMPONENT SIEBSPI FS OBJ MGR COMPONENT SIEBSPI FS PREV MAINT COMPONENT SIEBSPI\_FS\_REPL\_COMPONENT SIEBSPI OPTIMIZER COMPONENT

#### SIEBSPI-7.0.X Forecast Service

SIEBSPI\_FORECAST\_COMPONENT

#### SIEBSPI-7.0.X Handheld Sync.

SIEBSPI\_FS\_CE\_OBJMGR\_COMPONENT SIEBSPI\_PALM\_OBJMGR\_COMPONENT SIEBSPI\_SALES\_CE\_OBJMGR\_COMPONENT

#### SIEBSPI-7.0.X Incentive Compens.

SIEBSPI\_ICM\_CALC\_ENG\_COMPONENT SIEBSPI\_ICM\_CALC\_IMP\_COMPONENT SIEBSPI\_ICM\_ORD\_IMP\_COMPONENT SIEBSPI\_ICM\_QUOTA\_IMP\_COMPONENT SIEBSPI\_ICOMP\_MGR\_COMPONENT

### SIEBSPI-7.0.X Marketing

SIEBSPI\_DATA\_DICT\_MGR\_COMPONENT
SIEBSPI\_EEVENTS\_OBJ\_MGR\_COMPONENT
SIEBSPI\_EMKTG\_OBJ\_MGR\_COMPONENT
SIEBSPI\_LIST\_MGR\_COMPONENT
SIEBSPI\_MKTG\_OBJ\_MGR\_COMPONENT
SIEBSPI\_MKTG\_SRVR\_COMPONENT

### SIEBSPI-7.0.X Oracle Connector

SIEBSPI\_ORACLE\_RCVR\_COMPONENT

### SIEBSPI-7.0.X S2S Connector

SIEBSPI\_HA\_UPG\_MQRCVR\_COMPONENT SIEBSPI\_S2S\_MQRCVR\_COMPONENT SIEBSPI\_S2S\_MSMQRCVR\_COMPONENT

### SIEBSPI-7.0.X SAP Connector

SIEBSPI\_SAP\_BAPI\_TRFC\_RCVR\_COMPONENT
SIEBSPI\_SAP\_IDOC\_AMI\_RCVR\_MQSER\_COMPONENT
SIEBSPI\_SAP\_IDOC\_RCVR\_COMPONENT
SIEBSPI\_SAP\_IDOC\_RCVR\_MQSER\_COMPONENT
SIEBSPI\_SAP\_PROC\_TRANS\_COMPONENT
SIEBSPI\_SAP\_SEND\_TRANS\_COMPONENT

### SIEBSPI-7.0.X Siebel Anywhere

SIEBSPI UPG KIT BUILD COMPONENT

#### SIEBSPI-7.0.X Siebel Call Center

SIEBSPI\_ESERVICE\_OBJ\_MGR\_COMPONENT SIEBSPI\_SCC\_OBJ\_MGR\_COMPONENT SIEBSPI\_SSV\_OBJ\_MGR\_COMPONENT

### SIEBSPI-7.0.X Siebel ERM

SIEBSPI ERM OBJ MGR COMPONENT

SIEBSPI-7.0.X Siebel ISS

```
SIEBSPI_ECUSTOMER_OBJ_MGR_COMPONENT
SIEBSPI_ESALES_OBJ_MGR_COMPONENT
SIEBSPI_PROD_CFG_OBJ_MGR_COMPONENT
```

# SIEBSPI-7.0.X Siebel Remote

SIEBSPI\_DB\_XTRACT\_COMPONENT
SIEBSPI\_GEN\_NEW\_DB\_COMPONENT
SIEBSPI\_PAR\_DB\_EXTRACT\_COMPONENT
SIEBSPI\_REP\_AGENT\_COMPONENT
SIEBSPI\_SYNCH\_MGR\_COMPONENT
SIEBSPI\_TXN\_MERGE\_COMPONENT
SIEBSPI\_TXN\_PROC\_COMPONENT
SIEBSPI\_TXN\_ROUTE\_COMPONENT

# SIEBSPI-7.0.X Siebel Sales

SIEBSPI\_ETRAINING\_OBJ\_MGR\_COMPONENT SIEBSPI\_SALES\_OBJ\_MGR\_COMPONENT

### SIEBSPI-7.0.X Siebel Wireless

SIEBSPI\_ECHANEL\_WEBPHONE\_COMPONENT SIEBSPI\_ESERVICE\_WEBPHONE\_COMPONENT SIEBSPI\_SALES\_WEBPHONE\_COMPONENT SIEBSPI\_SERVICE\_WEBPHONE\_COMPONENT

#### SIEBSPI-7.0.X Siebel eChannel

SIEBSPI\_ECHANNEL\_OBJ\_MGR\_COMPONENT SIEBSPI\_PART\_MGR\_OBJ\_MGR\_COMPONENT

#### SIEBSPI-7.0.X Siebel eDocuments

SIEBSPI DOC SERVER COMPONENT

#### SIEBSPI-7.0.X System Management

SIEBSPI\_FS\_MGR\_COMPONENT
SIEBSPI\_REQ\_PROC\_COMPONENT
SIEBSPI\_SERVER\_MGR\_COMPONENT
SIEBSPI\_SERVER\_REQ\_BROKER\_COMPONENT
SIEBSPI\_SIEB\_SRVR\_COMPONENT
SIEBSPI\_SRVR\_SCHED\_COMPONENT

### SIEBSPI-7.0.X Workflow Mgmt

SIEBSPI\_GEN\_TRIG\_COMPONENT
SIEBSPI\_WF\_PROC\_BATCH\_MGR\_COMPONENT
SIEBSPI\_WF\_PROC\_MGR\_COMPONENT
SIEBSPI\_WORK\_ACTN\_COMPONENT
SIEBSPI\_WORK\_MON\_COMPONENT

#### SIEBSPI-Siebel Gateway Server

SIEBSPI\_GATEWAY\_LOG SIEBSPI\_GATEWAY\_LOG\_DIR SIEBSPI\_GATEWAY\_LOG\_EXT SIEBSPI\_GATEWAY\_PERFORMANCE SIEBSPI\_GATEWAY\_PROCESS

```
SIEBSPI GATEWAY PROCESS CPU
  SIEBSPI_GATEWAY_PROCESS_MEM
  SIEBSPI-Siebel Remote Client
  SIEBSPI CLI INBOX DIR
  SIEBSPI_CLI_OUTBOX_DIR
  SIEBSPI-Smart Probe
  SIEBSPI_SP_LOGIN_TIME
SIEBSPI_SP_PERFORMANCE
  SIEBSPI SP TRANSACTION TIME
  SIEBSPI-Web Server Extension
  SIEBSPI_WEB_SERVER_LOG
SIEBSPI-Siebel 7.5.x
Group: SIEBSPI-Internal
Group: SIEBSPI-Siebel 7.5.x Server
Group: SIEBSPI-Siebel Gateway Server
Group: SIEBSPI-Siebel Remote Client
Group: SIEBSPI-Smart Probe
Group: SIEBSPI-Web Server Extension
  SIEBSPI-Internal
  SIEBSPI_LICENSE_OPC_MSG
  SIEBSPI_CHECK_ERROR_LOG
SIEBSPI_CHECK_TRACE_LOG
SIEBSPI_INT_MESSAGE_EXT
  SIEBSPI-Siebel 7.5.x Server
  SIEBSPI_DB_CONNECTIVITY
  SIEBSPI_DB_LOGIN_PERFORMANCE
SIEBSPI_DB_LOGIN_TIME
  SIEBSPI DB SESSION
  SIEBSPI DB SESSION PERFORMANCE
  SIEBSPI_DB_TRANSACTION_TIME
  SIEBSPI_DB_TRANS_PERFORMANCE
SIEBSPI_DOCKING_DIR
SIEBSPI_DOCKING_DIR_EXT
  SIEBSPI DOCKING INBOX DIR
  SIEBSPI_DOCKING_INBOX_DIR_EXT
  SIEBSPI_DOCKING_OUTBOX_DIR
SIEBSPI_DOCKING_OUTBOX_DIR_EXT
SIEBSPI_SERVER_AVAILABILITY
  SIEBSPI SERVER AVAILABILITY EXT
  SIEBSPI SERVER EVENT LOG
  SIEBSPI_SERVER_EVENT_LOG_EXT
SIEBSPI_SERVER_LOG
SIEBSPI_SERVER_LOGARCHIVE_DIR
```

SIEBSPI SERVER LOGARCHIVE DIR EXT

SIEBSPI SERVER LOG DIR

```
SIEBSPI_SERVER_PROCESS_CPU_MEM
SIEBSPI_SERVER_PROCESS_EXT
SIEBSPI_SESSION_PROCESS_CPU_MEM
SIEBSPI SIEBEL CPU MEM EXT
SIEBSPI_SIEBEL_FS
SIEBSPI_SIEBMTSHMW_PROCESS CPU MEM
SIEBSPI_SIEBMTSH_PROCESS_CPU_MEM
SIEBSPI_SRVRMGR_PROCESS_CPU_MEM
Group: SIEBSPI-Autodiscovery
Group: SIEBSPI-Mobile Clients, Backlogs
Group: SIEBSPI-Server 7.5.x Components
  SIEBSPI-Autodiscovery
  SIEBSPI_CONF_UPD_EXT
  SIEBSPI ENTERPRISE CONFIGURATION
  SIEBSPI-Mobile Clients, Backlogs
  SIEBSPI SYNCH BACKLOG
  SIEBSPI SYNCH BACKLOG EXT
  SIEBSPI_SYNCH_BACKLOG_PERF
  SIEBSPI_SYNCH_STATUS SIEBSPI_SYNCH_STATUS_EXT
  SIEBSPI_TRANS_MERGER_BACKLOG
  SIEBSPI TRANS MERGER BACKLOG EXT
  SIEBSPI TRANS MERGER BACKLOG PERF
  SIEBSPI_TRANS_PROCESSOR_BACKLOG
SIEBSPI_TRANS_PROCESSOR_BACKLOG_PERF
SIEBSPI_TRANS_ROUTER_BACKLOG
  SIEBSPI TRANS ROUTER BACKLOG EXT
  SIEBSPI TRANS ROUTER BACKLOG PERF
  SIEBSPI_WORKFLOW_BACKLOG
  SIEBSPI_WORKFLOW_BACKLOG_PERF
  SIEBSPI-Server 7.5.x Components
  SIEBSPI CHECK TASKS EXT
  SIEBSPI COMP STATUS EXT
  SIEBSPI_NUM_TASKS_TOO_HIGH_EXT
  SIEBSPI_NUM_TASKS_TOO_LOW_EXT
  Group: SIEBSPI-7.5.X Assignment Mgmt
  Group: SIEBSPI-7.5.X Communications Mgmt
  Group: SIEBSPI-7.5.X Content Center
  Group: SIEBSPI-7.5.X Core Ref. App.
  Group: SIEBSPI-7.5.X DCommerce
  Group: SIEBSPI-7.5.X Data Quality
  Group: SIEBSPI-7.5.X Dun and Bradstreet
  Group: SIEBSPI-7.5.X EAI
```

Group: SIEBSPI-7.5.X Field Service

SIEBSPI\_SERVER\_LOG\_DIR\_EXT SIEBSPI\_SERVER\_LOG\_EXT SIEBSPI\_SERVER\_PERFORMANCE SIEBSPI\_SERVER\_PROCESS

```
Group: SIEBSPI-7.5.X Forecast Service
Group: SIEBSPI-7.5.X Handheld Sync.
Group: SIEBSPI-7.5.X Incentive Compens.
Group: SIEBSPI-7.5.X Marketing Obj Mgr
Group: SIEBSPI-7.5.X Marketing Server
Group: SIEBSPI-7.5.X Oracle Connector
Group: SIEBSPI-7.5.X S2S Connector
Group: SIEBSPI-7.5.X SAP Connector
Group: SIEBSPI-7.5.X Sales Credit Asgn.
Group: SIEBSPI-7.5.X Sales Hier. Svc.
Group: SIEBSPI-7.5.X Siebel Anywhere
Group: SIEBSPI-7.5.X Siebel Call Center
Group: SIEBSPI-7.5.X Siebel ERM
Group: SIEBSPI-7.5.X Siebel ISS
Group: SIEBSPI-7.5.X Siebel Remote
Group: SIEBSPI-7.5.X Siebel Sales
Group: SIEBSPI-7.5.X Siebel Wireless
Group: SIEBSPI-7.5.X Siebel eChannel
Group: SIEBSPI-7.5.X Siebel eDocuments
Group: SIEBSPI-7.5.X System Management
Group: SIEBSPI-7.5.X Workflow Mgmt
  SIEBSPI-7.5.X Assignment Mgmt
  SIEBSPI_ASGN_BATCH_COMPONENT
```

SIEBSPI\_ASGN\_BATCH\_COMPONENT SIEBSPI\_ASGN\_SRVR\_COMPONENT

### SIEBSPI-7.5.X Communications Mgmt

SIEBSPI\_COMM\_CONF\_MGR\_COMPONENT
SIEBSPI\_COMM\_IN\_MGR\_COMPONENT
SIEBSPI\_COMM\_OUT\_MGR\_COMPONENT
SIEBSPI\_COMM\_SESS\_MGR\_COMPONENT
SIEBSPI\_EMAIL\_MGR\_COMPONENT
SIEBSPI\_PAGE\_MGR\_COMPONENT
SIEBSPI\_SMRT\_ANSW\_MGR\_COMPONENT

#### SIEBSPI-7.5.X Content Center

SIEBSPI\_CNT\_PROJ\_PUB\_COMPONENT SIEBSPI\_CNT\_PROJ\_STRT\_COMPONENT

### SIEBSPI-7.5.X Core Ref. App.

SIEBSPI\_CORE\_REF\_APP\_COMPONENT

### SIEBSPI-7.5.X DCommerce

SIEBSPI\_DCOMM\_ALERTS\_COMPONENT SIEBSPI\_DCOMM\_AUT\_AUC\_CLOSE\_COMPONENT SIEBSPI\_DYN\_COMM\_COMPONENT

### SIEBSPI-7.5.X Data Quality

SIEBSPI\_DATA\_QUALITY\_MGR\_COMPONENT

#### SIEBSPI-7.5.X Dun and Bradstreet

SIEBSPI\_DNB\_UP\_MGR\_DB\_COMPONENT SIEBSPI\_DNB\_UP\_MGR\_MT\_COMPONENT SIEBSPI\_DNB\_UP\_MGR\_SIE\_COMPONENT

#### SIEBSPI-7.5.X EAI

SIEBSPI\_BUS\_INT\_BATCH\_MGR\_COMPONENT
SIEBSPI\_BUS\_INT\_MGR\_COMPONENT
SIEBSPI\_EAI\_OBJECT\_MGR\_COMPONENT
SIEBSPI\_EIM\_COMPONENT
SIEBSPI\_MQ\_SERIES\_AMI\_RCVR\_COMPONENT
SIEBSPI\_MQ\_SRVR\_RCVR\_COMPONENT
SIEBSPI\_MSMQ\_RCVR\_COMPONENT

### SIEBSPI-7.5.X Field Service

SIEBSPI\_APPT\_BOOK\_COMPONENT
SIEBSPI\_FS\_CYC\_CNT\_COMPONENT
SIEBSPI\_FS\_FULFILL\_COMPONENT
SIEBSPI\_FS\_INVOICE\_COMPONENT
SIEBSPI\_FS\_INV\_TXN\_COMPONENT
SIEBSPI\_FS\_LOCATE\_COMPONENT
SIEBSPI\_FS\_OBJ\_MGR\_COMPONENT
SIEBSPI\_FS\_PREV\_MAINT\_COMPONENT
SIEBSPI\_FS\_REPL\_COMPONENT
SIEBSPI\_FS\_REPL\_COMPONENT

#### SIEBSPI-7.5.X Forecast Service

SIEBSPI FORECAST COMPONENT

#### SIEBSPI-7.5.X Handheld Sync.

SIEBSPI\_SALESCE\_OBJ\_MGR\_COMPONENT SIEBSPI\_SRVCCE\_OBJ\_MGR\_COMPONENT

### SIEBSPI-7.5.X Incentive Compens.

SIEBSPI\_ICM\_CALC\_ENG\_COMPONENT
SIEBSPI\_ICM\_CALC\_IMP\_COMPONENT
SIEBSPI\_ICM\_CONT\_CALC\_COMPONENT
SIEBSPI\_ICM\_CONT\_RETRO\_COMPONENT
SIEBSPI\_ICM\_ORD\_IMP\_COMPONENT
SIEBSPI\_ICM\_QUOTA\_IMP\_COMPONENT
SIEBSPI\_ICOMP\_MGR\_COMPONENT

### SIEBSPI-7.5.X Marketing Obj Mgr

SIEBSPI\_EEVENTS\_OBJ\_MGR\_COMPONENT SIEBSPI\_EMKTG\_OBJ\_MGR\_COMPONENT SIEBSPI\_MKTG\_OBJ\_MGR\_COMPONENT

#### SIEBSPI-7.5.X Marketing Server

SIEBSPI\_DATA\_DICT\_MGR\_COMPONENT SIEBSPI\_LIST\_IMP\_SVC\_MGR\_COMPONENT SIEBSPI MKTG SRVR COMPONENT

#### SIEBSPI-7.5.X Oracle Connector

SIEBSPI ORACLE RCVR COMPONENT

# SIEBSPI-7.5.X S2S Connector

SIEBSPI\_HA\_UPG\_MQRCVR\_COMPONENT SIEBSPI\_S2S\_MQRCVR\_COMPONENT SIEBSPI\_S2S\_MSMQRCVR\_COMPONENT

### SIEBSPI-7.5.X SAP Connector

SIEBSPI SAP BAPI TRFC RCVR COMPONENT
SIEBSPI SAP IDOC AMI RCVR MOSER COMPONENT
SIEBSPI SAP IDOC RCVR MOSER COMPONENT
SIEBSPI SAP PROC TRANS COMPONENT
SIEBSPI SAP SEND TRANS COMPONENT

#### SIEBSPI-7.5.X Sales Credit Asgn.

SIEBSPI\_CCREDIT\_ASGN\_COMPONENT SIEBSPI\_CCREDIT\_ASGN\_DB\_COMPONENT SIEBSPI\_CCREDIT\_UP\_MGR\_COMPONENT SIEBSPI\_RULE\_MGR\_SVC\_COMPONENT

#### SIEBSPI-7.5.X Sales Hier. Svc.

SIEBSPI\_SALES\_HIER\_SVC\_COMPONENT

#### SIEBSPI-7.5.X Siebel Anywhere

SIEBSPI UPGR KIT BUILD COMPONENT

#### SIEBSPI-7.5.X Siebel Call Center

SIEBSPI\_ESERVICE\_OBJ\_MGR\_COMPONENT SIEBSPI\_SCC\_OBJ\_MGR\_COMPONENT

#### SIEBSPI-7.5.X Siebel ERM

SIEBSPI\_ERM\_COMPENS\_PLAN\_SRVC\_COMPONENT SIEBSPI\_ERM\_OBJ\_MGR\_COMPONENT SIEBSPI\_ETRAINING\_OBJ\_MGR\_COMPONENT

### SIEBSPI-7.5.X Siebel ISS

SIEBSPI\_ECUSTOMER\_OBJ\_MGR\_COMPONENT SIEBSPI\_ESALES\_OBJ\_MGR\_COMPONENT SIEBSPI\_PROD\_CFG\_OBJ\_MGR\_COMPONENT

### SIEBSPI-7.5.X Siebel Remote

SIEBSPI\_DB\_XTRACT\_COMPONENT
SIEBSPI\_GEN\_NEW\_DB\_COMPONENT
SIEBSPI\_PAR\_DB\_EXTRACT\_COMPONENT
SIEBSPI\_REP\_AGENT\_COMPONENT
SIEBSPI\_SYNCH\_MGR\_COMPONENT
SIEBSPI\_TXN\_MERGE\_COMPONENT
SIEBSPI\_TXN\_PROC\_COMPONENT

SIEBSPI TXN ROUTE COMPONENT

#### SIEBSPI-7.5.X Siebel Sales

SIEBSPI\_MOBILE\_CONN\_OBJ\_MGR\_COMPONENT SIEBSPI\_SALES\_OBJ\_MGR\_COMPONENT

#### SIEBSPI-7.5.X Siebel Wireless

SIEBSPI\_ECHANEL\_WIRE\_COMPONENT SIEBSPI\_SALES\_WIRE\_COMPONENT SIEBSPI\_SELF\_SRVC\_WIRE\_COMPONENT SIEBSPI\_SRVC\_WIRELESS\_COMPONENT

#### SIEBSPI-7.5.X Siebel eChannel

SIEBSPI\_ECHANNEL\_OBJ\_MGR\_COMPONENT SIEBSPI\_PART\_MGR\_OBJ\_MGR\_COMPONENT

#### SIEBSPI-7.5.X Siebel eDocuments

SIEBSPI\_DOC\_SERVER\_COMPONENT

#### SIEBSPI-7.5.X System Management

SIEBSPI\_CLIENT\_ADM\_COMPONENT
SIEBSPI\_FS\_MGR\_COMPONENT
SIEBSPI\_REQ\_PROC\_COMPONENT
SIEBSPI\_SERVER\_MGR\_COMPONENT
SIEBSPI\_SERVER\_REQ\_BROKER\_COMPONENT
SIEBSPI\_SIEB\_SRVR\_COMPONENT
SIEBSPI\_SRVR\_SCHED\_COMPONENT

#### SIEBSPI-7.5.X Workflow Mgmt

SIEBSPI\_GEN\_TRIG\_COMPONENT
SIEBSPI\_WF\_PROC\_BATCH\_MGR\_COMPONENT
SIEBSPI\_WF\_PROC\_MGR\_COMPONENT
SIEBSPI\_WORK\_ACTN\_COMPONENT
SIEBSPI\_WORK\_MON\_COMPONENT

#### SIEBSPI-Siebel Gateway Server

SIEBSPI\_GATEWAY\_LOG SIEBSPI\_GATEWAY\_LOG\_DIR SIEBSPI\_GATEWAY\_LOG\_EXT SIEBSPI\_GATEWAY\_PERFORMANCE SIEBSPI\_GATEWAY\_PROCESS SIEBSPI\_GATEWAY\_PROCESS\_CPU SIEBSPI\_GATEWAY\_PROCESS\_MEM

#### SIEBSPI-Siebel Remote Client

SIEBSPI\_CLI\_INBOX\_DIR SIEBSPI\_CLI\_OUTBOX\_DIR

#### SIEBSPI-Smart Probe

SIEBSPI\_SP\_LOGIN\_TIME SIEBSPI\_SP\_PERFORMANCE

```
SIEBSPI SP TRANSACTION TIME
```

#### SIEBSPI-Web Server Extension

SIEBSPI\_WEB\_SERVER\_LOG

#### SIEBSPI-Siebel 7.7.x

Group: SIEBSPI-Internal

Group: SIEBSPI-Siebel 7.7.x Server Group: SIEBSPI-Siebel Gateway Server Group: SIEBSPI-Siebel Remote Client

Group: SIEBSPI-Smart Probe

Group: SIEBSPI-Web Server Extension

#### SIEBSPI-Internal

SIEBSPI\_LICENSE\_OPC\_MSG SIEBSPI\_CHECK\_ERROR\_LOG SIEBSPI\_CHECK\_TRACE\_LOG SIEBSPI\_INT\_MESSAGE\_EXT

#### SIEBSPI-Siebel 7.7.x Server

SIEBSPI DB CONNECTIVITY SIEBSPI\_DB\_LOGIN\_PERFORMANCE SIEBSPI\_DB\_LOGIN\_TIME SIEBSPI\_DB\_SESSION SIEBSPI\_DB\_SESSION\_PERFORMANCE SIEBSPI DB TRANSACTION TIME SIEBSPI DB TRANS PERFORMANCE SIEBSPI\_DOCKING\_DIR SIEBSPI\_DOCKING\_DIR\_EXT SIEBSPI\_DOCKING\_INBOX\_DIR SIEBSPI DOCKING INBOX DIR EXT SIEBSPI DOCKING OUTBOX DIR SIEBSPI\_DOCKING\_OUTBOX\_DIR\_EXT SIEBSPI\_SERVER\_AVAILABILITY
SIEBSPI\_SERVER\_AVAILABILITY\_EXT SIEBSPI SERVER EVENT LOG SIEBSPI\_SERVER\_EVENT\_LOG\_EXT SIEBSPI\_SERVER\_LOG SIEBSPI\_SERVER\_LOGARCHIVE\_DIR SIEBSPI\_SERVER\_LOGARCHIVE\_DIR\_EXT SIEBSPI\_SERVER\_LOG\_DIR SIEBSPI SERVER LOG DIR EXT SIEBSPI\_SERVER\_LOG\_EXT SIEBSPI\_SERVER\_PERFORMANCE SIEBSPI\_SERVER\_PROCESS SIEBSPI\_SERVER\_PROCESS\_CPU\_MEM SIEBSPI SERVER PROCESS EXT SIEBSPI\_SESSION\_PROCESS\_CPU\_MEM SIEBSPI\_SIEBEL\_CPU\_MEM\_EXT SIEBSPI\_SIEBEL\_FS

```
SIEBSPI SIEBMTSHMW PROCESS CPU MEM
{\tt SIEBSPI\_SIEBMTSH\_PROCESS\_CPU\_MEM}
SIEBSPI SRVRMGR PROCESS CPU MEM
Group: SIEBSPI-Autodiscovery
Group: SIEBSPI-Mobile Clients, Backlogs
Group: SIEBSPI-Server 7.7.x Components
  SIEBSPI-Autodiscovery
  SIEBSPI CONF UPD EXT
  SIEBSPI_ENTERPRISE_CONFIGURATION
  SIEBSPI-Mobile Clients, Backlogs
  SIEBSPI SYNCH BACKLOG
  SIEBSPI_SYNCH_BACKLOG_EXT
  SIEBSPI_SYNCH_BACKLOG_PERF
SIEBSPI_SYNCH_STATUS
  SIEBSPI SYNCH STATUS EXT
  SIEBSPI TRANS MERGER BACKLOG
  SIEBSPI_TRANS_MERGER_BACKLOG_EXT
  SIEBSPI_TRANS_MERGER_BACKLOG_PERF
SIEBSPI_TRANS_PROCESSOR_BACKLOG
  SIEBSPI TRANS PROCESSOR BACKLOG PERF
  SIEBSPI TRANS ROUTER BACKLOG
  SIEBSPI_TRANS_ROUTER_BACKLOG_EXT
  SIEBSPI_TRANS_ROUTER_BACKLOG_PERF
SIEBSPI_WORKFLOW_BACKLOG
  SIEBSPI_WORKFLOW_BACKLOG_PERF
  SIEBSPI-Server 7.5.x Components
  SIEBSPI CHECK TASKS EXT
  SIEBSPI_COMP_STATUS_EXT
SIEBSPI_NUM_TASKS_TOO_HIGH_EXT
SIEBSPI_NUM_TASKS_TOO_LOW_EXT
  Group: SIEBSPI-7.7.X Assignment Mgmt
  Group: SIEBSPI-7.7.X Communications Mgmt
  Group: SIEBSPI-7.7.X Content Center
  Group: SIEBSPI-7.7.X Core Ref. App.
  Group: SIEBSPI-7.7.X DCommerce
  Group: SIEBSPI-7.7.X Data Quality
  Group: SIEBSPI-7.7.X Dun and Bradstreet
  Group: SIEBSPI-7.7.X EAI
  Group: SIEBSPI-7.7.X Field Service
  Group: SIEBSPI-7.7.X Forecast Service
  Group: SIEBSPI-7.7.X Handheld Sync.
  Group: SIEBSPI-7.7.X Incentive Compens.
  Group: SIEBSPI-7.7.X Marketing Obj Mgr
  Group: SIEBSPI-7.7.X Marketing Server
```

Group: SIEBSPI-7.7.X Oracle Connector Group: SIEBSPI-7.7.X PIM Srv Int Mgmt Group: SIEBSPI-7.7.X S2S Connector

```
Group: SIEBSPI-7.7.X SAP Connector
Group: SIEBSPI-7.7.X Sales Credit Asgn.
Group: SIEBSPI-7.7.X Sales Hier. Svc.
Group: SIEBSPI-7.7.X Siebel Anywhere
Group: SIEBSPI-7.7.X Siebel Call Center
Group: SIEBSPI-7.7.X Siebel ERM
Group: SIEBSPI-7.7.X Siebel ISS
Group: SIEBSPI-7.7.X Siebel Remote
Group: SIEBSPI-7.7.X Siebel Sales
Group: SIEBSPI-7.7.X Siebel Wireless
Group: SIEBSPI-7.7.X Siebel eChannel
Group: SIEBSPI-7.7.X Siebel eDocuments
Group: SIEBSPI-7.7.X System Management
Group: SIEBSPI-7.7.X Workflow Mgmt
  SIEBSPI-7.7.X Assignment Mgmt
  SIEBSPI ASGN BATCH COMPONENT
  SIEBSPI ASGN SRVR COMPONENT
  SIEBSPI-7.7.X Communications Mgmt
  SIEBSPI_COMM_CONF_MGR COMPONENT
  SIEBSPI_COMM_IN_PROC_COMPONENT
SIEBSPI_COMM_IN_RECV_COMPONENT
  SIEBSPI COMM OUT MGR COMPONENT
  SIEBSPI COMM SESS MGR COMPONENT
  SIEBSPI_EMAIL_MGR_COMPONENT
  SIEBSPI_PAGE_MGR_COMPONENT
SIEBSPI_SMRT_ANSW_MGR_COMPONENT
  SIEBSPI-7.7.X Content Center
  SIEBSPI CNT PROJ PUB COMPONENT
  SIEBSPI CNT PROJ STRT COMPONENT
  SIEBSPI-7.7.X Core Ref. App.
  SIEBSPI CORE REF APP COMPONENT
  SIEBSPI-7.7.X DCommerce
  SIEBSPI DCOMM ALERTS COMPONENT
  SIEBSPI_DCOMM_AUT_AUC_CLOSE_COMPONENT
  SIEBSPI DYN COMM COMPONENT
  SIEBSPI-7.7.X Data Quality
  SIEBSPI_DATA_QUALITY_MGR_COMPONENT
  SIEBSPI-7.7.X Dun and Bradstreet
  SIEBSPI DNB UP MGR DB COMPONENT
```

SIEBSPI DNB UP MGR MT COMPONENT SIEBSPI DNB UP MGR SIE COMPONENT

SIEBSPI-7.7.X EAI

SIEBSPI\_BUS\_INT\_BATCH\_MGR\_COMPONENT
SIEBSPI\_BUS\_INT\_MGR\_COMPONENT
SIEBSPI\_EAI\_OBJECT\_MGR\_COMPONENT
SIEBSPI\_EIM\_COMPONENT
SIEBSPI\_MQ\_SERIES\_AMI\_RCVR\_COMPONENT
SIEBSPI\_MQ\_SRVR\_RCVR\_COMPONENT
SIEBSPI\_MSMQ\_RCVR\_COMPONENT
SIEBSPI\_SMQ\_RECV\_COMPONENT

#### SIEBSPI-7.7.X Field Service

SIEBSPI\_APPT\_BOOK\_COMPONENT
SIEBSPI\_FS\_CYC\_CNT\_COMPONENT
SIEBSPI\_FS\_FULFILL\_COMPONENT
SIEBSPI\_FS\_INVOICE\_COMPONENT
SIEBSPI\_FS\_INV\_TXN\_COMPONENT
SIEBSPI\_FS\_LOCATE\_COMPONENT
SIEBSPI\_FS\_OBJ\_MGR\_COMPONENT
SIEBSPI\_FS\_PREV\_MAINT\_COMPONENT
SIEBSPI\_FS\_REPL\_COMPONENT
SIEBSPI\_FS\_REPL\_COMPONENT
SIEBSPI\_OPTIMIZER\_COMPONENT

#### SIEBSPI-7.7.X Forecast Service

SIEBSPI FORECAST COMPONENT

#### SIEBSPI-7.7.X Handheld Sync.

SIEBSPI\_SALESCE\_OBJ\_MGR\_COMPONENT SIEBSPI\_SRVCCE\_OBJ\_MGR\_COMPONENT

#### SIEBSPI-7.7.X Incentive Compens.

SIEBSPI\_ICM\_CALC\_ENG\_COMPONENT
SIEBSPI\_ICM\_CALC\_IMP\_COMPONENT
SIEBSPI\_ICM\_CONT\_CALC\_COMPONENT
SIEBSPI\_ICM\_CONT\_RETRO\_COMPONENT
SIEBSPI\_ICM\_ORD\_IMP\_COMPONENT
SIEBSPI\_ICM\_QUOTA\_IMP\_COMPONENT
SIEBSPI\_ICOMP\_MGR\_COMPONENT

#### SIEBSPI-7.7.X Marketing Obj Mgr

SIEBSPI\_EEVENTS\_OBJ\_MGR\_COMPONENT SIEBSPI\_EMKTG\_OBJ\_MGR\_COMPONENT SIEBSPI\_MKTG\_OBJ\_MGR\_COMPONENT

#### SIEBSPI-7.7.X Marketing Server

SIEBSPI\_LIST\_IMP\_SVC\_MGR\_COMPONENT

#### SIEBSPI-7.7.X Oracle Connector

SIEBSPI\_ORACLE\_RCVR\_COMPONENT

# SIEBSPI-7.7.X PIM Srv Int Mgmt

SIEBSPI PIMSI ENG COMPONENT

#### SIEBSPI-7.7.X S2S Connector

SIEBSPI HA UPG MQRCVR COMPONENT SIEBSPI S2S MQRCVR\_COMPONENT SIEBSPI S2S MSMQRCVR COMPONENT

#### SIEBSPI-7.7.X SAP Connector

SIEBSPI\_SAP\_BAPI\_TRFC\_RCVR\_COMPONENT SIEBSPI\_SAP\_IDOC\_AMI\_RCVR\_MQSER\_COMPONENT SIEBSPI\_SAP\_IDOC\_RCVR\_MQSER\_COMPONENT SIEBSPI\_SAP\_PROC\_TRANS\_COMPONENT SIEBSPI SAP SEND TRANS COMPONENT

#### SIEBSPI-7.7.X Sales Credit Asgn.

SIEBSPI CCREDIT ASGN COMPONENT SIEBSPI CCREDIT ASGN DB COMPONENT SIEBSPI CCREDIT UP MGR COMPONENT SIEBSPI RULE MGR SVC COMPONENT

# SIEBSPI-7.7.X Sales Hier. Svc.

SIEBSPI SALES HIER SVC COMPONENT

#### SIEBSPI-7.7.X Siebel Anywhere

SIEBSPI UPGR KIT BUILD COMPONENT

#### SIEBSPI-7.7.X Siebel Call Center

SIEBSPI ESERVICE OBJ MGR COMPONENT SIEBSPI\_SCC\_OBJ\_MGR\_COMPONENT

#### SIEBSPI-7.7.X Siebel ERM

SIEBSPI\_ERM\_ADMIN\_OBJ\_MGR\_COMPONENT SIEBSPI\_ERM\_COMPENS\_PLAN\_SRVC\_COMPONENT SIEBSPI\_ERM\_EMB\_OBJ\_MGR\_COMPONENT SIEBSPI ERM OBJ MGR COMPONENT SIEBSPI ETRAINING OBJ MGR COMPONENT

#### SIEBSPI-7.7.X Siebel ISS

SIEBSPI ECUSTOMER OBJ MGR COMPONENT SIEBSPI ESALES OBJ MGR COMPONENT SIEBSPI\_PROD\_CFG\_OBJ\_MGR\_COMPONENT

#### SIEBSPI-7.7.X Siebel Remote

SIEBSPI\_DB\_XTRACT\_COMPONENT SIEBSPI\_GEN\_NEW\_DB\_COMPONENT SIEBSPI\_PAR\_DB\_EXTRACT\_COMPONENT SIEBSPI REP AGENT COMPONENT SIEBSPI SYNCH MGR COMPONENT SIEBSPI\_TXN\_MERGE\_COMPONENT SIEBSPI\_TXN\_PROC\_COMPONENT SIEBSPI\_TXN\_ROUTE\_COMPONENT

#### SIEBSPI-7.7.X Siebel Sales

SIEBSPI\_MOBILE\_CONN\_OBJ\_MGR\_COMPONENT SIEBSPI\_SALES\_OBJ\_MGR\_COMPONENT

#### SIEBSPI-7.7.X Siebel Wireless

SIEBSPI\_ECHANEL\_WIRE\_COMPONENT SIEBSPI\_SALES\_WIRE\_COMPONENT SIEBSPI\_SELF\_SRVC\_WIRE\_COMPONENT SIEBSPI\_SRVC\_WIRELESS\_COMPONENT

#### SIEBSPI-7.7.X Siebel eChannel

SIEBSPI\_ECHANNEL\_OBJ\_MGR\_COMPONENT SIEBSPI\_PART\_MGR\_OBJ\_MGR\_COMPONENT

### SIEBSPI-7.7.X Siebel eDocuments

SIEBSPI\_DOC\_SERVER\_COMPONENT

### SIEBSPI-7.7.X System Management

SIEBSPI ADMIN NOTIFY COMPONENT
SIEBSPI CLIENT ADM COMPONENT
SIEBSPI FS MGR COMPONENT
SIEBSPI REQ PROC COMPONENT
SIEBSPI SC BROKER COMPONENT
SIEBSPI SERVER MGR COMPONENT
SIEBSPI SERVER REQ BROKER COMPONENT
SIEBSPI SIEB SRVR COMPONENT
SIEBSPI SIEB SRVR COMPONENT
SIEBSPI SVR SCHED COMPONENT
SIEBSPI SVR TBL CLEANUP COMPONENT

#### SIEBSPI-7.7.X Workflow Mgmt

SIEBSPI\_GEN\_TRIG\_COMPONENT
SIEBSPI\_WF\_PROC\_BATCH\_MGR\_COMPONENT
SIEBSPI\_WF\_PROC\_MGR\_COMPONENT
SIEBSPI\_WF\_RECV\_MGR\_COMPONENT
SIEBSPI\_WORK\_ACTN\_COMPONENT
SIEBSPI\_WORK\_MON\_COMPONENT

#### SIEBSPI-Siebel Gateway Server

SIEBSPI\_GATEWAY\_LOG SIEBSPI\_GATEWAY\_LOG\_DIR SIEBSPI\_GATEWAY\_LOG\_EXT SIEBSPI\_GATEWAY\_PERFORMANCE SIEBSPI\_GATEWAY\_PROCESS SIEBSPI\_GATEWAY\_PROCESS\_CPU SIEBSPI\_GATEWAY\_PROCESS\_MEM

#### SIEBSPI-Siebel Remote Client

SIEBSPI\_CLI\_INBOX\_DIR SIEBSPI\_CLI\_OUTBOX\_DIR

#### SIEBSPI-Smart Probe

SIEBSPI\_SP\_LOGIN\_TIME

SIEBSPI\_SP\_PERFORMANCE SIEBSPI\_SP\_TRANSACTION\_TIME

SIEBSPI-Web Server Extension SIEBSPI\_WEB\_SERVER\_LOG

# Descriptions of Major SIEBSPI Templates

#### SIEBSPI SERVER AVAILABILITY

Checks the status of the gateway (naming server) and of the Siebel servers. A message is sent if the gateway is unreachable or if the Siebel servers are not available.

Automatic initiated action: No.

Operator initiated actions: No.

# SIEBSPI GATEWAY PROCESS

Checks the siebsvc gateway service/daemon (on the gateway server node). If the process fails, a message is sent to the SPI for Siebel *e*Business Applications operator.

*Automatic initiated action:* The service/daemon will be restarted once and the message will be acknowledged if the service/daemon is successfully restarted.

Operator initiated action: No.

## SIEBSPI SERVER PROCESS

Checks the siebsvc server service/daemon (on each Siebel server). If the process fails, a message is sent to the SPI for Siebel *eBusiness* Applications operator.

*Automatic initiated action:* The service/daemon will be restarted once and the message will be acknowledged if the service/daemon is successfully restarted.

#### SIEBSPI SIEBEL FS

Monitors the Siebel file system size and availability. If the Siebel file system size is too large or, if it is not available, a message is generated.

Automatic initiated action: No.

Operator initiated actions: No.

# SIEBSPI\_\*\_COMPONENT

This is a set of monitor templates, all of which have the same functionality. Each of these monitors specific tasks for this component. The component's task status is monitored, and a message is sent if the component task has an error state. Additionally, these templates are used to monitor the status of components, for example, online, offline, and so on. For monitoring the status of the components and the exit status of tasks, the monitor templates

SIEBSPI\_CHECK\_TASKS\_EXT and SIEBSPI\_COMP\_STATUS\_EXT should be also assigned and installed. For monitoring the min and max component tasks.

be also assigned and installed. For monitoring the min and max component tasks, the monitor templates SIEBSPI\_NUM\_TASKS\_TOO\_HIGH\_EXT and SIEBSPI\_NUM\_TASKS\_TOO\_LOW\_EXT should be also assigned and installed.

Command line parameters for siebspi\_ext\_mon specify the areas of component monitoring that will be monitored (the area is monitored only if parameter is specified). Parameters and areas follow.

| Parameter      | What is monitored                                 |
|----------------|---------------------------------------------------|
| -status        | Status of component                               |
| -min_tasks N   | Min tasks for component; N specifies the min      |
|                | threshold                                         |
| -max_tasks     | Max tasks for component                           |
| -task_exit     | Task exit status                                  |
| -perf          | Collect performance per component                 |
| -skip_lang     | Ignores components ending with specified Language |
| "lang1, lang2" | extensions                                        |

Automatic initiated action: No. Operator initiated actions: No.

### SIEBSPI CHECK TASKS EXT

This is executed from the SIEBSPI\_\*\_COMPONENT templates if the "-task\_exit" parameter is included in the siebspi\_extmon command line.

This monitor template is used when checking the task exit status. When an error exit status is found, this monitor is set to display a message in the message browser.

Automatic initiated action: No.

*Operator initiated actions:* Lists as an annotation to the message, the log file that was produced by the task, which exited with an error.

# SIEBSPI\_COMP\_STATUS\_EXT

This is executed from the SIEBSPI\_\*\_COMPONENT templates if the "-ststus" parameter is included in the siebspi\_extmon command line. It checks the component's state (unavailable, shutdown, offline, online, running). When the component's status changes, the appropriate message is sent.

Automatic initiated action: Not available.

Operator initiated actions: Not available.

#### SIEBSPI SYNCH STATUS

Checks the synchronization status of remote clients and sends a message to the HP OpenView Operations operator if they did not synchronize for a certain time period.

*Automatic initiated action:* An Email is sent to the remote client, which notifies the user that they should synchronize.

Operator initiated actions: No.

#### SIEBSPI DOCKING DIR

Monitors the size of the docking directory on the servers and sends a message to the SPI for Siebel *e*Business Applications operator if the docking directory size is too large.

Automatic initiated action: No.

Operator initiated actions: No.

# SIEBSPI DOCKING INBOX DIR

Checks the size of the inbox directories of remote users either on the server or on the client, and sends a message to the SPI for Siebel *e*Business Applications operator if the size of the directory is too large.

Automatic initiated action: No.

# SIEBSPI\_DOCKING\_OUTBOX\_DIR

Checks the size of the outbox directories of remote users either on the server or on the client, and sends a message to the SPI for Siebel *e*Business Applications operator if the size of the directory is too large.

Automatic initiated action: No.

Operator initiated actions: No.

# SIEBSPI NUM TASKS TOO HIGH EXT

This is executed from the SIEBSPI\_\*\_COMPONENT templates if the "-max\_tasks" parameter is included in the siebspi\_extmon command line

It watches the number of running tasks of each component and sends a message to the SPI for Siebel *e*Business Applications operator if the number is too close to the maximum number of tasks allowed.

Automatic initiated action: No.

#### SIEBSPI NUM TASKS TOO LOW EXT

This is executed from the SIEBSPI\_\*\_COMPONENT templates if the "-min\_tasks N" parameter is included in the siebspi\_extmon command line, where N is a min threshold (if the parameter does not exist, or N is equal to 0, there will be no checking for the min running tasks – by default, the parameter is included only for components with Background running mode. It watches the number of running tasks of each component and sends a message to the SPI for Siebel <code>eBusiness</code> Applications operator if the number is lower than the threshold N.

Automatic initiated action: No.

Operator initiated actions: No.

#### SIEBSPI SERVER LOG

Checks the Siebel server log files for errors.

Automatic initiated action: No.

Operator initiated actions: No.

#### SIEBSPI SERVER EVENT LOG

Checks the Siebel server event log file for errors. If an error is detected in the log file, a message is sent to the SPI for Siebel *e*Business Applications operator. Additionally, an advanced user can apply a filter on the tasks that they want to observe. Only errors that match the filter will be sent.

Automatic initiated action: No.

*Operator initiated actions:* An operator can view a detailed log of the component that produced this error.

#### SIEBSPI\_GATEWAY\_LOG

Checks the Siebel gateway log file for errors. Make sure that the gateway log file exists. In Siebel version 6.0.1 there is no gateway log file available. If an error is detected in the log file, a message is sent to the SPI for Siebel *e*Business Applications operator.

Automatic initiated action: No.

Operator initiated actions: No.

#### SIEBSPI WEB SERVER LOG

Checks the Siebel Web server log file for errors. If an error is detected in the log file, a message is sent to the SPI for Siebel *e*Business Applications operator.

Automatic initiated action: No.

Operator initiated actions: No.

#### SIEBSPI SERVER LOG DIR

Checks the size of the /log dir and produces a message if the directory size is too large.

Automatic initiated action: No.

Operator initiated actions: No.

#### SIEBSPI GATEWAY LOG DIR

Checks the size of the /log dir and produces a message if the directory size is too large.

Automatic initiated action: No.

# SIEBSPI SERVER LOGARCHIVE DIR

Checks the size of the /archivelog dir and produces a message if the directory size is too large.

Automatic initiated action: No.

Operator initiated actions: No.

### SIEBSPI USER LOG

This monitor template should not be used on default because it is only a template. However, an advanced user can change the template to monitor user-defined logs for errors. If an error in the log file is found, a message is sent to the SPI for Siebel *e*Business Applications operator.

Automatic initiated action: No.

Operator initiated actions: No.

#### SIEBSPI\_ENTERPRISE\_CONFIGURATION

Checks the Siebel configuration and compares it to the configuration that is stored when the automatic discovery application is started. If the configuration differs from the stored one, a message is sent to the SPI for Siebel *eBusiness* Applications operator.

Automatic initiated action: No.

*Operator initiated actions:* Run automatic discovery of the Siebel enterprise configuration.

#### SIEBSPI WEB SERVER STATUS

Checks the Siebel Web server status and sends a message if the Web server is down.

Automatic initiated action: Restart the Web server.

Operator initiated actions: No.

# SIEBSPI\_SERVER\_PERFORMANCE SIEBSPI GATEWAY PERFORMANCE

Collects and logs Siebel enterprise performance data.

Operator initiated actions: No.

# SIEBSPI\_CONF\_UPD\_EXT

This monitor is a part of autodiscovery. When it is triggered, it executes an automatic action on the server that updates the Service View with new information about the Siebel enterprise configuration.

*Automatic initiated action:* Update the Service View with the new Siebel enterprise configuration.

Operator initiated actions: No.

#### SIEBSPI SP LOGIN TIME

Checks the Siebel client (for example, CallCenter client) login time. If the client cannot connect or if the login time exceeds the predefined monitor threshold, a message is sent.

Automatic initiated action: No.

# SIEBSPI SP TRANSACTION TIME

Checks the Siebel client (for example, CallCenter client) time needed for a simple transaction (for example, query for a name in Accounts). If the client cannot perform the transaction or if the transaction time exceeds the predefined monitor threshold, a message is sent.

Automatic initiated action: No.

Operator initiated actions: No.

# SIEBSPI SP PERFORMANCE

Collects database login and transaction time of a client.

Automatic initiated action: No.

Operator initiated actions: No.

# SIEBSPI DB LOGIN TIME

Checks the database server login time. If the database server is down or if the login time exceeds the predefined monitor threshold, a message is sent.

Automatic initiated action: No.

Operator initiated actions: No.

#### SIEBSPI DB SESSION

Checks the open database connections. If the number of database connections exceeds the predefined monitor threshold, a message is sent.

There is an optional -sql\_file parameter. By default, Siebel SPI collects session information on Oracle with the following SQL: select \* from sys.v\_\$session where username = 'SADMIN'

and on MS SQL, with the stored sp\_who procedure.

Make sure that you can access and run the SQL files. Otherwise set the permissions, for example, on Oracle with the following SQL statement:

GRANT SELECT ON "SYS"."V\_\$SESSION" TO "SADMIN".

If you want to use your own way of collecting data about the number of sessions, create a new SQL file and use it with the -sql\_file parameter.

Automatic initiated action: No.

Operator initiated actions: No.

# SIEBSPI\_DB\_SESSION\_PERFORMANCE

Collects database session performance data.

Automatic initiated action: No.

Operator initiated actions: No.

# SIEBSPI\_DB\_TRANSACTION\_TIME

Checks the database server transaction time. If the database server is down or if the transaction time exceeds the predefined monitor threshold, a message is sent.

Automatic initiated action: No.

# SIEBSPI\_DB\_LOGIN\_PERFORMANCE SIEBSPI\_DB\_TRANS\_PERFORMANCE

Collects database login and SQL execution time.

Automatic initiated action: No.

Operator initiated actions: No.

# SIEBSPI\_TRANS\_PROCESSOR\_BACKLOG

Checks the number of rows in the S\_DOCK\_TXN\_LOG database table. If the number of rows in the table exceeds the predefined monitor threshold, a message is sent. Refer to the *Siebel Data Sources* section listed earlier in this manual for more information about transaction processor backlog.

Automatic initiated action: No.

Operator initiated actions: No.

#### SIEBSPI WORKFLOW BACKLOG

Checks the number of rows in the S\_ESCL\_REQ database table. If the number of rows in the table exceeds the predefined monitor threshold, a message is sent. Refer to the *Siebel Data Sources* section listed earlier in this manual for more information about workflow backlog.

Automatic initiated action: No.

#### SIEBSPI SYNCH BACKLOG

Checks the number of files that need to be sent to the particular client. If the number of files exceeds the predefined monitor threshold, a message is sent. Refer to the *Siebel Data Sources* section listed earlier in this manual for more information about synchronization backlog.

Automatic initiated action: No.

Operator initiated actions: No.

#### SIEBSPI TRANS MERGER BACKLOG

Checks the number of files that need to be merged to the particular client. If the number of files exceeds the predefined monitor threshold, a message is sent. Refer to the *Siebel Data Sources* section listed earlier in this manual for more information about transaction merger backlog.

Automatic initiated action: No.

Operator initiated actions: No.

#### SIEBSPI TRANS ROUTER BACKLOG

Checks the number of transactions that need to be routed to the particular client. If the number of transactions exceeds the predefined monitor threshold, a message is sent. Refer to the *Siebel Data Sources* section listed earlier in this manual for more information about synchronization backlog.

Automatic initiated action: No.

#### SIEBSPI INT MESSAGE

Intercepts siebspi internal messages.

Automatic initiated action: No.

Operator initiated actions: No.

# SIEBSPI CHECK ERROR LOG, SIEBSPI CHECK TRACE LOG

Checks if the siebspi log/trace file is too long and trims it. The user can modify this monitor and set the maximum size of the log/trace file and the size of the log/trace file after trimming.

Automatic initiated action: No.

Operator initiated actions: No.

# SIEBSPI GATEWAY PROCESS MEM

Monitors gateway process memory utilization and reports a message if the threshold is reached.

Automatic initiated action: No.

Operator initiated actions: No.

#### SIEBSPI GATEWAY PROCESS CPU

Monitors gateway process CPU utilization and reports a message if the threshold is reached.

Automatic initiated action: No.

# SIEBSPI SIEBEL PROCESS CPU MEM EXT

Holds memory and CPU utilization threshold values for all server processes (siebsvc - server, siebsess, siebmtsh, and siebmtshmw). It is used with these templates:

```
SIEBSPI_SERVER_PROCESS_CPU_MEM
SIEBSPI_SESSION_PROCESS_CPU_MEM
SIEBSPI_SIEBMTSH_PROCESS_CPU_MEM
SIEBSPI_SIEBMTSHMW_PROCESS_CPU_MEM
```

Automatic initiated action: No.

Operator initiated actions: No.

```
SIEBSPI_SERVER_PROCESS_CPU_MEM,
SIEBSPI_SESSION_PROCESS_CPU_MEM,
SIEBSPI_SIEBMTSH_PROCESS_CPU_MEM,
SIEBSPI_SIEBMTSHMW_PROCESS_CPU_MEM,
```

Used for monitoring CPU and memory utilization for siebsvc - server, siebsess, siebmtsh, and siebmtshmw processes.

By default, both memory and CPU utilizations are monitored (both -mem and -cpu are present in the siebspi\_extmon command line). By removing one of these parameters, monitoring can be disabled for the metric that the parameter represents.

For all of these policies, is also necessary to deploy the SIEBSPI\_SIEBEL\_PROCESS\_CPU\_MEM\_EXT policy.

#### SIEBSPI RCD AGT LOG

Checks the Resonate Central Dispatch log file for errors. If an error is detected in the log file, a message is sent to the SPI for Siebel *e*Business Applications operator.

Automatic initiated action: No.

Operator initiated actions: No.

```
SIEBSPI_RESONATE_CDAGENT_PROCESS,
SIEBSPI_RESONATE_CONTROLLER_PROCESS,
SIEBSPI_RESONATE_REPORTER_PROCESS,
SIEBSPI_RESONATE_REPORTER_AGENT_PROCESS,
SIEBSPI_RESONATE_SENTINEL_PROCESS
```

Checks the Resonate Central Dispatch services (cdagent, controller, reporter, reporter-agent, sentinel) status and sends a message if the service is down.

Automatic initiated action: Start the service.

Operator initiated actions: No.

### SIEBSPI RES SVC EXT

Template used to connect the messages from the Resonate CD with Service Graph.

#### NOTE:

Some template names that contain an EXT at the end of their name are not described here. This is because their purpose is to be used with the monitor template for which they are named and whose description is already listed in this section. For example, the template, SIEBSPI\_DOCKING\_DIR\_EXT is used with the monitor template, SIEBSPI\_DOCKING\_DIR. For information about SIEBSPI\_DOCKING\_DIR\_EXT, refer to the listing for SIEBSPI\_DOCKING\_DIR.

5

# Troubleshooting

# **Errors and Problems**

This section provides information relating to the logging and tracking of errors. It also describes the possible errors that can occur during SPI for Siebel *e*Business Applications usage, and how to resolve any problems if encountered.

# Error Logging and Tracing

By default, error logging is on at all times. Additionally, errors are logged to the error log files at the following location:

On Unix systems:

/var/opt/OV/siebspi/log/error

On Windows systems:

c:\usr\OV\siebspi\log\error

Each SPI for Siebel binary/executable on the managed node in the cmds, actions and monitor directories can be executed with the "-trace" option. All errors and additional "trace" information will be printed to the console and logged at the following location:

On Unix systems:

/var/opt/OV/siebspi/log/trace

On Windows systems:

c:\usr\OV\siebspi\log\trace

# Miscellaneous Troubleshooting

# Log Directory Size on Siebel Servers

If the log directory size is increasing rapidly, try to change the level of detail for the log files. We suggest changing the level for the Server Manager component. To change the logging level, follow the steps below:

- 1. Run a Siebel client and log in with the Siebel administrator username and password.
- 2. In the menu, select Screens  $\rightarrow$  Server Administration  $\rightarrow$  Components  $\rightarrow$  Component Event Configuration.
- 3. Select the **Server Manager** component and change all log levels of all Event types to **2**. This indicates that the log files will contain only warnings, errors, and fatal errors.
- 4. If there is more than one server, change the log levels for the Server Manager component for all servers.

#### NOTE:

You can also use the Set EventLog Level application from the SIEBSPI-Tools application group.

# Deletion of Files Needed for SIEBSPI on the Management Server

SPI for Siebel *e*Business Applications has known problems with the deinstallation of the SPI when the managed Siebel server and the HP OpenView management server are installed on the same computer. If this situation exists, do *not* perform the procedure "Uninstalling SPI for Siebel *e*Business Applications from the Managed Nodes" on the HP OpenView management server. Additionally, do *not* run the application "Remove from Node" on the HP OpenView management server as a de-installation from the management server node also deletes the files that are needed for SIEBSPI on the management server. In case this occurs, perform the "Re-installing the SPI for Siebel *e*Business Applications" procedure.

# Correcting Corruption of the spi.cfg File

When using the "Change Configuration" tool, immediately after entering new configuration values, if you use editing keys, for example, [Backspace], [Delete], [] and other arrow keys, the configuration file, spi.cfg may become corrupted with the addition of special characters. Refer to the example below for a listing of how the file could appear:

```
SIEBEL_ENTERPRISE "sieb621 _[D_[D_[D_[D_[C_[C621" SIEBEL_GATEWAY "yabg_[d_[d_[c_[c _[d_[d_[d _ _[c_[c_[c_[d_[d_xxx _[d_[dngtzee" SIEBEL_DATABASE_NAME "_[D_[D_[C_[D_[D_[D_[C_[C_[C_[Csieb_[D_[D_[D_[D_sieb621"
```

A workaround to this problem is to use the siebspi\_configure executable tool from the console.

# SPISVC-003: Cannot connect to SPI for Siebel service/daemon (siebspi\_svc). Check if the service/daemon is running.

If you receive messages in your message browser, as listed above, you should check if the SPI for Siebel service/daemon is running. If it is not, you should start it by executing the **Start SPI for Siebel Service** application in the SPI for Siebel/SIEBSPI-Maintenance/SIEBSPI-SPI for Siebel Service application group.

If the SPI for Siebel service/daemon is running and you still receive these messages, check the SPI for Siebel error log file on the managed node where the messages came from. Look for entries in the log file such as: "Could not connect to pipe". If the error code number (errno) is 231 (ERROR\_PIPE\_BUSY) on Windows nodes or ECONNREFUSED (146 on Solaris, 79 on AIX or 239 on HP-UX) on Unix nodes, this indicates that temporarily, resources could not be allocated. This means that no new connections to the SPI for Siebel service/daemon could be established.

You should check if you receive the same messages if you install only a few templates from the **SPI for Siebel/SIEBSPI-Siebel \*.\*.\* Server** template group and the utilization of the Siebel server is low. If you still receive these kind of messages or, if the error code number in the SPI if Siebel error log file is other than described, you should try restarting the SPI for Siebel service/daemon either with the **Restart SPI for Siebel Service** application or manually by starting the "siebspi mgr -service restart spisve" command.

If you still encounter problems with the SPI for Siebel service/daemon, contact the Support Department.

# Applications Do Not Work on UN\*X Nodes

Some SPI for Siebel applications may not work correctly on UN\*X nodes if the user name used to install Siebel *e*Business Applications is other than root. Therefore, the following applications must be modified by replacing the user name in the **Target** tab of the applications with the {siebel user name}:

- All of the applications in the SPI for Siebel/SIEBSPI-Tools/SIEBSPI-UN\*X Nodes applications group that are started with the root user
- SPI for Siebel/SIEBSPI-Maintenance/SIEBSPI-SPI for Siebel Service/SIEBSPI-UN\*X Nodes/Start SPI for Siebel Service
- SPI for Siebel/SIEBSPI-Maintenance/SIEBSPI-SPI for Siebel Service/SIEBSPI-UN\*X Nodes/Restart SPI for Siebel Service

In addition, the SPI for Siebel Service must be started with the same {siebel user name}. (See the section *SPI for Siebel Service on UN\*X Nodes* that follows for additional information.)

### SPI for Siebel Service on UN\*X Nodes

If the username used to install Siebel *e*Business Applications is other than root, make sure that the SPI for Siebel Service is started with the {siebel user name} to work properly.

After installation, the SPI for Siebel Service is started automatically with the root user so you must first stop it with the SPI for Siebel/SIEBSPI-Maintenance/SIEBSPI-SPI for Siebel Service/SIEBSPI-UN\*X Nodes/Stop SPI for Siebel Service application. After the SPI for Siebel Service has stopped, modify the SPI for Siebel/SIEBSPI-Maintenance/SIEBSPI-SPI for Siebel Service/SIEBSPI-UN\*X Nodes/Start SPI for Siebel Service application, change the user name from root to {siebel user name}, and run the application to start the SPI for Siebel Service with the user name that you provided.

For details about the other applications that should be changed, refer to the section *Some Applications Do Not Work on UN\*X Nodes*, which is listed previously in this chapter.

# **Timeouts**

This section provides information relating to the timeout settings.

# **Predefined Timeouts**

Some SPI for Siebel executables contain different predefined timeouts that define timeframes (in seconds) in which they expect certain results to be returned from other executables or triggered actions to be completed. Those timeout parameters are exported in three configuration files on every managed node:

```
<OVO agent install dir>/siebspi/conf/siebspi_svc.cfg
<OVO agent install
dir>/siebspi/conf/siebspi_extmon.cfg
<OVO agent install dir>/siebspi/conf/siebspi mgr.cfg
```

Configuration settings are read from these files only if parameter Manual\_configuration=Y. Otherwise executables will use their predefined timeouts.

#### NOTE:

Settings in these timeout configuration files should not be changed without prior approval from SPI for Siebel Support.

# Appendix A

SPI for Siebel eBusiness Applications Licensing

# Licensing Procedure

Listed below are steps you must perform to obtain a license needed to use SPI for Siebel.

# Distribute the Licensing Template to Managed Nodes

- 1. Start the HP OpenView Operations Console and log in as an HP OpenView Operations Administrator (opc\_adm).
- **2.** From the *Node Bank* window, select the node(s) to which you want to distribute the template to.
- **3.** From the menu, select **Actions** followed by selecting **Agents** then **Assign Templates**. The *Define Configuration* window opens.
- **4.** Click **Add** to open the *Add Configuration* window.
- **5.** Click **Open Template Window...** to open the *Message Source Templates* window.
- **6.** From the **Template Group** list, expand **SPI for Siebel/SIEBSPI-Siebel eBusiness Appl/SIEBSPI-Siebel \*.\*.\*/SIEBSPI-Internal** group, and then in the right pane, select the SIEBSPI\_LICENSE\_OPC\_MSG message template.
- 7. In the *Add Configuration* window, click **Get Template Selections** and then [OK]. The selected template is now added to the list of templates in the *Define Configuration* window.
- **8.** From the menu, select **Actions** followed by selecting **Agents** then **Install/Update SW & Config...**. The *Install/Update Software and Configuration* window opens.
- 9. Select the following checkboxes: **Templates**, **Actions**, **Commands**, **Monitors** and click [OK]. The template required for licensing is installed on the managed node.

# Generate the License Request File

- 1. From the *Node Bank* window, select **Window** followed by selecting **Application Bank**. The *Application Bank* window opens.
- 2. Go to SPI for Siebel/SIEBSPI-Maintenance/SIEBSPI-Licensing/SIEBSPI-{UN\*X|Windows} Nodes application group.

#### NOTE:

Perform the next step only if you have already performed a license procedure and would like to generate a license request for additional nodes.

- 3. Run the *1. Clear License Request File* application to clear the siebspi\_license\_requests.dat license request file on the management server.
- 4. Run the 2. Generate License Request application on the managed nodes for which you need licenses. In the Customized Startup Application window, in the Additional Parameters field, replace the string "Your Company Name" with the name of your company. Press [OK] to generate the license request. Note that this tool creates license requests on each selected node and sends them to the management server, which will put all of them to one siebspi\_license\_requests.dat file.

#### Obtain the License Activation File

- 1. To obtain the license activation file:
  - Use the Licensing portal:
     Go to <a href="http://spi.hermes-softlab.com/licensing/">http://spi.hermes-softlab.com/licensing/</a>, register, and upload the license request file. When registering, have your PO information ready. The system will automatically process your request and send you the license activation file by e-mail.

-or-

- Send e-mail:
  Send the generated license request file by e-mail to the HERMES
  SoftLab Licensing Department at <a href="mailto:spi-licensing@hermes.si">spi-licensing@hermes.si</a>. You will
  receive the license activation file usually within 24 hours. If you need
  - receive the license activation file usually within 24 hours. If you need immediate response, contact HERMES SoftLab by telephone and e-mail (see contact information on License Entitlement Certificate).
- 2. You will receive a license activation file siebspi\_licact\_new.dat.

# Merge and Distribute the License Files

- Copy the siebspi\_licact\_new.dat file to the following directory: /opt/OV/siebspi/
- 2. Run the 3. Merge License Activation Codes application to merge the siebspi\_licact\_new.dat file with the SPI license file. When you run this application for the first time, the application will merge the license activation file siebspi\_licact\_new.dat with the empty SPI license activation file siebspi\_licact.dat.
- 3. From the *Install/Update Software and Configuration* window, distribute monitor to all managed nodes for which you have requested SIEBSPI licenses.

# **Verify Licensing**

To check if the licensing was successful, perform the following steps:

- 1. List license activation codes
  To list activated license keys on the management server, run the *4. List License Activation Codes* application.
- 2. Verify license activation codes

  To verify the license key on the managed node, run one of the tools on each
  of the license nodes.

#### **Example:**

To check if the licensing was successfully performed on the Siebel Gateway server, run the Name Server Status tool, which is located in the /SIEBSPI Tools/SIEBSPI-{UN\*X|Windows}/SIEBSPI Siebel Services/ directory.

Appendix B

Tips and Tricks

# Changing Email for Synchronization Status Reporting

By default, Email with information that a remote user has not synchronized for the specified amount of time is sent only to that user. If you want that mail to be also sent to a fixed Email address (for example, a Siebel administrator) or only to a fixed Email address, you must modify the SIEBSPI\_SYNCH\_STATUS\_EXT monitor template, which is located in the SPI for Siebel/SIEBSPI-Siebel eBusiness Appl/ SIEBSPI-Siebel \*.\*.\*/SIEBSPI-Siebel \*.\*.\*

Server/SIEBSPI-Mobile Clients, Backlogs template group.

# **Changing Email**

Email must be changed in all three conditions of the SIEBSPI\_SYNCH\_STATUS\_EXT monitor template. See the screen display below.

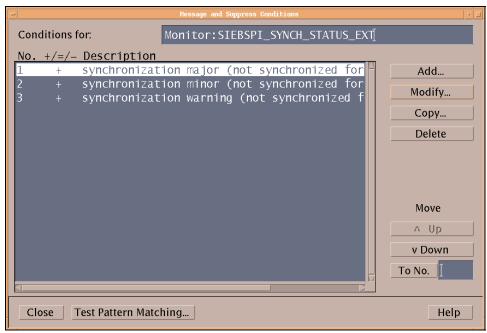

Additionally, every condition contains an automatic action command that is used for sending Email to the recipient. The Email address of the recipient is specified with the "-m" parameter.

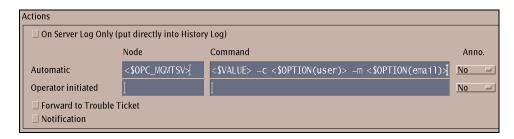

Note that the default value is:

```
-m <$OPTION(email)>
```

This indicates that Email is sent only to the user who was not synchronized for the specified amount of time.

# **Examples**

# Example 1:

```
-m "<$OPTION(email)>, name1@dom1.com, name2@dom2.com"
```

This will send an Email to the user who was not synchronized for the specified amount of time and also to the following Email addresses:

name1@dom1.com
name2@dom2.com

# Example 2:

-m name@domain.com

This will send an Email only to the name@domain.com Email address.

# Sending Email for Synchronization Status from the Managed Node

By default, Emails are sent from the management server, which requires that the management server have *sendmail* configured. Additionally, you can configure SPI for Siebel *e*Business Applications to send Emails from the managed nodes where the Siebel Servers are installed. The procedure for performing this action follows below.

- 1. Log in as opc adm.
- 2. Open the *Message Source Templates* window.
- 3. Double-click SPI for Siebel followed by SIEBSPI-Siebel eBusiness Appl and SIEBSPI-Siebel \*.\*.\*
- 4. Open the SIEBSPI-Siebel \*.\*.\* Server and then the SIEBSPI-Mobile Clients, Backlogs template group.
- 5. Select the SIEBSPI SYNCH STATUS EXT monitor template.
- 6. Select [Conditions...]. You should see a window with three conditions listed. Change each of these conditions. Press [Modify...] to continue with the changes.
- 7. From the new window that opens, in the *Automatic* field within the *Actions* box, delete the SOPC\_MGMTSV> string in the *Node* field. Additionally, change the data listed in the *Command* field as follows:

```
\verb|siebspi_smail -t < \$VALUE> -c < \$OPTION(user)> -m < \$OPTION(email)> -node|
```

8. To confirm the changes, press [OK].

# ${\sf N}$ O T E :

For the changes to take effect you must assign and install the monitor template on a node where the Siebel server is installed.

# Managing Multiple Siebel Enterprise Environments Concurrently

By default, the SPI for Siebel configuration file **spi.cfg** is prepared and maintained on the management server. This file is distributed with the software components and the configuration update to the managed nodes where the SPI for Siebel configuration is updated.

To manage multiple Siebel enterprise environments at the same time you need to prevent those automatic SPI for Siebel configuration updates from occurring. For this purpose, the configuration entry **MANUAL\_CONFIGURATION** in the SPI for Siebel configuration file is used. To prevent automatic updates of the SPI for Siebel configuration, set this flag to Y (Yes). Note that the default value is N (No).

Example:

MANUAL\_CONFIGURATION=Y

# Active/Active Cluster Environment Example Configuration File

### Example of <GroupName> <action>.cfg

```
EXEC SERVERMGR = <full path>\siebspi mgr.exe
SPI.CFG = <full path>\spi.cfg
EXEC OPCTEMPLATE = <full path>opctemplate
# What should be added/removed from SPI for Siebel configuration
Add parameter: <Param> = <Value>
Remove parameter: <Param> = <Value>
# Which specific templates should be enabled/disabled
Enable template: <template name>
Disable template: <template name>
# Perform Enable/Disable template action on all SPI for Siebel
templates
Enable template: ALL_SIEBSPI
Disable template: ALL SIEBSPI
# Enables templates listed in <filename> if the parameter <EMPTY
PARAM> is not empty in the spi.cfg file
Enable common templates: <EMPTY PARAM> => <Common filename*>
# Disables templates listed in <filename> if the parameter <EMPTY
PARAM> is empty in the spi.cfg file
Disable common templates: <EMPTY PARAM> => <Common filename*>
# Triggers writting of updated configuration to spi.cfg
Write SPI.CFG
# Restarting of SPI for Siebel Request server service/daemon.
# Script stops service if SIEBEL SRVR MNGR and
SIEBEL_GATEWAY_ROOT_PATH are empty
Restart SIEBSPI SVC
```

\* File <Common filename> should contain a list of templates common to the specific type of the Siebel resource group (for example, Siebel App. Server and components)